# Πτυχιακή εργασία

Θέμα:

# Εργαλείο διαχείρισης έργων ανάπτυξης λογισμικού.

Σπουδαστής: Κυϊμάς Νικόλαος (775)

Επιβλέπων καθηγητής: Δρ. Μαστοροκώστας Πάρις

Μάρτιος 2010

*Τμήμα Πληροφορικής και Επικοινωνιών ΤΕΙ Σερρών* 

# Περίληψη

Στην παρούσα εργασία παρουσιάζεται η ανάπτυξη ενός συστήματος Διαχείρισης Γνώσης που προκύπτει από την ανάπτυξη λογισμικού. Η ανάπτυξη λογισμικού είναι ένας τομέας με μεγάλη πολυπλοκότητα και με επίπεδο αβεβαιότητας πολύ υψηλό. Η Διαχείριση γνώσης με την χρήση διαφόρων εργαλείων και τεχνολογιών που θα μελετήσουμε μπορεί να βελτιώσει πολλούς τομείς παράγοντας τελικά ένα καλύτερο προϊόν λογισμικού. Στόχος της παρούσας εργασίας είναι η επιλογή κάποιων εργαλείων και η υλοποίηση τους για την δημιουργία ενός συστήματος διαχείρισης γνώσης που θα μπορεί να χρησιμοποιηθεί για την παραγωγή έργων λογισμικού. Χρησιμοποιώντας το συγκεκριμένο σύστημα μια ομάδα ανάπτυξης λογισμικού θα πετύχει καλύτερη οργάνωση και διαχείριση των επιμέρους έργων, καλύτερη επικοινωνία μεταξύ των μελών της και καλύτερη χρησιμοποίησης της υπάρχουσας γνώσης σε μελλοντικά έργα.

## Abstract

The following paper is related with the development of a knowledge management system that results from software development. The software development is an area with great complexity and very high uncertainty. Knowledge management using various tools and technologies which we are going to study may improve many areas of development process and eventually produce a better software product. The aim of this study is to select some of the tools and the implementation of them for the creation of a knowledge management system that can be used for the production of software projects. Using this system a software development team will achieve better organization and management of individual projects, better communication between its members and better use of existing knowledge in future projects.

# **Περιεχόμενα**

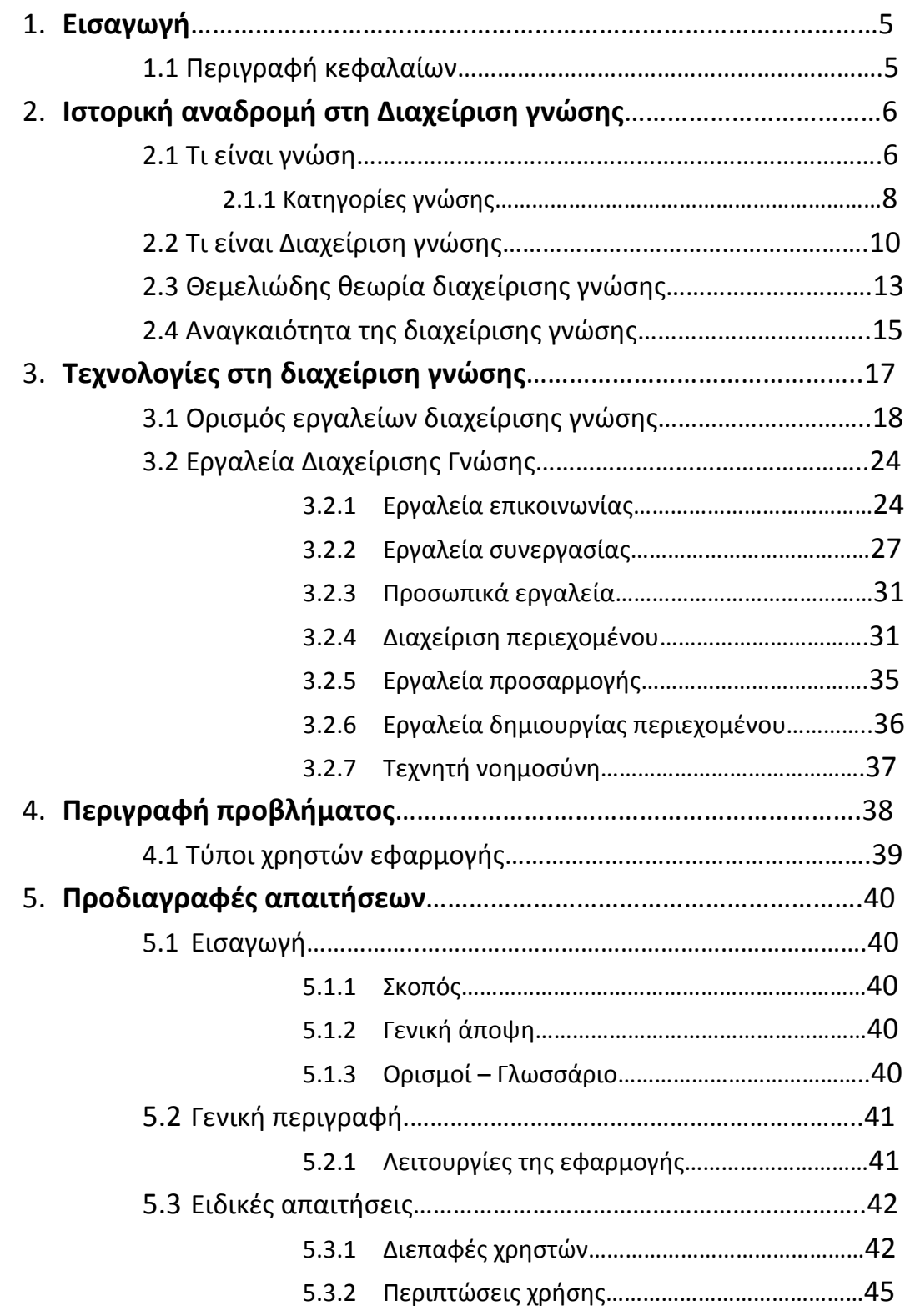

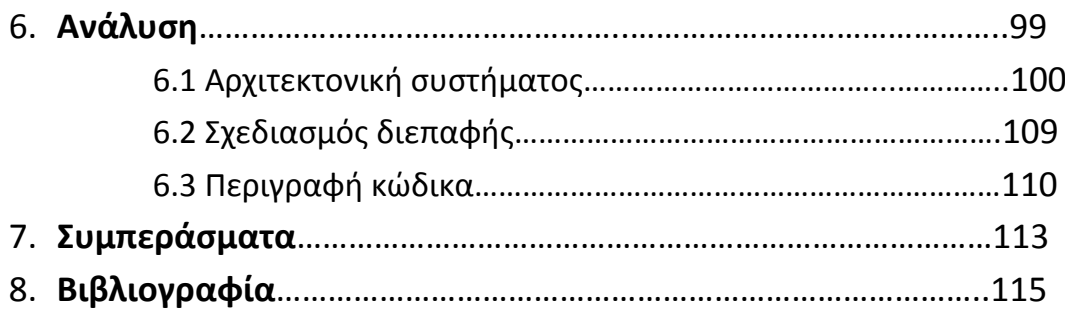

# **Παράρτημα Α. ΟΔΗΓΟΣ ΧΡΗΣΗΣ ΛΟΓΙΣΜΙΚΟΥ**

- Α1. Οδηγίες ρύθμισης εξυπηρετητή.
- Α2. Οδηγίες πρώτης χρήσης της εφαρμογής.

# **Παράρτημα Β. ΠΑΚΕΤΑ ΔΙΑΧΕΙΡΙΣΗΣ ΓΝΩΣΗΣ**

Β1. Ολοκληρωμένα συστήματα διαχείρισης γνώσης.

# **1. Εισαγωγή**

Η διαχείριση γνώσης είναι η επιστήμη που θα μας απασχολήσει στην παρούσα εργασία και πως αυτή μπορεί να χρησιμοποιηθεί από την ανάπτυξη λογισμικού. Η αυξανόμενη πολυπλοκότητα που υπάρχει στην ανάπτυξη λογισμικού και οι συνεχείς αλλαγές στην τεχνολογία, παρέχουν νέες ευκαιρίες εμπειρίας και γνώσης. Υπάρχει η ανάγκη συλλογής εμπειρίας και γνώσης που αφορά την ανάπτυξη λογισμικού και η επαναχρησιμοποίηση της για βελτιωμένες διεργασίες λογισμικού. Άρα η ανάπτυξη αποτελεσματικών μεθόδων διαχείρισης της γνώσης που προκύπτει από την ανάπτυξη λογισμικού είναι ένα θέμα που απασχολεί όσους ασχολούνται με τον συγκεκριμένο τομέα.

Στόχος της εργασίας είναι η ανάπτυξη μιας εφαρμογής διαχείρισης γνώσης η οποία θα μπορεί να χρησιμοποιηθεί από μια ομάδα ανάπτυξης λογισμικού. Με την χρήση τεχνολογιών και εργαλείων που χρησιμοποιούνται στη διαχείριση γνώσης η ομάδα που θα χρησιμοποιήσει την εφαρμογή θα επιτύχει καλύτερη οργάνωση και διαχείριση των επιμέρους έργων, καλύτερη επικοινωνία μεταξύ των μελών της και καλύτερη χρησιμοποίησης της υπάρχουσας γνώσης σε μελλοντικά έργα. Εργαλεία που πρόκειται να χρησιμοποιηθούν στο σύστημα είναι η Αποθήκη γνώσης, Αποθήκη κώδικα, αναζήτηση, επικοινωνία με μηνύματα μεταξύ των μελών, ανάθεση εργασιών στα μέλη της ομάδας και η διαχείριση των έργων λογισμικού που η ομάδα αναλαμβάνει.

Επειδή η εφαρμογή θα περιλαμβάνει μια αποθήκη γνώσης και μια αποθήκη κώδικα κρίθηκε σκόπιμη η χρήση του μοντέλου πελάτη ‐ εξυπηρετητή (client – server) για να μπορούν όλοι η χρήστες να έχουν πρόσβαση σε κοινά δεδομένα και να υπάρχει μια κεντρική διαχείριση του συστήματος. Οι κύριες τεχνολογίες που χρησιμοποιήθηκαν είναι η PHP για την ανάπτυξη του συστήματος και η MySQL για το σύστημα βάσης δεδομένων.

# **1.1 Περιγραφή κεφαλαίων**

Στο **2<sup>ο</sup> κεφάλαιο** γίνεται μια ιστορική αναδρομή στη διαχείριση γνώσης, πως αυτή ορίζεται και γιατί είναι απαραίτητη. Στο **3<sup>ο</sup> κεφάλαιο** αναφέρονται οι διάφορες τεχνολογίες που χρησιμοποιούνται στην διαχείριση γνώσης. Το **4<sup>ο</sup> κεφάλαιο** αποτελεί την περιγραφή

του προβλήματος και πως μπορεί η διαχείριση γνώσης να βοηθήσει στη λύση του. Στο **5<sup>ο</sup> κεφάλαιο**  περιγράφονται οι προδιαγραφές των απαιτήσεων που περιλαμβάνουν τις λειτουργίες του προϊόντος και τις περιπτώσεις χρήσης. Τέλος το **6<sup>ο</sup> κεφάλαιο** είναι η τεχνική ανάλυση του συστήματος, δηλαδή η αρχιτεκτονική που χρησιμοποιήθηκε, ο σχεδιασμός της διεπαφής και η περιγραφή του κώδικα. Τα δύο παραρτήματα που συμπληρώνουν την εργασία αφορούν το 1º κάποιες εφαρμογές διαχείρισης γνώσης που υπάρχουν στην αγορά και το 2º αποτελεί τον οδηγό του λογισμικού.

# **2. Ιστορική αναδρομή στη Διαχείριση γνώσης**

# **2.1 Τι είναι γνώση**

Για να παρουσιαστεί ο ορισμός της Διαχείρισης γνώσης πρέπει πρώτα να είναι πλήρως αντιληπτή η έννοια της γνώσης και η ειδοποιός διαφορά της από τα δεδομένα και της πληροφορίες. Για αυτό στη συνέχεια δίνονται οι ορισμοί της γνώσης της πληροφορίας και των δεδομένων.

Ένας ορισμός της γνώσης που προτείνεται από τον Thomas Davenport και τον Laurence Prusak είναι ο ακόλουθος:

«Η γνώση είναι ένα ρευστό μίγμα της πλαισιωμένης εμπειρίας, των βασισμένων στα συμφραζόμενα πληροφοριών, της διορατικότητας και της διαίσθησης που παρέχει ένα περιβάλλον και ένα πλαίσιο για νέες εμπειρίες και πληροφορίες. Η γνώση δημιουργείται και εφαρμόζεται από τους ανθρώπους. Στις οργανώσεις, η γνώση είναι ενσωματωμένη στα έγγραφα, τις αποθήκες αλλά και στις οργανωτικές ρουτίνες, τις `διαδικασίες, τις πρακτικές, και τους κανόνες.»

Η γνώση δεν είναι απλή πληροφορία. Η γνώση ανήκει στους χρήστες των πληροφοριών. Υπάρχουν κάποιες λεπτές διαφορές ανάμεσα στη γνώση, τις πληροφορίες και τα δεδομένα. Ο σωστός χειρισμός των παραπάνω εννοιών προϋποθέτει την κατανόηση των μεταξύ τους διαφορών.

Μιλώντας όμως για γνώση θα συναντήσουμε σίγουρα τους όρους δεδομένα, και πληροφορίες. Ποια είναι όμως η σχέση ανάμεσα σε δεδομένα, πληροφορίες και γνώση;

#### **Δεδομένα**

Τα δεδομένα είναι ένα σύνολο από διακριτά, αντικειμενικά γεγονότα σχετικά με κάποια ενέργεια. Σε ένα οργανωσιακό περιβάλλον, τα δεδομένα περιγράφονται συνήθως ως δομημένες εγγραφές ή συναλλαγές. Στους σύγχρονους οργανισμούς τα δεδομένα αποθηκεύονται συνήθως μέσα σε τεχνολογικά συστήματα.

Το πιο σημαντικό χαρακτηριστικό των δεδομένων είναι δεν προσφέρουν κανένα στοιχείο σχετικά με την αιτία και το σκοπό της ενέργειας. Δε μας λένε τίποτα για το χαρακτήρα του ατόμου ή των ατόμων που ενήργησαν με κάποιο τρόπο. Δεν εμπεριέχεται νόημα στα δεδομένα. Τα δεδομένα απλά περιγράφουν ένα κομμάτι μιας ενέργειας. Δεν μπορούν να εξαχθούν συμπεράσματα με βάση αυτά. Στην ουσία, τα δεδομένα είναι η πρώτη ύλη για τη δημιουργία πληροφοριών.

#### **Πληροφορίες**

Η πληροφορία μπορεί να χαρακτηριστεί ως ένα *μήνυμα*, συνήθως με τη μορφή ενός εγγράφου ή μιας οπτικής ή ακουστικής επικοινωνίας. Όπως και κάθε μήνυμα, η πληροφορία έχει έναν αποστολέα και έναν παραλήπτη. Η πληροφορία έχει σαν σκοπό να αλλάξει τον τρόπο με τον οποίο ο παραλήπτης αντιλαμβάνεται κάτι, να επηρεάσει την κρίση και τη συμπεριφορά του.

Η πληροφορίες διακινούνται στους οργανισμούς διαμέσου σκληρών και μαλακών δικτύων. Ένα σκληρό δίκτυο έχει μία ορατή και συγκεκριμένη υποδομή: καλώδια, δορυφορικά πιάτα, ταχυδρομικά γραφεία, διευθύνσεις, κουτιά ταχυδρομείου. Στα μηνύματα που διακινούνται μέσω ενός τέτοιου δικτύου περιλαμβάνονται τα e‐mail, παραδοσιακές επιστολές, πακέτα υπηρεσιών και δικτυακές μεταδόσεις. Ένα μαλακό δίκτυο είναι λιγότερο επίσημο και ορατό. Η παράδοση ενός σημειώματος ή ενός αποκόμματος κάποιου άρθρου από έναν υπάλληλο μιας εταιρείας σε κάποιον άλλο αποτελεί παράδειγμα μεταφοράς πληροφοριών μέσω ενός μαλακού δικτύου.

Σε αντίθεση με τα δεδομένα, η πληροφορία εμπεριέχει νόημα. Είναι οργανωμένη με βάση κάποιο σκοπό. Τα δεδομένα μετατρέπονται σε πληροφορία, όταν προστίθεται σε αυτά νόημα.

Υπάρχουν διάφορες μέθοδοι για τη μετατροπή των δεδομένων σε πληροφορία:

- Καθορισμός του σκοπού για τον οποίο συγκεντρώθηκαν τα δεδομένα
- Κατηγοριοποίηση των δεδομένων με βάση τα στοιχεία που τα συνθέτουν
- Ανάλυση των δεδομένων με μαθηματικές ή στατιστικές μεθόδους
- Αναζήτηση για πιθανά λάθη στα δεδομένα και διόρθωσή τους
- Σύνοψη των δεδομένων σε μια πιο σαφή και περιεκτική μορφή

Εν κατακλείδι, μπορεί κανείς να πει ότι η πληροφορία είναι δεδομένα στα οποία έχει προστεθεί νόημα με την έννοια του περιεχομένου.

## **2.1.1 Κατηγορίες γνώσης**

Η γνώση μπορεί να διαχωριστεί σε διάφορες κατηγορίες ανάλογα με το είδος της. Ένας διαδεδομένος διαχωρισμός της είναι αυτός σε ρητή και άρρητη. Περαιτέρω, κάθε κατηγορία αποτελείται από τα διάφορα συστατικά όπως η διαίσθηση, η εμπειρία, η επίγεια αλήθεια, η κρίση, οι αξίες, οι υποθέσεις, οι πεποιθήσεις, και η νοημοσύνη. Στη συνέχεια δίνονται ορισμοί της ρητής και άρρητης γνώσης.

- η άρρητη γνώση είναι προσωπική και συγκεκριμένη γνώση που είναι δύσκολο να τυποποιηθεί, να καταγραφθεί, ή να αρθρωθεί. Δημιουργείται και διατηρείται στο διανοητικό στοιχείο των ανθρώπων και είναι αποτέλεσμα της εμπειρίας που προέρχεται από μια διαδικασία δοκιμής και λάθους ζητημάτων που αντιμετωπίζονται στην πράξη. Η άρρητη γνώση είναι ενσωματωμένη σε επιχειρηματικές ρουτίνες, διαδικασίες, πρακτικές και κανόνες.
- η ρητή γνώση είναι εκείνο το συστατικό της γνώσης που μπορεί να κωδικοποιηθεί και να διαβιβαστεί σε μια συστηματική και επίσημη γλώσσα: Βρίσκεται σε έγγραφα και αποθηκευτικούς χώρους : βάσεις δεδομένων, ιστοσελίδες, μηνύματα ηλεκτρονικού ταχυδρομείου, διαγράμματα, έγγραφα κ.λπ.

Ένας άλλος τρόπος διαχωρισμού της γνώσης βασίζεται στο τρόπο που οι θετικές επιστήμες ορίζουν τη γνώση: ως: ένα πρότυπο της πραγματικότητας, μια εκτενής αναπαράσταση του κόσμου, που εξετάζεται και επικυρώνεται ενάντια στον πραγματικό κόσμο και είναι ανεξάρτητη από τους ανθρώπους. Διάφοροι εναλλακτικοί ορισμοί προκύπτουν καθώς διαπιστώνεται η αδυναμία του παραπάνω ορισμού να περιγράψει ασυνήθιστες μορφές γνώσης.( Π.χ με τη θετική προσέγγιση ένα τροχαίο ατύχημα δεν διαφέρει από οποιαδήποτε σύγκρουση δύο κινούμενων οχημάτων, γεγονός που δεν αντικατοπτρίζει την πραγματικότητα.)

Παρόλα αυτά η γνώση δεν μπορεί να είναι ανεξάρτητη από τους ανθρώπους. Από διαφορετικές θέσεις, ο άνθρωπος αντιλαμβάνεται τη πραγματικότητα και τα γεγονότα υποκειμενικά. Έτσι σε μια επιχείρηση η ενδεχόμενη αποτυχία κατά την ανάπτυξη και εφαρμογή μιας νέας τεχνικής αλλιώς επηρεάζει και προβληματίζει τον αρμόδιο για αυτήν και αλλιώς ένα υπάλληλο λιγότερο εμπλεκόμενο.

Συνεπώς η γνώση μπορεί να διαχωριστεί πέρα από ρητή και άρρητη στις ακόλουθες τέσσερις κατηγορίες.

- επιστημονική (αφηρημένη γενίκευση)
- τεχνική (ικανότητα να ολοκληρωθούν οι στόχοι)
- φρόνησης (πρακτική και κοινωνική φρόνηση)
- νοημοσύνης (υποθετική νοημοσύνη)

Η επιστημονική γνώση μπορεί να οριστεί ως η καθολική γνώση, αυτή που διδάσκεται, συντηρείται, διαμοιράζεται και αποτελεί την "κληρονομιά" των εταιριών. Η επιστημονική γνώση αφορά τα πράγματα, σε αντίθεση με τη γνώση φρόνησης που είναι αποτέλεσμα εμπειρίας και κοινωνικής πρακτικής. Η γνώση φρόνησης είναι μοναδική, ιδιοσυγκρασιακή και καθαρά υποκειμενική. Είναι επίκτητη και προέρχεται από τη δοκιμή και το λάθος, μέσω οργανωσιακής και περιβαλλοντικής εκμάθησης.

Η τεχνική γνώση αποτελεί τη γνώση που απαιτείται για να επιτευχθεί ένας στόχος. Αφορά την ακολουθία των ενεργειών που θα οδηγήσουν στην επιτυχή ολοκλήρωση μιας διαδικασίας.

Η υποθετική νοημοσύνη είναι κρυφή και ταυτόχρονα, απορρίπτει τις εξιδανικεύσεις και καθιερώνει αντιπροσωπεύσεις ‐ παρέχει μια αντίθεση για να αφαιρέσει τη γενίκευση επάνω σε κάθε σημείο. Ουσιαστικά είναι η μορφή της γνώσης που αναζητά την πρακτική λύση, είναι ενσωματωμένη, προσωποποιημένη και απτή.

Έχουμε παρουσιάσει μέχρι τώρα και έχουμε εξετάσει τις επικρατούσες ιδέες για την θεωρία γνώσης και τους πιθανούς διαχωρισμούς τύπων γνώσης. Στη συνέχεια θα εξετάσουμε πως μπορεί να ενσωματωθεί η γνώση στα Σ.Δ.Γ

Ο Ikujiro Nonaka, στο βιβλίο του «The Knowledge Creating Company» τονίζει τη διάκριση μεταξύ των ιστορικών εννοιών της άρρητης και ρητής γνώσης. Η διάκριση μεταξύ των δύο αυτών εννοιών πρέπει να ληφθεί σοβαρά υπόψη κατά τη δημιουργία του Σ.Δ.Γ.

Η διαδικασία δημιουργίας γνώσης αποτελείται από τις δραστηριότητες που περιλαμβάνουν τη μετατροπή της υποκειμενικής άρρητης γνώσης (βασισμένης στην εμπειρία) στην αντικειμενική ρητή γνώση. Η διαδικασία αυτή αποκαλείται εξωτερικοποίηση ή κωδικοποίηση γνώσης. Το πρόβλημα με αυτήν την διαδικασία είναι ,ότι συχνά η άρρητη γνώση είναι δύσκολο αρθρωθεί, να τυποποιηθεί και να κωδικοποιηθεί.

Παραδείγματος χάριν, όταν οδηγούμε σε έναν δρόμο, λαμβάνουμε ένα σύνθετο σύνολο αποφάσεων βασισμένων στα σήματα κυκλοφορίας, τη θέση μας σχετικά με άλλα γειτονικά οχήματα, την ταχύτητα κυκλοφορίας, τα τοπικά όρια ταχύτητας, κ.λπ. Χρησιμοποιώντας την εμπειρία, μπορούμε υποσυνείδητα να λάβουμε αυτές τις αποφάσεις, συχνά χωρίς μοιραία λάθη. Εντούτοις, θα ήταν εξαιρετικά δύσκολο εάν επρόκειτο να κωδικοποιήσουμε αυτήν την σειρά διαδικασιών απόφασης ή να τις μεταφέρουμε σε ένα άλλο πρόσωπο.

Η κωδικοποίηση είναι ουσιαστικά η μετατροπή γνώσης από μια άρρητη, μη τυποποιήσιμη μορφή αντιπροσώπευσης σε μια ρητή μορφή αντιπροσώπευσης, η οποία μπορεί να διακινηθεί ευκολότερα στα δίκτυα επικοινωνίας. Η κωδικοποίηση επιτυγχάνεται συχνά με τη χρήση αναλογικής σύγκρισης. Η διαπίστωση πώς ένα νέο πρόγραμμα εκτελεί παρόμοιες λειτουργίες με ένα παλιό ανεξάρτητο πρόγραμμα της επιχείρησης αποτελεί ένα παράδειγμα τέτοιας αναλογίας.

## **2.2 Τι είναι Διαχείριση Γνώσης**

Ορισμοί για το τι είναι Διαχείριση Γνώσης έχουν δοθεί από διάφορους ερευνητές. Θεμελιωτές όμως της Δ.Γ. θεωρούνται οι δύο Ιάπωνες ερευνητές Nonaka και Takeuchi. Στην θεωρία τους κεντρική θέση καταλαμβάνει το γεγονός πως η δημιουργία γνώσης σχετίζεται τόσο με την κατ' ιδίαν εμπειρία του ανθρώπου, με τη διαδικασία δοκιμής και λάθους, όσο και με την δημιουργία νοητικών μοντέλων και τη μάθηση μέσα από την παρατήρηση άλλων. Παρακάτω παρουσιάζονται διάφορες προσεγγίσεις της Διαχείρισης Γνώσης προσδοκώντας την δημιουργία μιας σφαιρικής άποψης για το θέμα.

#### **Ένας ορισμός από τον Thomas Davenport :**

*«Η διαχείριση γνώσης είναι μια επίσημη, δομημένη πρωτοβουλία για τη βελτίωση της παραγωγής, της διανομής και της χρήσης της γνώσης σε μια οργάνωση. Είναι μια επίσημη διαδικασία για το μετασχηματισμό της γνώσης μιας επιχείρησης στην επιχειρηματική αξία.»*

#### **Ένας άλλος ορισμός από τον Bill Gates :**

*«Η διαχείριση γνώσης... αρχίζει με τις πληροφορίες και με τους στόχους της επιχείρησης και την αντίληψη για την ανάγκη ανταλλαγής πληροφοριών (όχι με την τεχνολογία)»*

#### **Ένας άλλος ορισμός από τον Wally :**

*«Διαχείριση γνώσης είναι ο τρόπος με τον οποίο οι επιχειρήσεις δημιουργούν, αναπαριστούν και επαναχρησιμοποιούν τη γνώση για την επίτευξη των επιχειρηματικών τους στόχων. Η διαχείριση γνώσης περιλαμβάνει τέσσερις βασικές διεργασίες:*

*1. Δημιουργία γνώσης (ατομικά σε κάθε εργαζόμενο).*

*2.Αποθήκευση γνώσης (γραπτά με αναφορές, η αποθήκευση σε υπολογιστή).*

*3.Δημιουργία ευρετηρίου και μετασχηματισμός για την εύκολη και επιτυχή αναζήτηση πληροφορίας ( Η δημιουργία ευρετηρίου μπορεί να περιλαμβάνει την προσθήκη λέξεων κλειδιών, τη δεικτοδότηση ανάλογα με θεματικές κατηγορίες. Ο μετασχηματισμός περιλαμβάνει την προσθήκη πλαισίων, συμφραζομένων, και πληροφοριών που θα κάνει πιο εύκολη την επαναχρησιμοποίηση).*

*4.Διαμοίραση γνώσης: Η γνώση μοιράζεται, χρησιμοποιείται και τροποποιείται.*

# **Σχετικός είναι και ο ορισμός που διατυπώθηκε πρόσφατα από το πανευρωπαϊκό δίκτυο επιχειρήσεων και πανεπιστημίων Know‐Net.**

*«Η διαχείριση γνώσης είναι ένας νέος κλάδος της διοικητικής επιστήμης που αφορά στη συστηματική και συλλογική δημιουργία, διάχυση και χρήση της οργανωσιακής γνώσης, με σκοπό την ριζική βελτίωση της οργανωσιακής αποδοτικότητας, τη βελτίωση της επιχειρηματικής ανταγωνιστικότητας και την ανάπτυξη καινοτομίας.»*

Ο ορισμός διαχείρισης γνώσης μπορεί να επεκταθεί "στη διαχείριση της οργανωσιακής γνώσης για τη δημιουργία της επιχειρησιακής αξίας και την παραγωγή ενός ανταγωνιστικού πλεονεκτήματος." Γενικότερα τα τελευταία χρόνια η έννοια του όρου διαχείριση γνώσης έχει συζητηθεί και οριστεί πολλές φορές. Αυτό το βλέπουμε και από την πληθώρα τον ορισμών που υπάρχουν.

Σήμερα παρατηρείται μια μεταστροφή από τις παραδοσιακές επιχειρήσεις που στόχευαν σε μία επιτυχία βασισμένη πρωτίστως στην διαχείριση φυσικών πόρων στις σύγχρονές επιχειρήσεις που κυνηγούν τις καινοτομίες, την επιχειρησιακή δραστηριότητα και την «επίκαιρη» μάθηση. Οι επιχειρήσεις αυτές ελπίζουν να αναπτύξουν και να διατηρήσουν την αστείρευτη πηγή πλούτου τους, δηλαδή την γνώση των ανθρώπων τους. Σε αντίθεση με οποιαδήποτε άλλη πηγή πλούτου η γνώση δεν εξαντλείται όταν μοιράζεται. Στην ουσία το να μοιράζεται κανείς την γνώση σχεδόν πάντα οδηγεί στον εμπλουτισμό της.

Έχει υποστηριχθεί ότι ο όρος διαχείριση γνώσης είναι φτωχός γιατί η γνώση δεν μπορεί να διαχειριστεί. Αυτό γιατί η γνώση παραμένει πρωτίστως ατομική υπόθεση, στο εσωτερικό των ανθρώπων. Ακόμα και ο όρος διαχείριση πληροφορίας δεν φαίνεται ικανοποιητικός, καθώς εδώ και δεκαετίες είναι άμεσα συνυφασμένος με την τεχνολογία.

Η αποτελεσματική διαχείριση των αστείρευτων πόρων γνώσης περιλαμβάνει φιλοσοφίες, τεχνικές και στοιχεία υποδομής απαραίτητα για να οδηγήσουν σε συνεργασία, καινοτομία και επιχειρηματική δραστηριότητα. Η διαχείριση γνώσης εστιάζεται στη χρήση τρόπων μετατροπής ακατέργαστων δεδομένων σε πληροφορία που έχει νόημα και τελικά σε γνώση.

# **2.3 Θεμελιώδης θεωρία Διαχείρισης Γνώσης (Nonaka και Takeuchi)**

Κεντρική θέση των Ιαπώνων, Nonaka και Takechi είναι πως η δημιουργία γνώσης σχετίζεται τόσο με την κατ' ιδίαν εμπειρία του ανθρώπου, με τη διαδικασία δοκιμής και λάθους, όσο και με την δημιουργία νοητικών μοντέλων και την μάθηση μέσα από την παρατήρηση άλλων. Με την θεωρία τους εξήγησαν την επιτυχία των Ιαπωνικών επιχειρήσεων που βασίζεται στο γεγονός πως αυτές έχουν αναπτύξει δεξιότητες και έχουν ειδικευτεί στη δημιουργία οργανωσιακής γνώσης. Με τον όρο οργανωσιακή γνώση οι Nonaka και Takeuchi εννοούν την ικανότητα της επιχείρησης και του οργανισμού να δημιουργεί νέα γνώση, να την διαχέει σε ολόκληρη την οργάνωση και να την ενσωματώνει στα προϊόντα, τις υπηρεσίες της και τα συστήματά της. Εδώ ακριβώς βρίσκονται και οι ρίζες της θεωρίας τους. Οι Nonaka και Takeuchi θεωρούν την γνώση βασική μονάδα ανάλυσης για να ερμηνεύσουν την «συμπεριφορά» της επιχείρησης.

Από αυτήν την μελέτη της οργανωσιακής γνώσης προκύπτει η ανάγκη μια θεμελιώδους αναθεώρησης του ισχύοντος τρόπου σκέψης σχετικά με το πώς η επιχείρηση χρησιμοποιεί την γνώση. Σημείο εκκίνησή τους αποτελεί η πεποίθηση ότι η επιχείρηση δεν «επεξεργάζεται» απλώς τη γνώση αλλά και την «δημιουργεί». Μια άλλη διαπίστωσή τους είναι πως η δημιουργία γνώσης που συντελείται στο εσωτερικό των επιχειρήσεων και των οργανισμών, έχει ουσιαστικά αγνοηθεί από τις διοικητικές επιστήμες.

Οι παραπάνω συγγραφείς κατατάσσουν την ανθρώπινη γνώση σε δύο κατηγορίες την ρητή και την άρρητη γνώση.

Η **ρητή γνώση** μπορεί να διατυπωθεί γλωσσικά και να αποδοθεί με γραμματικούς όρους, μαθηματικούς τύπους, προδιαγραφές, εγχειρίδια και ούτω καθεξής. Κατά συνέπεια αυτό το είδος γνώσης μπορεί να μεταδοθεί από άτομο σε άτομο επίσημα και εύκολα. Αυτό είναι και το κυρίαρχο είδος γνώσης στην παραδοσιακή δυτική φιλοσοφία.

Ωστόσο, οι δύο Ιάπωνες ερευνητές πιστεύουν ότι το πιο σημαντικό είδος γνώσης είναι η **άρρητη γνώση** η οποία είναι δύσκολο να διατυπωθεί γλωσσικά. Πρόκειται για προσωπική γνώση, ριζωμένη στην ατομική εμπειρία, η οποία συνυπάρχει πάντα με αρκετούς

απροσδιόριστους παράγοντες, όπως υποκειμενικές πεποιθήσεις, συγκεκριμένη οπτική γωνία, προσωπικές αξίες κλπ.

Στην θεωρία τους, η ρητή και η άρρητη γνώση εξετάζονται ως βασικές έννοιες που λειτουργούν συμπληρωματικά. Ουσιαστικά, η αλληλεπίδραση μεταξύ αυτών των δύο μορφών γνώσης είναι το κλειδί της δυναμικής δημιουργίας γνώσης στις επιχειρήσεις. Η «δημιουργία οργανωσιακής γνώσης» είναι μια σπειροειδής διαδικασία κατά την οποία συντελείται αδιάκοπα η παραπάνω αλληλεπίδραση.

Στην κυρίαρχη δυτική φιλοσοφία το άτομο είναι ο κύριος φορέας που κατέχει και επεξεργάζεται την γνώση. Οι Nonaka και Takeuchi τονίζουν ότι το άτομο αλληλεπιδρά με τους άλλους ανθρώπους στην εργασία του μέσω της γνώσης και ακολούθως η δημιουργία της γνώσης λαμβάνει χώρα στα ακόλουθα επίπεδα: το ατομικό, το ομαδικό, το οργανωσιακό ή επιχειρησιακό και το δι‐οργανωσιακό. Συνεπώς, η συζήτηση σχετικά με τη δημιουργία της γνώσης θα περιστραφεί γύρω από δύο κύριους άξονες: τις μορφές αλληλεπίδρασης της γνώσης και τα επίπεδα δημιουργία της γνώσης. Οι δύο μορφές αλληλεπίδρασης, μεταξύ άρρητης και ρητής γνώσης, και μεταξύ ατόμου και οργάνωσης, επιφέρουν τέσσερις κύριες διαδικασίες μετατροπής της γνώσης, οι οποίες όλες μαζί, συνιστούν στην δημιουργία γνώσης σύμφωνα με τους παρακάτω μηχανισμούς:

- **Από άρρητη σε ρητή**
- **Από ρητή σε ρητή**
- **Από ρητή σε άρρητη**
- **Από άρρητη σε άρρητη**

Υπάρχει συγκεκριμένος λόγος που οι δυτικοί παρατηρητές τείνουν να μην ασχολούνται με το θέμα της δημιουργίας οργανωσιακής γνώσης, αφού θεωρούν δεδομένη την αντίληψη ότι η οργάνωση είναι μια μηχανή «επεξεργασίας πληροφοριών». Πολλοί θεωρούν πως η άποψη αυτή είναι βαθιά ριζωμένη στην παράδοση του δυτικού πρότυπου διοίκησης επιχειρήσεων. Η αντίληψη αυτή θεωρεί τη γνώση υποχρεωτικά «ρητή», δηλαδή κάτι μεθοδικό και συστηματικό.

Ωστόσο, οι Ιαπωνικές επιχειρήσεις έχουν μια πολύ διαφορετική αντίληψη της γνώσης. Θεωρούν ότι η γνώση που εκφράζεται με αριθμούς αποτελεί μόνο την κορυφή του παγόβουνου και ότι η γνώση είναι πρωταρχικά άρρητη, κάτι που δεν είναι ορατό και δεν

εκφράζεται εύκολα. Η άρρητη γνώση είναι εξαιρετικά προσωπική και τυποποιείται δύσκολα, πράγμα το οποίο δυσκολεύει την άμεση αναγνώριση της επικοινωνίας μέσω αυτής, την συνειδητοποίησή της, και την μετάδοσή της σε άλλους. Η προσωπική γνώση είναι βαθιά ριζωμένη στις πράξεις και την εμπειρία του ατόμου και συνδέεται πάντα με προσωπικές αντιλήψεις, ιδανικά, αξίες όπως και προσωπικά συναισθήματα.

Παρατηρώντας την συμπεριφορά μεγάλου αριθμού Ιαπωνικών επιχειρήσεων οι Nonaka και Takeuchi διατύπωσαν το μοντέλο σύμφωνα με το οποίο δημιουργείται η γνώση στις επιχειρήσεις και τους οργανισμούς. Σύμφωνα με αυτό η άρρητη γνώση για να αποτελέσει μέσο επικοινωνίας και να διαχυθεί μέσα στον οργανισμό πρέπει να υποστεί μια διαδικασία μετασχηματισμού και να μετατραπεί σε λέξεις και αριθμούς που όλοι γνωρίζουν και καταλαβαίνουν. Τη στιγμή ακριβώς που συντελείται αυτή η μετατροπή, από άρρητη σε ρητή και όπως θα δούμε πάλι σε άρρητη, δημιουργείται η οργανωσιακή γνώση.

Πρέπει επίσης να σημειωθεί ένα άλλο ιδιαίτερο χαρακτηριστικό της θεωρίας τους η οποία δεν είναι αποτέλεσμα ενός μοντέλου αλλά προέκυψε από παρατήρηση. Οι Nonaka και Takeuchi κατάφεραν να παρατηρήσουν την ροή και τον μετασχηματισμό των δύο μορφών γνώσης παρατηρώντας καθαρά ανθρώπινες συμπεριφορές και το αποτέλεσμα που αυτές είχαν κατά την διάρκεια εκτέλεσης καθημερινών επιχειρηματικών λειτουργιών. Επιπρόσθετα ποιοτικό χαρακτηριστικό της θεωρίας τους είναι ότι όλη η έρευνα έγινε στο φυσικό περιβάλλον των επιχειρήσεων και των εργαζομένων χωρίς την υιοθέτηση κάποιου ξένου μοντέλου στην ανθρώπινη φύση και συμπεριφορά.

# **2.4 Αναγκαιότητα της Διαχείρισης Γνώσης**

Η δυνατότητα των επιχειρήσεων να εκμεταλλευτούν τα προτερήματά τους είναι πιο καθοριστική από τη δυνατότητά τους να επενδύσουν και να διαχειριστούν τα περιουσιακά τους στοιχεία. Καθώς οι κανόνες της αγοράς διαρκώς μεταβάλλονται, η αβεβαιότητα αυξάνεται, οι ανταγωνιστές πολλαπλασιάζονται, οι τεχνολογίες εξελίσσονται τα προϊόντα και οι υπηρεσίες καθίστανται γρήγορα ξεπερασμένες. Συνεπώς οι επιτυχείς επιχειρήσεις έχουν τη δυνατότητά να δημιουργήσουν με συνέπεια τη νέα γνώση, να τη διαδώσουν γρήγορα, και να την ενσωματώσουν στα νέα προϊόντα και τις υπηρεσίες τους. Στη μεταβιομηχανική εποχή, η επιτυχία μιας εταιρίας βρίσκεται βαθιά ενσωματωμένη στα

διανοητικά συστήματά της, καθώς οι βασισμένες στη γνώση δραστηριότητες της ανάπτυξης των νέων προϊόντων, των υπηρεσιών, και των διαδικασιών γίνονται η πρωταρχική εσωτερική λειτουργία των εταιριών που προσπαθούν να δημιουργήσουν τη μέγιστη υπόσχεση για ένα μακροπρόθεσμο ανταγωνιστικό πλεονέκτημα. Παρακάτω αναφέρονται μερικοί λόγοι για τους οποίους η διαχείριση γνώσης είναι επιτακτική ανάγκη στη σύγχρονη εποχή:

# **Οι επιχειρήσεις προσανατολίζονται προς την εξασφάλιση γνώσης παρά κεφαλαίου.**

Η γνώση είναι η μόνη που μπορεί να βοηθήσει την επιχείρησή να αντιμετωπίσει τη ριζική αλλαγή και να θέσει τις σωστές ερωτήσεις που θα οδηγήσουν στην εύρεση των κατάλληλων απαντήσεων. Είναι αυτή η γνώση που φέρνει την ποιότητα στις προσφορές προϊόντων και υπηρεσιών οποιασδήποτε επιχείρησης. Η διαχείριση γνώσης είναι ο μόνος τρόπος να συγκεντρωθεί, να εκμεταλλευτεί και να εφαρμοστεί η γνώση εγκαίρως.

#### **Μόνο ο πεπειραμένος επιζεί.**

Η επιβίωση της καταλληλότερης εταιρίας είναι μια ξεπερασμένη σκέψη σε μια οικονομία βασισμένη στη γνώση. Μια επιχείρηση επιζεί και αναπτύσσεται αν έχει τη δυνατότητα να αποκτήσει, να δημιουργήσει , να επεξεργαστεί και να διατηρήσει παλιά και νέα γνώση. παρά την πολυπλοκότητα, την αβεβαιότητα, και τη γρήγορη αλλαγή που χαρακτηρίζουν την αγορά σήμερα.

#### **Η συγχώνευση βιομηχανιών αναπαράγει την πολυπλοκότητα.**

Η πολυπλοκότητα, η αβεβαιότητα, και η ασάφεια χαρακτηρίζουν τα σημερινά συστήματα παραγωγής και τις επιχειρήσεις ανεξάρτητα από τη φύση της επιχείρησης ή τον τύπο της βιομηχανίας. Η διαχείριση γνώσης έχει επιτρέψει σε πολλές επιχειρήσεις να μετατρέψουν αυτήν την πολυπλοκότητα σε πλεονέκτημά τους.

# **Η γνώση μπορεί να οδηγήσει στην αποτελεσματική στήριξη λήψης απόφασης.**

Η εμπειρία από προηγούμενα προγράμματα, οι πρωτοβουλίες που ελήφθησαν, οι ενδεχόμενες αποτυχίες, οι επιτυχίες, και οι προσπάθειες που κατεβλήθησαν αποτελούν γνώση που όταν είναι εύκολα διαθέσιμη και προσιτή έχει σημαντική συμβολή στην στήριξη λήψης αποφάσεων. Η Δ.Γ επιτρέπει στους μεμονωμένους εργαζομένους, τις ομάδες και τις κοινότητες να λάβουν σε συνεργασία τις καλύτερες αποφάσεις γρηγορότερα και να ενεργήσουν έγκαιρα και αποτελεσματικά.

#### **Η άρρητη γνώση είναι κινητή.**

Πάρα πολύ συχνά όταν αφήνει κάποιος παύει να εργάζεται σε μια εταιρία, στερεί από αυτήν την εμπειρία του και τις εξειδικευμένες γνώσεις του. Συχνά ανταγωνιστικές εταιρίες εκμεταλλεύονται τη γνώση, τις ικανότητες, και τη διορατικότητα που απέκτησε ο εργαζόμενος, που προήλθαν από τη θητεία του στη συγκεκριμένη θέση. Η διαχείριση γνώσης μπορεί να σώσει την επιχείρησή από την απώλεια των κρίσιμων ικανοτήτων των υπαλλήλων της , οπότε μια ενδεχόμενη απομάκρυνση ενός εργαζομένου να μην προκαλέσει αποδιοργάνωση.

#### **Οι ανταγωνιστές είναι πολλοί.**

Μια εταιρεία για να επιβιώσει πρέπει να συμβαδίσει με τις εξελίξεις και να αντιμετωπίζει τις ενδεχόμενες απειλές, μια κουραστική, χρονοβόρα, και δύσκολη διαδικασία. Η διαχείριση γνώσης, όταν γίνεται με επιτυχία και βασίζεται στις κατάλληλες πηγές, μπορεί να διοχετεύσει κατάλληλη γνώση.

# **3. Τεχνολογίες στη Διαχείριση γνώσης**

Ένα σύστημα διαχείρισης γνώσης είναι ένα σύστημα το οποίο συλλέγει, αποθηκεύει και κάνει διαθέσιμες τις πληροφορίες μιας επιχείρησης στα άτομα που την απαρτίζουν . Κύριος σκοπός ενός τέτοιου συστήματος είναι η σύλληψη της συλλογικής γνώσης της επιχείρησης και η δημιουργία των κατάλληλων συνθηκών για την ανάκτησή της, όποτε χρειάζεται, και την επαναχρησιμοποίησή της. Ένα σύστημα διαχείρισης γνώσης μπορεί να απαλλάξει τις επιχειρήσεις από χρονοβόρες διαδικασίες αναζήτησης λύσεων από το μηδέν. Μπορεί επίσης να βελτιώσει τις διαδικασίες ανταλλαγής και διαμοιρασμού των απόψεων ανάμεσα

στα μέλη της επιχείρησης, καθώς επίσης και να αυξήσει το βαθμό συνεργασίας μεταξύ τους.

Η συμβολή των τεχνολογιών πληροφορικής στη διαχείριση οργανωσιακής γνώσης είναι ιδιαίτερα φανερή στους τομείς επικοινωνίας και δικτύων. Ουσιαστικά, ένα Σ.Δ.Γ περιλαμβάνει τη καταγραφή και ένωση ετερογενών δεδομένων και πηγών πληροφορίας και προωθεί την ανταλλαγή εμπειρίας μεταξύ των ειδικών.

Το πιο κοινό εργαλείο ενός Σ.Δ.Γ σε έναν οργανισμό είναι μια Πύλη Επιχειρησιακής Γνώσης (Π.Ε.Γ) στην οποία έχουν πρόσβαση οι εργαζόμενοι, οι συνεργάτες, οι προμηθευτές και οι πελάτες. Με τη χρήση της Π.Ε.Γ οι πληροφορίες, οι εφαρμογές και οι υπηρεσίες του Σ.Δ.Γ είναι προσβάσιμες από οποιαδήποτε τοποθεσία. Επίσης το σύστημα ενημερώνεται άμεσα για τις πρόσφατα ενημερωμένες εκδόσεις εγγράφων. Η Π.Ε.Γ λειτουργεί ως η κύρια είσοδος στις εφαρμογές και τις πληροφορίες της επιχείρησης συνολικά. Σημαντικά εργαλεία ενός Σ.Δ.Γ είναι και ο χάρτης γνώσης και η μηχανή αναζήτησης. Ο πρώτος αναπαριστά τη γνώση με ένα λογικά δομημένο τρόπο, ενώ η μηχανή αναζήτησης επιτρέπει την ανάκληση και εμφάνιση πληροφοριών σχετικών με το αίτημα του χρήστη. Τέλος ένα Σ.Δ.Γ μπορεί να έχει και ένα εργαλείο συνεργασίας με στόχο την ανταλλαγή πληροφοριών μεταξύ των απομακρυσμένων τμημάτων

Ωστόσο πρέπει να τονισθεί ότι αν και ο υπολογιστής χρησιμοποιείται για το χειρισμό διάφορων εργασιών των εργαζόμενων στους οργανισμούς, η διεργασία ανταλλαγής γνώσης ακόμα διεξάγεται σε συζητήσεις, συναντήσεις, κ.τ.λ εκτός από τον υπολογιστή. Δεν είναι δυνατή η αποθήκευση όλης αυτής της γνώσης σε έναν υπολογιστή, άμεσα. Η μεταφορά πληροφοριών ακόμα λαμβάνει χώρα κυρίως μέσω προφορικής επικοινωνίας. Συνεπώς η αποτελεσματικότητα και η εκφραστικότητα της επικοινωνίας πρόσωπο‐με‐πρόσωπο δεν πρέπει να υποτιμάται.

# **3.1 Ορισμός εργαλείων διαχείρισης γνώσης**

Αρχικά, είναι απαραίτητο να ορίσουμε σε ποιον τύπο γνώσης στοχεύουν τα εργαλεία Δ.Γ και ποια είναι η έννοια του εργαλείου σε αυτό το πλαίσιο. Ένας ευρύς ορισμός των εργαλείων, περιλαμβάνει το e‐mail και την τηλεδιάσκεψη. Ωστόσο, θεωρείται ότι αυτό το είδος τεχνολογίας γίνεται μέρος των εργαλείων Δ.Γ μόνο όταν η δομή του περιεχομένου και οι καθορισμένες διαδικασίες χειρισμού της βάσης γνώσης έχουν ήδη συμπεριληφθεί.

Σύμφωνα με τα παραπάνω, τα εργαλεία‐ΔΓ είναι εργαλεία που αυτοματοποιούν και υποστηρίζουν το χειρισμό της γνωσιακής βάσης, που είναι διαθέσιμη ηλεκτρονικά. Δίνεται ο ορισμός του Ruggles:

*«Εργαλεία διαχείρισης γνώσης είναι οι τεχνολογίες που αυτοματοποιούν, βελτιώνουν και καθιστούν δυνατή την δημιουργία, την κωδικοποίηση και τη μεταφορά της γνώσης».*

Ως γνωσιακή βάση μπορεί να περιγραφεί το σύνολο της γνώσης που υπάρχει σε έναν οργανισμό και αφορά συγκεκριμένα προβλήματα. Έτσι, η γνώση μεταφέρεται από διάφορα άτομα και αντικείμενα, όπως έγγραφα και βάσεις δεδομένων, που μεταξύ των άλλων παρουσιάζουν πληροφορίες ανάλογα με τα συμφραζόμενα ή ανάλογα με άλλα υποσύνολα. Ο ορισμός αυτός της γνωσιακής βάσης περιλαμβάνει και στοιχεία που δεν είναι διαθέσιμα σε ηλεκτρονική μορφή.

Τα εργαλεία είναι λύσεις που μπορούν να χειρίζονται την πολυπλοκότητα της γνωσιακής βάσης και καλύπτουν όλο το εύρος των κύριων διεργασιών της διαχείρισης γνώσης (δημιουργία, διανομή, αποθήκευση και εφαρμογή).

Πριν την περιγραφή των εργαλείων, είναι σημαντικό να δούμε πως γίνεται η επεξεργασία της άρρητης γνώσης με αυτά. Η επεξεργασία ρητής γνώσης με ένα εργαλείο απαιτεί την ύπαρξη του αρχείου σε μια ηλεκτρονικά επεξεργάσιμη μορφή. Εξ ορισμού η άρρητη γνώση δεν υπάρχει σε ρητή μορφή. Για το λόγο αυτό πρέπει να αντιμετωπιστεί με έναν έμμεσο τρόπο. Οι πληροφορίες που αφορούν άρρητη γνώση καταγράφονται, οπότε αποτελούν πλέον ρητή γνώση. Αυτή η πληροφορία σχετικά με κρυφά στοιχεία γνώσης περιγράφεται με μετα‐γνώση, που ηλεκτρονικά περιγράφεται με μετα‐δεδομένα και δομές μετα‐δεδομένων.

Ο πιο κοινός τρόπος χειρισμού άρρητης γνώσης είναι ο λεγόμενος «χρυσός οδηγός», που παρέχει πληροφορίες σχετικά με το ποιος είναι και πού βρίσκεται ο κάτοχος της σχετικής δεξιότητας/ γνώσης. Το ίδιο το εργαλείο δεν περιέχει γνώση, απλά χρησιμεύει ως ένας κατάλογος ανθρώπων και τοποθεσιών όπου μπορεί κανείς να βρει γνώση. Στην περίπτωση αυτή βέβαια, είναι απαραίτητη η δημιουργία κατάλληλων μετα‐δεδομένων (πληροφορίες σχετικές με το συγγραφέα, τον τόπο αποθήκευσης και τον τίτλο του φυσικού εγγράφου κλπ.)

#### **Ορισμός της δομής γνώσης**

Πολλά άρθρα και βιβλία προσεγγίζουν την δόμηση γνώσης με βάσεις δεδομένων και αποτελέσματα από την επιστήμη υπολογιστών. Αυτή, όμως, είναι η μια άποψη για τη δόμηση. Οι τεχνολογίες πληροφορικής και οι λειτουργίες τους υποστηρίζουν τη δόμηση της πληροφορίας και της γνώσης πχ. μέσω της ανάκτησης πληροφοριών. Ένα βασικό, όμως, θέμα των δομών είναι ότι βασίζονται σε εμπειρίες ειδικών και ότι δημιουργούν μια αμοιβαία κατανόηση μεταξύ ατόμων.

Σκοπός της δομής γνώσης είναι να θέσει τη γνωσιακή βάση του οργανισμού σε μια λειτουργία, χρησιμοποιώντας τη σύνδεση, τη μοντελοποίηση και τις σχέσεις μεταξύ των στοιχείων της βάσης. Έτσι, μπορούμε να πούμε ότι δομή γνώσης μπορεί να οριστεί σαν τη ρητή αναπαράσταση σχέσεων στη γνωσιακή βάση.

#### **Μέθοδοι δόμησης γνώσης και πληροφοριών**

Κατά τη δόμηση των γνωσιακών βάσεων, υπάρχουν κάποια αναπόφευκτα βήματα που πρέπει να ληφθούν, όπως η επιλογή της μεθόδου και η εμπέδωση της με βάση τα περιεχόμενα. Κάποιες σχετικές μέθοδοι θα αναπτυχθούν παρακάτω:

#### **Θεματικοί χάρτες (topic maps)**

Είναι ένα σχετικά πρόσφατο πρότυπο (από την αρχή της δεκαετίας 1990) και χρησιμεύει σαν ένα εργαλείο αναζήτησης και κατεύθυνσης σε μια γνωσιακή βάση. Ένας θεματικός χάρτης είναι αντιληπτός σαν ένα σημασιολογικό δίκτυο που καλύπτει τις πραγματικές πηγές πληροφορίας. Επιτρέπει την άμεση πρόσβαση στην αναζητούμενη πληροφορία, που βρίσκεται σε έγγραφα. Οι πηγές πληροφορίας μπορεί να είναι διαφορετικού τύπου.

Ένας θεματικός χάρτης αποτελείται από θέματα, συσχετίσεις και εμφανίσεις. Το κεντρικό στοιχείο του χάρτη είναι τα λεγόμενα θέματα. Μπορούν να αναπαριστούν οποιοδήποτε αντικείμενο του πραγματικού κόσμου. Αναφορές σε στοιχεία της γνωσιακής βάσης ονομάζονται εμφανίσεις θέματος. Ένα θέμα μπορεί να συσχετίζεται με πολλούς

πόρους. Μια εμφάνιση θέματος μπορεί να είναι πχ. ένα άρθρο σχετικά με ένα συγκεκριμένο θέμα, μια εικόνα, βίντεο ή παρόμοιες αναφορές. Το πραγματικό πλεονέκτημα των θεματικών χαρτών είναι εμφανές κατά τη συσχέτιση θεμάτων.

Μια καινοτομία στο αρχικό πρότυπο (ISO 13250), οδήγησε στην ανάπτυξη του προτύπου Θεματικών χαρτών XML ή αλλιώς ΧΤΜ, που βοήθησε στην πραγματοποίηση μιας βελτιωμένης υλοποίησης θεματικών χαρτών σε συνδυασμό με τεχνολογίες διαδικτύου.

#### **Χαρτογράφηση και διαμόρφωση γνώσης**

Ένας χάρτης γνώσης ‐ είτε είναι ένας πραγματικός χάρτης π.χ "κίτρινες σελίδες" ή μια έξυπνα κατασκευασμένη βάση δεδομένων δείχνει στη γνώση αλλά δεν την περιέχει. Είναι ένας οδηγός, όχι μια αποθήκη. Η ανάπτυξη ενός χάρτη γνώσης περιλαμβάνει τη γνώση που απαιτείται για τον εντοπισμό και έπειτα την εμφάνιση της γνώσης που είναι αποθηκευμένη στο σύστημα. Οι χάρτες γνώσης χαρακτηριστικά υποδεικνύουν ανθρώπους καθώς επίσης έγγραφα και βάσεις δεδομένων.

Ο κύριος σκοπός ενός χάρτη γνώσης είναι να δείξει στους ανθρώπους στον οργανισμό πού, ποιόν ή τι να συμβουλευτούν όταν χρειάζονται γνώση για κάτι συγκεκριμένο. Ο εργαζόμενος δεν πρέπει να αρκεσθεί στις προσιτές αλλά ατελείς απαντήσεις ή ακόμα και να ξοδέψει χρόνο για να δώσει μόνος του απαντήσεις στα ερωτήματα του, πειραματιζόμενος. Ο υπάλληλος με έναν καλό χάρτη γνώσης έχει πρόσβαση στις πηγές γνώσης που ειδάλλως θα ήταν δύσκολο ή αδύνατο να βρεθούν.

Ένας χάρτης γνώσης επίσης χρησιμεύει και ως ένας κατάλογος. Ακριβώς όπως ένας χάρτης πόλεων παρουσιάζει ποιες υπηρεσίες (βιβλιοθήκες, νοσοκομεία, σταθμοί τραίνων, σχολεία) είναι διαθέσιμες και πώς να φτάσεις σε αυτές, έτσι και ένας χάρτης γνώσης παρουσιάζει τους πόρους που υπάρχουν στην επιχείρηση καθώς επίσης και το που βρίσκονται. Ο χάρτης γνώσης επομένως μπορεί να χρησιμοποιηθεί ως εργαλείο για να αξιολογηθεί το εταιρικό απόθεμα γνώσης και να διαπιστωθεί το είδος και ο τύπος της γνώσης η οποία αφορά τα περισσότερα ερωτήματα.

Όπως έχει ήδη αναφερθεί το οργανόγραμμα μιας εταιρίας είναι φτωχό υποκατάστατο ενός χάρτη γνώσης. Σε μερικές περιπτώσεις, ένας τίτλος εργασίας μπορεί όντως να αντιπροσωπεύει τη γνώση που κατέχει ένα άτομο (π.χ. , ένας περιφερειακός διευθυντής

πωλήσεων είναι συχνά η καλύτερη πηγή γνώσης για τους πελάτες σε εκείνη την περιοχή), αλλά γενικά το οργανόγραμμα δεν δίνει πληροφορίες για το που πραγματικά απευθύνονται οι άνθρωποι για να βρουν τη γνώση. Τα περισσότερα οργανογράμματα είναι ιεραρχικά και έχουν τη μορφή πυραμίδας ξεκινώντας από τις κατώτερες βαθμίδες φτάνοντας μέχρι τα ανώτατα στελέχη δίνοντας περισσότερη λεπτομέρεια στην κορυφή. Η βασική γνώση υπάρχει οπουδήποτε στην επιχείρηση. Για να είναι αποτελεσματική η σύλληψη γνώσης θα πρέπει να δοθεί έμφαση σε όλα τα επίπεδα της πυραμίδας του οργανογράμματος και όχι μόνο στην κορυφή. Η πείρα δεν απεικονίζεται μόνο σε τίτλους και περιγραφές εργασίας. Επιπλέον, ένα οργανόγραμμα δεν παρέχει πληροφορίες για τη πρόσβαση στα έμπειρα άτομα. Δεν αρκεί κάποιος να είναι έμπειρος και να κατέχει γνώσεις πρέπει να είναι ικανός και πρόθυμος να τη μοιραστεί.

Πριν από την χαρτογράφηση γνώσης πρέπει να καθοριστούν οι στόχοι που θα καλύψει ένα τέτοιο εγχείρημα. Συχνά η γνώση για συγκεκριμένους τομείς λειτουργίας μιας επιχειρήσεις είναι ιδιαίτερα διασκορπισμένη και αποδιοργανωμένη για αυτό κρίνεται σημαντικό να καθοριστούν οι ανάγκες τις επιχειρήσεις. Ο Arian Ward, υπεύθυνος για την ανάπτυξη του Hughes Communications Knowledge Highway, μιλάει για το ξεκίνημα με τις περιοχές που "κραυγάζουν για να χαρτογραφηθούν

#### **Συγκέντρωση του χάρτη**

Οι πληροφορίες που απαιτούνται για να δημιουργηθεί ένας χάρτης γνώσης συχνά ήδη υπάρχουν μέσα στους οργανισμούς, αλλά συνήθως είναι διασκορπισμένες και σε ατεκμηρίωτη μορφή. Κάθε υπάλληλος έχει μια άποψη για το που πρέπει να απευθυνθεί όταν έχει ένα συγκεκριμένο πρόβλημα ώστε να πάρει απαντήσεις στα ερωτήματά του, έχοντας διαμορφώσει ένα εσωτερικό χάρτη γνώσης ο οποίος ενσωματώνει και τη δική του πείρα. Η δημιουργία ενός οργανωσιακού χάρτη γνώσης περιλαμβάνει το συνδυασμό αυτών των προσωπικών "μικρών‐χαρτών". Έτσι μπορούν να συμπληρωθούν ερωτηματολόγια από τους υπαλλήλους σχετικά με την πηγή από όπου αντλούν γνώση για να ολοκληρώσουν τις εργασίες τους. Από τις απαντήσεις δημιουργείται ένας κοινός χάρτης.

Ο χάρτης γνώσης περιλαμβάνει ένα μέρος από τις πηγές γνώσης που προέκυψαν από τα ερωτηματολόγια, λαμβάνοντας υπόψη αυτό που οι κοινωνιολόγοι χαρακτηρίζουν το "δείγμα της χιονόμπαλας". Συγκεκριμένα κάθε άτομο προτείνει κάποιες πηγές γνώσης ή

άλλα άτομα στα οποία απευθύνεται για την επίλυση κάποιων προβλημάτων του. Από τις αναφορές όλων των ατόμων μπορεί να βρεθούν οι πρωταρχικές πηγές γνώσης και τα άτομα που μπορούν τελικά να οδηγήσουν σε οποιαδήποτε πληροφορία, ανεξάρτητα από το πόσο εξειδικευμένη ή απόμακρη είναι.

Στη συνέχεια ακολουθεί ένα παράδειγμα ενός αποτελεσματικού χάρτη της γνώσης τόσο μέσα όσο και έξω από έναν οργανισμό, που επιδεικνύει πώς η αποτελεσματική συνένωση των ατομικών χαρτών γνώσης μπορεί να οδηγήσει στις πιο εσωτερικές πληροφορίες.

Μερικά χρόνια πριν τα καταστήματα κοσμήματος Rodeo Drive έβαζαν αράχνες στις προθήκες κοσμημάτων για να αποθαρρύνουν τους κλέφτες. Οι αράχνες πέθαιναν μετά από μερικές ημέρες στην εργασία, αλλά κανένας δεν ήξερε γιατί. Μια θεωρία ήταν ότι το μακροχρόνιο ταξίδι με το φορτηγό που τις έφερνε από την λατινική Αμερική τις καθιστούσε άρρωστες. Όπως όλοι από τους 240 πλήρους απασχόλησης ερευνητές στο κέντρο, ο ελεγκτής γεγονότων είχε ένα αρχείο με κάρτες που περιείχαν εμπειρογνώμονες σε διάφορους τομείς. Υπήρξαν τέσσερις ειδικοί σχετικά με τις αράχνες που απαριθμήθηκαν στο χάρτη γνώσης του. (Αυτό ήταν στην πραγματικότητα οι κάρτες —ένας χάρτης μπορεί να πάρει πολλές μορφές.) Δύο από τους μελετητές είχαν κάποια πείρα στις ασθένειες των αραχνών. Απευθύνθηκε σε έναν ο οποίος δεν είχε την απάντηση, αλλά του έδωσε το όνομα και τον αριθμό ενός συναδέλφου που ειδικευόταν στις διαταραχές των αραχνών. Ήταν σε θέση να παρέχει την πληροφορία που χρειαζόταν (οι αράχνες στερούνται τα εσωτερικά αυτιά και δεν πάσχουν από ζαλάδες με την κίνηση, πέθαιναν επειδή δεν κυκλοφορούσε αρκετός αέρας μέσω των προθηκών). Ο ελεγκτής γεγονότων πρόσθεσε το όνομα του νέου εμπειρογνώμονα στο αρχείο καρτών του, επεκτείνοντας και βελτιώνοντας τον χάρτη γνώσης του. Εάν δεν ήξερε την απάντηση στην ερώτηση του, πιθανώς θα ήταν σε θέση να προτείνει έναν συνάδελφο που να ήξερε. Αυτοί οι ερευνητές της Time Life συγκέντρωναν συνεχώς τις πηγές τους (και πηγές νέων πηγών). Η εύρεση και καταγραφή νέων πηγών γνώσης και η διανομή τους έδωσε στον οργανισμό ένα στρατηγικό πλεονέκτημα αναφορικά με τη γνώση.

Παρακάτω παρατίθενται ορισμένες βασικές έννοιες σχετικές με τη διαδικασία συγκέντρωσης ενός χάρτη γνώσης:

#### **Ταξινόμηση**

Η ταξινόμηση είναι ένα σύστημα κατηγοριοποίησης ιδεών μέσα σε μια ιεραρχία. Στην περίπτωση αυτή, η ιεραρχία αναπαριστά μια απλή σχέση κλάσεων και αρχών (authorities).

Οι ταξινομήσεις χρησιμοποιούνται πολύ συχνά στη βιολογία. Χρησιμοποιούνται με έναν πιο αφηρημένο τρόπο στην οικονομία και τις επιστήμες.

#### **Οντολογία**

Τα τελευταία χρόνια η οντολογία έγινε μια από τις λέξεις κλειδιά στον τομέα της διαχείρισης πληροφορίας και γνώσης. Ο όρος είναι γνωστός από τον τομέα της φιλοσοφίας και αναφέρονταν στην οργάνωση της πραγματικότητας. Στην αρχή της δεκαετίας του 1990, όμως, χρησιμοποιήθηκε από την πληροφορική. Ο πιο κοινός ορισμός είναι βασισμένος στον Gruber: «Μια οντολογία είναι η ρητή εξειδίκευση μιας αντίληψης». Ομοίως, ο όρος οντολογία μπορεί να χαρακτηρίσει μια πλειοψηφούσα άποψη σε μια ομάδα ανθρώπων αναφορικά με ένα συγκεκριμένο τομέα εφαρμογής. Η οντολογία αποτελείται από τρεις βασικές οντότητες: αντιλήψεις, σχέσεις και χαρακτηριστικά. Σε αντίθεση με την ταξινόμηση, η οντολογία προσφέρει τη δυνατότητα καλύτερης εξειδίκευσης των αντιλήψεων που περιγράφονται. Αυτό γίνεται με την προσθήκη κανόνων (αξιωμάτων). Τα αξιώματα χρησιμοποιούνται για να μοντελοποιήσουν σχέσεις η συμπεράσματα. Τα συμπεράσματα και οι κανόνες, είναι προφανείς για τους ανθρώπους, ωστόσο για τους υπολογιστές πρέπει να δηλωθούν ρητά. Ο ορισμός κανόνων συμπερασμάτων μπορεί να βοηθήσει στην ανακάλυψη γνώσης που είναι δηλωμένη άρρητα στην οντολογία, αν υποθέσουμε όμως ότι οι κανόνες συμπερασμάτων εξηγούνται σωστά.

# **3.2. Εργαλεία Διαχείρισης Γνώσης**

## **3.2.1 Εργαλεία επικοινωνίας**

#### **Δίκτυα**

Όπως έχει αναφερθεί, μια βασική ανάγκη που έχει να καλύψει ένα σύστημα διαχείρισης γνώσης είναι η μεταφορά γνώσης (ρητής και άρρητης) μέσα σε έναν οργανισμό. Επομένως, είναι ζωτική η εύρεση μιας δομής, πάνω στην οποία μπορεί να πραγματοποιηθεί αυτό. Μια αποτελεσματική δομή που μπορεί να υπάρχει ήδη, είναι και τα Intranets.

Αντίστοιχα, όταν μιλούμε για μετάδοση γνώσης πέρα από τα όρια ενός μόνο οργανισμού, αναφερόμαστε στα Extranets, που αποτελούν ένα εργαλείο επικοινωνίας σε συνεργαζόμενες εταιρίες και οργανισμούς.

Οι δομές αυτές προσφέρουν διαπλατφορμική επικοινωνία με τη χρήση κατάλληλων πρωτοκόλλων (HTTP), χαρακτηριστικό πολύ σημαντικό, όπως έχει προαναφερθεί. Ακόμα, μια άλλη σημαντική δυνατότητα που μπορεί να δοθεί, είναι η δημιουργία ηλεκτρονικού ευρετηρίου ειδικών. Όταν απαιτείται κάποια ικανότητα π.χ. για την επίλυση ενός προβλήματος, ο χρήστης έχει τη δυνατότητα αναζήτησης με μια λέξη κλειδί, στον κατάλογο που περιέχει τους ειδικούς. Εμφανίζονται, άμεσα, στοιχεία για την επικοινωνίας (τηλέφωνο, e-mail, κλπ) για τα άτομα με τη σχετική ικανότητα, εντός ή έκτος της επιχείρησης καθώς και κάποια επιπλέον στοιχεία για αυτούς (tags). Η μορφή αυτών των κατάλογων είναι απλή (Web).

## **Τηλεφωνία**

Πολλοί άνθρωποι δεν θεωρούν την τηλεφωνία σαν ένα μέσον υψηλής τεχνολογίας αλλά παραμένει σαν έναν από τους πιο σημαντικούς τρόπους επικοινωνίας. Παρολαυτά η IP τηλεφωνία που χρησιμοποιεί νέες τεχνολογίες κερδίζει σταθερά έδαφος.

Από τη στιγμή που η τεχνολογία δεν απαιτεί μια αποκλειστική τηλεφωνική γραμμή για κάθε συνομιλία, οι κλήσεις που γίνονται χρησιμοποιώντας τη συγκεκριμένη τεχνολογία έχουν σημαντικά χαμηλότερο κόστος.

Επίσης οι εφαρμογές που χρησιμοποιούν την IP τηλεφωνία προσφέρουν μια πολύ καλύτερη διεπαφή με τον χρήστη από τα συμβατικά τηλέφωνα και συνεργάζονται καλύτερα με άλλα εργαλεία.

#### **E‐mail**

Η πιο ευρέως διαδεδομένη διαδικτυακή εφαρμογή είναι το e mail. Η εφαρμογή πελάτη συνήθως δέχεται τα μηνύματα από έναν διακομιστή με έναν από τους δύο τρόπους. POP3 μπορεί να χρησιμοποιηθεί μόνο για να αποθηκεύει και να προωθεί διαδικασίες: Τα μηνύματα απλά μεταφέρονται από τον διακομιστή στον πελάτη. Ενώ το IMAP επίσης επιτρέπει να παραμένουν τα μηνύματα στον διακομιστή από όπου μπορούν να διαχειριστούν από απόσταση. Για να στέλνουμε email το πρωτόκολλο SMTP είναι το κυρίαρχο.

## **Τηλεδιάσκεψη & Συζήτηση**

Ένα κρίσιμο μέσο για τη μετάδοση άρρητης γνώσης, όπως είδαμε, είναι σίγουρα η συζήτηση, που κατά κανόνα απουσιάζει από την αρχιτεκτονική των υπαρχόντων πληροφοριακών συστημάτων, παραδόξως. Οι νέες προσεγγίσεις, επικροτούν τον αδόμητο και άτυπο διάλογο.

Είναι σημαντικό να μπορούν να χρησιμοποιηθούν οπτικοακουστικά επικοινωνιακά επιτεύγματα, πέρα από το τηλέφωνο και το fax σε σύνθετες περιπτώσεις, όπως για παράδειγμα η αποστολή και εξήγηση ενός διαγράμματος. Τα δίκτυα μεγάλου εύρους ζώνης επιτρέπουν έκτος των άλλων και :

 Άτυπη συζήτηση : Η σπουδαιότητα της συζήτησης σε φυσικό επίπεδο (με ήχο ή /και εικόνα) έγκειται στην γνωριμία και το χτίσιμο εμπιστοσύνης και ομαδικότητας (team building) μεταξύ των εργαζομένων σε μια εταιρία. Αυτό είναι και ένα από τα προαπαιτούμενα για τον επιτυχή διαμοιρασμό γνώσης και τελικά του συστήματος διαχείρισης γνώσης.

 Τηλεδιασκέψεις : Σε γεωγραφικά απομακρυσμένα τμήματα εταιριών, μπορεί να γίνει διεξαγωγή συνεδριάσεων, όπου οι συμμετέχοντες βλέπουν τις ίδιες παρουσιάσεις σε πραγματικό χρόνο.

Παραδείγματα τέτοιου λογισμικού είναι άφθονα και ευρέως χρησιμοποιούμενα, ξεκινώντας από ατομικό επίπεδο. Τα εργαλεία ICQ , MS Messenger που ακολούθησε την τάση του AOL messenger, Notes discussion databases αποτελούν την ηλεκτρονική μορφή των γνωστών ως water coolers του οργανισμού.

#### **Δωμάτια Συζητήσεων**

Τα δωμάτια συζητήσεων είναι εφαρμογές που συνεχώς ανανεώνονται έτσι ώστε να δείχνουν τα τρέχων μηνύματα των χρηστών που συμμετέχουν με την σειρά που έχουν γραφτεί. Όταν νέα μηνύματα εμφανίζονται στο τέλος της λίστας τα παλιά αναβαίνουν στη κορυφή της λίστας. Τα μηνύματα συνήθως συνοδεύονται από το όνομα του χρήστη που τα σύνταξε. Τα δωμάτια συζητήσεων αρχικά αναπτύχθηκαν για διασκέδαση αλλά τα τελευταία χρόνια χρησιμοποιούνται και για επιχειρηματική χρήση. Τα δωμάτια μπορούν να

βασίζονται σε client – server εφαρμογές ή ακόμα και σε peer to peer όπου οι χρήστες επικοινωνούν χωρίς τη μεσολάβηση κάποιου server.

### **Προγράμματα άμεσης επικοινωνίας**

Τα ΙΜ είναι πιο ευρέως διαδεδομένα στις επιχειρήσεις από ότι τα δωμάτια συζητήσεων. Τα ΙΜ εμφανίζουν μια λίστα με τους «φίλους» και κάνουν γνωστή την «κατάσταση» τους (συνδεδεμένος,εκτός σύνδεσης,απασχολημένος κτλ). Οι χρήστες μπορούν να στείλουν σύντομα μηνύματα στα άτομα που έχουν στη λίστα τους ακόμα και όταν αυτοί δεν είναι συνδεδεμένοι. Η επικοινωνία με αυτόν τον τρόπο είναι πιο άμεση από το email γιατί το μήνυμα εμφανίζετε αμέσως στον παραλήπτη με το όνομα του αποστολέα ενώ στο email πρώτα έρχετε η ειδοποίηση και μετά πηγαίνουμε να το διαβάσουμε. Οι σύγχρονες εφαρμογές ΙΜ προσφέρουν και άλλες λειτουργίες όπως αποστολή αρχείων και συνομιλία με παραπάνω από έναν χρήστη.

Τα προγράμματα άμεσης επικοινωνίας για τον λόγο ότι τα μηνύματα αποθηκεύονται και στον υπολογιστή των χρηστών μπορούν να θεωρηθούν εργαλεία synchronous and asynchronous communication.

#### **SMS**

Πλέον τα σύγχρονα κινητά προσφέρουν υπηρεσίες σύντομων μηνυμάτων οι οποίες ονομάζονται SMS. Αυτό μπορεί να θεωρηθεί σαν μια εφαρμογή άμεσης επικοινωνίας η οποία είναι βασισμένη στο κινητό τηλέφωνο.

## **3.2.2 Εργαλεία συνεργασίας**

## **Συστήματα διαχείρισης ροής εργασίας**

Σε ένα εργασιακό περιβάλλον όπου η αντιστοίχιση και η παρακολούθηση της ροής εργασίας είναι αποφασιστικός παράγοντας για την διασφάλιση της επιτυχίας, οι συγκεκριμένες εφαρμογές επιτρέπουν αυξημένο έλεγχο, παρακολούθηση και αναθεώρηση εργασιακών καθηκόντων. Κρίσιμο ζητούμενο στα συστήματα αυτά είναι η διασφάλιση της δρομολόγησης των εγγράφων κατά απαίτηση και από πολλούς χρήστες πλην των ιδιοκτητών τους.

#### **Groupware**

Η συνεργασία είναι από τους βασικότερους μηχανισμούς για τη δημιουργία και το διαμοιρασμό γνώσης. Είναι απαραίτητο το σύστημα να υποστηρίζει ένα τέτοιο περιβάλλον. Το βασικό είδος λογισμικού που το υποστηρίζει αυτό είναι το GroupWare.

Πιο συγκεκριμένα, με τον όρο GroupWare εννοούμε την τεχνολογία που έχει ως σκοπό να διευκολύνει τη συνεργασία μεταξύ ομάδων. Αυτή η τεχνολογία μπορεί να χρησιμοποιηθεί για τη διευκόλυνση και τον αυτοματισμό της επικοινωνίας, της συνεργασίας, του συντονισμού, της επίλυσης προβλημάτων, του ανταγωνισμού και των διαπραγματεύσεων ανάμεσα στα μέλη μιας ομάδας αλλά και ανάμεσα σε διαφορετικές ομάδες. Παρ' όλο που οι παραδοσιακές τεχνολογίες όπως το τηλέφωνο μπορούν να θεωρηθούν τεχνολογίες groupware, ο όρος χρησιμοποιείται συνήθως για να αναφερθεί σε μια συγκεκριμένη κατηγορία τεχνολογιών που στηρίζονται σε σύγχρονες υπολογιστικές τεχνολογίες, όπως το ηλεκτρονικό ταχυδρομείο, τα βιντεοτηλέφωνα, ή η διαδικτυακή συνομιλία.

Οι τεχνολογίες Groupware είναι ταξινομημένες με βάση δύο κύριες παραμέτρους:

 εάν οι χρήστες εργάζονται μαζί την ίδια χρονική στιγμή (groupware πραγματικού χρόνου ή σύγχρονο groupware ) ή σε διαφορετικές χρονικές στιγμές (ασύγχρονο groupware)

 εάν οι χρήστες εργάζονται μαζί στον ίδιο χώρο (συνδυασμένο groupware ή groupware πρόσωπο με πρόσωπο) ή σε διαφορετικές τοποθεσίες (μη‐συνδυασμένο groupware ή groupware από απόσταση).

Στον τομέα της διαχείρισης γνώσης, υπάρχουν αρκετά εργαλεία τα οποία υποστηρίζουν την τεχνολογία Groupware.

Εκτός, όμως από τα παραπάνω, τα εργαλεία που χρησιμοποιούνται για την υλοποίηση συνεργατικών περιβάλλοντων προσφέρουν επίσης δυνατότητες εύκολης ανταλλαγής εγγράφων και αποστολής αλληλογραφίας.

Ένας από τους στόχους που τέθηκαν στην αρχή είναι η εναρμόνιση του συστήματος με τον τρόπο εργασίας του χρήστη έτσι ώστε να μην αναγκάζεται ο χρήστης να αναπροσαρμόζει τον τρόπο εργασίας του στις νέες τεχνολογίες διαχείρισης γνώσης.

Μια συνήθης τακτική για τη διατήρηση γνώσης, σε προσωπικό επίπεδο είναι η διατήρηση σημειώσεων. Κάτι τέτοιο συνέβαινε με τη χρήση απλών μέσων, όπως είναι το στυλό και το χαρτί. Ευρεία είναι επίσης η χρήση του πίνακα, από τον ομιλητή, για τη σχεδίαση και εποπτική παρουσίαση των επιχειρημάτων.

Πλέον, είναι γεγονός η ευκολία διατήρησης των αντίστοιχων σημειώσεων, παρουσιάσεων και σχεδίων στις αντίστοιχες ηλεκτρονικές μορφές. Η εύκολη αποθήκευση στον προσωπικό υπολογιστή, η αποστολή και ανταλλαγή τέτοιων σημειώσεων, έχοντας πάντα υπόψη, ότι ο χρήστης διατηρεί τον παλαιό τρόπο εργασίας είναι κάποια από τα προφανή πλεονεκτήματα της ηλεκτρονικής μορφής. Ένα απλό παράδειγμα αυτής της πρακτικής είναι και το Microsoft NetMeeting, το οποίο επιτρέπει τη χρήση whiteboard σε πραγματικό χρόνο, ακόμα και σε γεωγραφικά απομακρυσμένα τμήματα ενός οργανισμού.

Ένα κρίσιμο μέσο για τη μετάδοση άρρητης γνώσης, όπως είδαμε, είναι σίγουρα η συζήτηση, που κατά κανόνα απουσιάζει από την αρχιτεκτονική των υπαρχόντων πληροφοριακών συστημάτων. Οι νέες προσεγγίσεις, επικροτούν τον αδόμητο και άτυπο διάλογο.

#### **Κοινόχρηστοι χώροι**

Οι κοινόχρηστοι χώροι είναι περιβάλλοντα στα οποία τα μέλη μιας ομάδας μπορούν να αλληλεπιδράσουν. Οι εικονικοί κοινόχρηστοι χώροι υποστηρίζουν τεχνολογίες επικοινωνίας όπως email, ομάδες συζητήσεων, προγράμματα άμεσης επικοινωνίας, τηλεδιάσκεψη αλλά και άλλα εργαλεία σύγχρονης και ασύγχρονης επικοινωνίας. Τα περισσότερα εικονικά περιβάλλοντα λειτουργούν σε διακομιστές, αν και τα τελευταία χρόνια όλο και περισσότερο χρησιμοποιείται η peer to peer τεχνολογία.

#### **Εργαλεία συλλογής ιδεών**

Τα εργαλεία συλλογής ιδεών κάνουν δυνατό το "brainstorming" σε ανόμοιες ομάδες. Έτσι ασχολούνται με την ποσότητα και την ποιότητα των ιδεών και όχι με τις μεταξύ τους σχέσεις. Όταν αυτές οι ιδέες συλλέγονται με το ειδικό εργαλείο είναι σε μια μορφή που μπορεί εύκολα να δομηθεί και να χρησιμοποιηθεί από άλλα groupware εργαλεία.

## **Εργαλεία Σύλληψης**

Ένας από τους στόχους που τέθηκαν στην αρχή είναι το σύστημα να «αγκαλιάζει» τον τρόπο εργασίας του χρήστη και όχι να αναγκάζεται ο χρήστης να αναπροσαρμόζει τον τρόπο εργασίας του στις νέες τεχνολογίες διαχείρισης γνώσης.

Μια συνήθης τακτική για τη διατήρηση γνώσης, σε προσωπικό επίπεδο είναι η διατήρηση σημειώσεων. Κάτι τέτοιο συνέβαινε με τη χρήση απλών μέσων, όπως είναι το στυλό και το χαρτί. Επίσης, είναι ευρεία η χρήση του πίνακα, από τον ομιλητή, για τη σχεδίαση και εποπτική παρουσίαση των επιχειρημάτων.

Πλέον, είναι γεγονός η ευκολία διατήρησης των αντίστοιχων σημειώσεων και σχεδίασης στις αντίστοιχες ηλεκτρονικές μορφές. Είναι προφανή τα πλεονεκτήματα της εύκολης αποθήκευσης στον προσωπικό υπολογιστή, της αποστολής και ανταλλαγής τέτοιων σημειώσεων, έχοντας πάντα υπόψη, ότι ο χρήστης διατηρεί τον παλαιό τρόπο εργασίας. Ένα απλό παράδειγμα αυτής της πρακτικής είναι και το Microsoft NetMeeting , το οποίο επιτρέπει τη χρήση whiteboard σε πραγματικό χρόνο, ακόμα και σε γεωγραφικά απομακρυσμένα τμήματα ενός οργανισμού.

#### **Διαμοιρασμός αρχείων**

Ο διαμοιρασμός αρχείων είναι από παλιά ένα βασικό συστατικό των συστημάτων groupware. Αυτά τα συστήματα συνήθως δεν προσφέρουν την πολυπλοκότητα των συστημάτων διαχείρισης εγγράφων αλλά σκοπός τους είναι ο γρήγορος διαμοιρασμός πληροφορίας μεταξύ της ομάδας.

#### **Εργαλεία οργάνωσης συνεργασίας**

Οι εφαρμογές οργάνωσης της συνεργασίας όπως οι task list, τα ημερολόγια, τα βιβλία διευθύνσεων και οι συλλογές σελιδοδεικτών έρχονται για να συμπληρώσουν τους κοινόχρηστους χώρους. Η οργάνωση των εργασιών μπορεί να είναι μπορεί να είναι από μια απλή λίστα μέχρι μια πολύπλοκη και ολοκληρωμένη εφαρμογή project management. Τα ημερολόγια συχνά υποστηρίζουν εκτός από τον καταμερισμό του χρόνου στους ανθρώπους αλλά και τους πόρους που πιθανόν να χρειαστούν(όπως για παράδειγμα αίθουσες συνεδρίων). Τα βιβλία διευθύνσεων συχνά συνδέονται με τον χρυσό οδηγό ή με βάσεις δεδομένων πελατών.

## **Συστήματα υποστήριξης ομάδων**

Στην πιο απλή τους μορφή μπορεί να αποτελούνται από έναν βίντεο προβολέα που είναι συνδεδεμένος με έναν η/υ που τρέχει το ανάλογο λογισμικό. Ένα πιο πολύπλοκο σύστημα θα περιελάμβανε ξεχωριστά πληκτρολόγια για κάθε συμμετέχοντα ή την σύνδεση όλων των φορητών υπολογιστών που πιθανόν να έχουν οι συμμετέχοντες. Η προβολή του υλικού μπορεί να γίνει ακόμα πιο σύνθετη χρησιμοποιώντας «έξυπνους τοίχους» που επιτρέπουν την άμεση αλληλεπίδραση με τους χρήστες ή ακόμα και τους νέους προβολείς τριών διαστάσεων.

### **3.2.3 Προσωπικά εργαλεία**

#### **Σημειωματάριο**

Οι σημειώσεις και το να τις οργανώνεις υποστηρίζετε πλέον από τις περισσότερες εφαρμογές επεξεργασίας κειμένου. Πιο ευέλικτα από τα απλά σημειωματάρια είναι οι εφαρμογές concept mapping που δεν περιορίζουν τον χρήστη στην ιεραρχική δομή.

### **Εργαλεία καταγραφής πληροφοριών**

Ειδικά εργαλεία κάνουν ευκολότερη την καταγραφή πληροφοριών από διαφορετικές πηγές όπως αρχεία , ιστοσελίδες και email. Μπορούν να αποθηκεύουν κείμενο αλλά και πολυμέσα και τα αντίγραφα αποθηκεύονται σε ένα προσωπικό αρχείο αλλά με κάποια αναφορά στην αρχική τοποθεσία.

#### **Ημερολόγια**

Τα ηλεκτρονικά ημερολόγια μπορούν να κάνουν την προσωπική διαχείριση ευκολότερη. Ο χρήστης μπορεί όχι μόνο να προγραμματίζει τις δραστηριότητες του αλλά να ελέγχει ταυτόχρονα και άλλα πράγματα όπως, email, αρχεία, τηλεφωνικές επαφές και ιστοσελίδες. Επειδή το ανθρώπινο μυαλό λειτουργεί συσχετίζοντας καταστάσεις και χρησιμοποιώντας χρονολογική σειρά η χρήση ενός τέτοιου εργαλείου βοηθάει στην ποιο αποδοτικό τρόπο ανάκτησης πληροφοριών.

### **3.2.4 Διαχείριση περιεχομένου**

#### **Διαχείριση Εγγράφων**

Ένα μεγάλο τμήμα της οργανωσιακής γνώσης είναι πιθανόν να βρίσκεται σε έγγραφη μορφή. Υπάρχουν δυο προσεγγίσεις: 1) η σάρωση και η ψηφιοποίηση όλων των εγγράφων για ευκολία ανάκτησης τους στο μέλλον και 2) η αποφυγή αυτού του κόστους, σαρώνοντας μόνο ένα απολύτως απαραίτητο τμήμα και η κατηγοριοποίηση των υπόλοιπων.

Η διαχείριση εγγράφων επίσης παρέχει και μηχανισμό για τον χαρακτηρισμό της τρέχουσας έκδοσης ενός εγγράφου. Έτσι σε περιπτώσεις που ένα αρχείο το χρησιμοποιούν και το τροποποιούν πολλά άτομα διασφαλίζεται ότι όλοι μοιράζονται την ίδια ανανεωμένη έκδοση του αρχείου. Τέλος, σημαντική είναι και η δυνατότητα αυτοματοποιημένης κατηγοριοποίησης των εγγράφων, σε βάσεις δεδομένων.

Παραδείγματα τέτοιων εμπορικών εργαλείων είναι : Alfresco, Κnowledgetree, Documentum .

## **Μηχανές αναζήτησης**

Ένα αρκετά μεγάλο τμήμα της εργασίας των χρηστών του συστήματος, άφορα σίγουρα την ανάκτηση πληροφορίας και ρητής γνώσης. Είναι ζωτικής σημασίας, επομένως, τα συστήματα διαχείρισης γνώσης να προσφέρουν αποτελεσματικές λύσεις στην κατεύθυνση της γρήγορης και ακριβούς ανάκτησης τέτοιων αρχείων. Αυτός είναι και ο ρόλος των μηχανών αναζήτησης.

Σε αυτό θα συμβάλλει καταλυτικά η χρήση μετα‐πληροφοριών, δηλαδή πληροφοριών που θα χαρακτηρίζουν ένα κομμάτι πληροφορίας της επιχείρησης ( π.χ πληροφορίες για ένα έγγραφο). Η χρήση μετα‐πληροφοριών, προσφέρει τη δυνατότητα κατηγοριοποίησης και ευκολότερου εντοπισμού των πόρων, σε συνδυασμό με ισχυρότερα εργαλεία αναζήτησης και ανάκτησης. Συστατικά αυτών, μπορούν να αποτελέσουν οι ευφυείς πράκτορες, που είναι μια σχετικά πρόσφατη εξέλιξη του τομέα της τεχνητής νοημοσύνης. Οι πράκτορες, έχουν την ιδιότητα να ξεκινούν από μια τοποθεσία από όπου ξεκινά η αναζήτηση, μεταπηδούν σε γειτονικούς εξυπηρέτες και επανέρχονται στην αρχική τοποθεσία, επιστρέφοντας τα αποτελέσματα της έρευνας. Οι μεγάλες μηχανές αναζήτησης του διαδικτύου χρησιμοποιούν αυτήν την τεχνολογία.

Οι περισσότερες μηχανές αναζήτησης χρησιμοποιούν ευφυείς πράκτορες που διασχίζουν τη δομή υπερκειμένου του Ιστού, ανακτούν ιστοσελίδες, τις καταχωρούν σε μια

βάση δεδομένων, και έπειτα ανακτούν τα έγγραφα που συνδέονται με αυτές τις ιστοσελίδες. Οι ευφυείς πράκτορες επιτρέπουν συνήθως στις μηχανές αναζήτησης και άλλες βάσεις δεδομένων να ανανεώνονται αυτόματα σε τακτά χρονικά διαστήματα έτσι ώστε οι ανενεργοί σύνδεσμοι στις βάσεις δεδομένων να μπορούν να ανιχνευθούν και να αφαιρεθούν.

Οι κατάλογοι, από την άλλη πλευρά, λειτουργούν διαφορετικά. Τα συστήματα αυτά είναι ουσιαστικά εξερευνήσιμοι κατάλογοι πληροφοριών. Σχεδιάζονται ως μια δομή δέντρου που επιτρέπει στους χρήστες να ερευνήσουν βαθύτερα σε μια ιδιαίτερη κατηγορία έως ότου βρίσκουν το σωστό θέμα. Στο χαμηλότερο επίπεδο, ο χρήστης λαμβάνει μια σειρά συνδέσεων σχετικών με το θέμα. Οι κατάλογοι συνήθως δεν καταχωρούν συνδεμένες ιστοσελίδες αλλά είναι οι ίδιοι ευρετήρια διάφορων θεμάτων τα οποία είναι συνδεδεμένα με συγκεκριμένες σελίδες. Ένα πλεονέκτημα αυτής της δομής είναι η δυνατότητα συγκεκριμενοποίησης των αναζητήσεων, ώστε να περιλαμβάνουν μόνο τα θέματα που μας ενδιαφέρουν. Εντούτοις, τα μειονεκτήματα είναι ότι η αναζήτηση μπορεί να είναι αργή (ανάλογα με τον αριθμό διακλαδώσεων που υπάρχουν για το θέμα) και ανακριβής εάν οι κατηγορίες που επιστρέφονται δεν ταιριάζουν με αυτές που ζητήθηκαν.

Με βάση τις τεχνικές δομές που τις χαρακτηρίζουν, οι μηχανές αναζήτησης έχουν χαρακτηριστικά γνωρίσματα που επιτρέπουν διαφορετικούς τύπους αναζητήσεων. Η κατανόηση αυτών των μηχανισμών είναι σημαντική για την εύρεση και τη διαχείριση των πληροφοριών που αναζητούνται.

Οι *σχετικές αναζητήσεις* (Related Searches) έχουν ως σκοπό να επιτρέψουν στο χρήστη να περιορίσει τα αποτελέσματα της αναζήτησής του.

Η *δέσμη αποτελεσμάτων* (Results Clustering) αποτρέπει όλα τα πρώτα αποτελέσματα που επιστρέφονται να είναι συνδεδεμένα με μία μόνο περιοχή της βάσης δεδομένων. Ο μηχανισμός αυτός επιτρέπει μόνο ένα αποτέλεσμα ανά περιοχή να εμφανίζεται στα πρώτα αποτελέσματα. Επομένως υπάρχει μεγαλύτερη ποικιλία αποτελεσμάτων και καλύτερη πιθανότητα να βρούμε γρήγορα αυτό που αναζητούμε.

Ανάλογα με το πώς είναι η μηχανή αναζήτησης, μπορούμε είτε να εκτελέσουμε μια αναζήτηση μέσα σε μια αναζήτηση, είτε να πάμε σε μια κατηγορία και να ψάξουμε μέσα στην ευρύτερη περιοχή αυτής.

 Ιδιαίτερα σημαντική αποδεικνύεται και η χρήση συμβόλων στην αναζήτηση. Πρόκειται ουσιαστικά για μία πολύ απλή γλώσσα που χρησιμοποιεί μαθηματικά σύμβολα για να προσθέσει (+), αφαιρέσει (‐) ή πολλαπλασιάσει (" ") τις λέξεις ή τις φράσεις. Τα σημάδια της πρόσθεσης και της αφαίρεσης εκφράζουν το συνυπολογισμό ή τον αποκλεισμό λέξεων. Τα εισαγωγικά χρησιμοποιούνται συνήθως για να υποδείξουν μια φράση, επιτρέποντας στη συγκεκριμένη ομάδα λέξεων να αναζητηθεί ως μία πλήρης φράση, παρά ως χωριστές λέξεις. Επίσης, σημαντική κρίνεται η δυνατότητα επιστροφής αποτελεσμάτων μόνο από συγκεκριμένες γνωστικές περιοχές της βάσης δεδομένων. Για παράδειγμα, αν ψάχνουμε πληροφορίες για κάποιο και θέλουμε να διαβάσουμε μόνο ακαδημαϊκά έγγραφα σχετικά με αυτό το θέμα, θα πρέπει με τη βοήθεια ειδικών φράσεων και συμβόλων να είμαστε σε θέση να πετύχουμε κάτι τέτοιο. Η ίδια τεχνική μπορεί να χρησιμοποιηθεί και για τον αποκλεισμό συγκεκριμένων γνωστικών περιοχών της βάσης δεδομένων. Βέβαια, για να είναι τέτοιες επιλογές δυνατές, θα πρέπει και η ίδια η βάση δεδομένων να είναι οργανωμένη κατάλληλα.

### **Μεταδεδομένα**

Ένα από τα πιο σημαντικά χαρακτηριστικά των συστημάτων διαχείρισης εγγράφων είναι η διαχείριση των μεταδεδομένων. Τα μεταδεδομένα παρέχουν πρόσθετες πληροφορίες για το περιεχόμενο. Συνιθισμένες πληροφορίες είναι το όνομα του συγγραφέα, λέξεις κλειδιά που περιγράφουν το περιεχόμενο, ημερομηνία δημιουργίας κτλ. Τα μεταδεδομένα συνήθως περιέχουν σχόλια και κριτική για το περιεχόμενο από τους χρήστες.

## **Έλεγχος εκδόσεων**

Ό έλεγχος εκδόσεων είναι η δυνατότητα να αποθηκεύονται οι διαφορετικές εκδόσεις των εγγράφων. Όταν ένα έγγραφο καλείται από έναν χρήστη για επεξεργασία, το αρχείο κλειδώνει στον διακομιστή για να μη μπορέσει να το επεξεργαστεί και κάποιος άλλος ταυτόχρονα. Όταν μια νέα έκδοση αποθηκεύεται πίσω στο σύστημα τότε αυτή αποθηκεύεται μαζί μα την παλιά αλλά με αυξημένο τον αριθμό έκδοσης. Έτσι έχουμε την δυνατότητα να επιστρέψουμε σε μια προηγούμενη έκδοση.

## **3.2.5 Εργαλεία προσαρμογής**

## **Συστήματα πρότασης**

Για να εμφανίζονται στους χρήστες τα δεδομένα που τους ενδιαφέρουν περισσότερο, τα συστήματα πρότασης διαμορφώνουν ένα προφίλ για κάθε χρήστη. Το προφίλ σχηματίζεται σύμφωνα με το τι έχει βρει ενδιαφέρον στο παρελθόν ο χρήστης αλλά και στο πόσο ενδιαφέρον χαρακτηρίζεται από τους χρήστες το συγκεκριμένο περιεχόμενο. Γι' αυτό είναι χρήσιμο οι χρήστες να βαθμολογούν τα περιεχόμενα που έχουν χρησιμοποιήσει για να μπορεί το σύστημα να διαμορφώνει το εκάστοτε προφίλ. Παρολαυτά η χρήση αυτών των φίλτρων λειτουργεί σωστά μόνο όταν εμπλέκονται πολλοί χρήστες.

## **Αποθήκες δεδομένων (Data warehouses)**

Πρόκειται για τις γνωστές τεχνολογίες που αποτελούν ποιοτική εξέλιξη των παραδοσιακών προσεγγίσεων στις βάσεις δεδομένων. Εξασφαλίζουν προηγμένους μηχανισμούς εξόρυξης των αποθηκευμένων δεδομένων. Παρέχουν επίσης εξ' ορισμού μια ολοκληρωμένη εικόνα των ποικίλων δεδομένων. Παρέχουν επίσης εξ ορισμού μια ολοκληρωμένη εικόνα των ποικίλων δεδομένων που συναντώνται σε έναν οργανισμό μέσα από τη συνένωση ποικίλων υπομονάδων αποθήκευσης. Σε ένα περιβάλλον διαχείρισης της γνώσης οι τεχνολογίες αυτές εξασφαλίζουν εν μέρει την απαιτούμενη υποδομή με τρόπο αξιόπιστο και λειτουργικό. Επιπρόσθετα επιτρέπουν προηγμένες τεχνικές αποκάλυψης της γνώσης γεγονός ιδιαίτερα σημαντικό στο βαθμό που η ΔτΓ αποσκοπεί στη μέγιστη δυνατή χρησιμότητα των αποθηκευμένων πόρων.

## **Δικτυακές πύλες**

Ο σκοπός των δικτυακών πυλών είναι να παρουσιάζει περιεχόμενο από διαφορετικές πηγές. Ιδανικά οι δικτυακές πύλες συγκεντρώνουν δομημένο και αδόμητο περιεχόμενο σε μια μορφή που δεν εξυπηρετεί μόνο τις ανάγκες του χρήστη για πληροφορία αλλά μπορεί να χρησιμοποιηθεί και ως εργαλείο συνεργασίας και λήψης αποφάσεων.

#### **Οπτική αναπαράσταση**

Μια εικόνα συχνά λέει περισσότερα από χίλιες λέξεις. Ίσως ακόμα πιο σημαντικό είναι ότι είναι πιο εύκολο να κατανοηθεί. Οι άνθρωποι συνηθίζουν να βρίσκουν μοτίβα στις

εικόνες. Οι τεχνολογίες της οπτικής αναπαράστασης χρησιμοποιούν αυτό το δεδομένο για να αναπαριστούν το περιεχόμενο σε πιο κατανοητή μορφή. Υπάρχει ένα πολύ μεγάλο εύρος αναπαράστασης δύο και τριών διαστάσεων οπτικών μεθόδων που χρησιμοποιούνται για αριθμητικά δεδομένα αλλά και για λογικές δομές.

### **3.2.6 Εργαλεία δημιουργίας περιεχομένου**

## **Εργαλεία συγγραφής**

Το ποιο προφανές εργαλείο για την δημιουργία περιεχομένου είναι τα εργαλεια συγγραφής. Από τους απλούς επεξεργαστές κειμένου μέχρι πιο εξειδικευμένα εργαλεία όπως η συγγραφή τεχνικού κειμένου και η δημιουργία μιας ιστοσελίδας, χρησιμοποιούνται για την δημιουργία κειμένου και τον τρόπο που αυτό εμφανίζεται. Προχωρημένα πακέτα λογισμικού επίσης υποστηρίζουν την συνεργασία πολλών συγγραφέων στο ίδιο έγγραφο.

#### **Εργαλεία σχολίων**

Τα σχόλια είναι μικρά κείμενα που επικολλούνται στα έγγραφα ή είναι κομμάτι αυτών. Συνήθως χρησιμοποιείται κείμενο αλλά η χρήση πολυμέσων ολοένα και αυξάνεται. Τα σχόλια μπορούν να είναι προσωπικά ή και δημόσια. Επίσης μπορεί να υποστηρίζεται και απάντηση από τους χρήστες στα σχόλια ενός εγγράφου. ¨όταν χρησιμοποιείται ένας επεξεργαστής κειμένου για τη δημιουργία του εγγράφου τότε συνήθως το σχόλιο είναι μέρος του εγγράφου ενώ όταν χρησιμοποιείται κάποια δικτυακή υπηρεσία τότε τα σχόλια αποθηκεύονται σε κάποια βάση δεδομένων.

#### **Εμπλουτισμός κειμένου**

Η δημιουργία κειμένου δεν σημαίνει απαραίτητα την δημιουργία ενός νέου εγγράφου αλλά μπορεί να σημαίνει και τον εμπλουτισμό ενός ήδη υπάρχοντος. Αρχικά τα έγγραφα πρέπει να γίνονται όσο το δυνατόν πιο εύκολα σε μελλοντική επεξεργασία. Η οπτική αναγνώριση χαρακτήρων και η αναγνώριση φωνής μετατρέπουν την εικόνα και τον ήχο σε κείμενο. Ο εμπλουτισμός κειμένου σε ορισμένες περιπτώσεις μπορεί να αυτοματοποιηθεί με τη χρήση στατιστικών μεθόδων, και τεχνητής νοημοσύνης αν και το παραγόμενο αποτέλεσμα συνήθως είναι κατώτερο ποιοτικά από κάποιο άλλο που έχει παραχθεί χειροκίνητα από κάποιον επαγγελματία.
#### **Data mining**

Γενικά ο ορισμός «εξόρυξη δεδομένων» χρησιμοποιείται για την αυτοματοποιημένη δημιουργία νέου περιεχομένου μετά από αναγνώριση μοτίβων από ήδη υπάρχων δεδομένα. Οι μέθοδοι που χρησιμοποιούνται κυμαίνονται από στατιστικές τεχνικές στην τεχνητή νοημοσύνη. Η «εξόρυξη δεδομένων» συχνά χρησιμοποιεί για επεξεργασία μεγάλες ποσότητες αριθμητικών δεδομένων σε αντίθεση με τον εμπλουτισμό κειμένου.

### **3.2.7 Τεχνητή νοημοσύνη**

#### **Μορφή λογικής σε έμπειρα συστήματα**

Τα έμπειρα συστήματα μπορούν να βγάζουν συμπεράσματα βασισμένα σε μια βάση γνώσης. Μια τυπική εφαρμογή θα ήταν ένα σύστημα που διαγνώνει ασθένειες βασιζόμενο στα συμπτώματα και στη βάση γνώσης που ήδη έχει. Στον επιχειρηματικό κόσμο τα έμπειρα συστήματα συνήθως χρησιμοποιούνται ως συμβουλευτικά εργαλεία λήψης αποφάσεων τα οποία χρησιμοποιούν μια βάση από διάφορα κριτήρια και ελέγχουν κατά πόσο επηρεάζουν διάφοροι παράμετροι.

#### **Επεξεργαστές φυσικής γλώσσας**

Η φυσική γλώσσα λόγω της φύσης της το νόημα συχνά εξαρτάται από το περιεχόμενο. Οι νέες αυτές γλωσσικές τεχνολογίες επεξεργάζονται το κείμενο και καταλαβαίνουν το νόημα από τα συμφραζόμενα.

#### **Αναλυτές εγγράφων**

Οι τεχνολογίες ανάλυσης εγγράφων καλύπτουν ένα ευρύ φάσμα εργασιών, από την αναγνώριση της γλώσσας μέχρι την ανακάλυψη συσχετίσεων μεταξύ κειμένων μέσα από μεγάλες ¨δεξαμενές¨ δεδομένων. Ειδικές μέθοδοι σχετίζονται με την εξαγωγή δεδομένων από αδόμητα έγγραφα ενός γνωστού είδους.

## **Μηχανική μάθηση**

Η τεχνητή νοημοσύνη περιλαμβάνει μεθόδους όπου τα συστήματα βελτιώνουν την γνώση τους. Η επαγωγική μάθηση λειτουργεί με το να τροφοδοτεί το σύστημα με παραδείγματα μάθησης που αποτελούνται από ένα σύνολο από εισόδους που δίνουν

συγκεκριμένες εξόδους. Σε αυτό το είδος μηχανικής μάθησης το σύστημα μελετάει τις συσχετίσεις των εισόδων με τις εξόδους και στη συνέχεια ρυθμίζει τον εαυτό του έτσι ώστε να παράγει την επιθυμητή έξοδο. Μια άλλη προσέγγιση είναι το σύστημα να μη προσπαθεί κατευθείαν να βγάζει συμπεράσματα, αλλά να τα αποθηκεύει έτσι ώστε να «μάθει» από τα μαθήματα όταν χρειάζεται. Αυτή ονομάζεται μάθηση βασισμένη στη περίπτωση.

#### **Ευφυείς Πράκτορες και Μηχανές Αναζήτησης.**

Ένα αρκετά μεγάλο τμήμα της εργασίας των χρηστών του συστήματος, άφορα σίγουρα την ανάκτηση πληροφορίας και ρητής γνώσης, που καταγράφηκε με τους τρόπους που είδαμε παραπάνω (έγγραφα, εικόνες, σημειώσεις, συζητήσεις). Είναι ζωτικής σημασίας, επομένως, τα συστήματα διαχείρισης γνώσης να προσφέρουν αποτελεσματικές λύσεις στην κατεύθυνση της γρήγορης και ακριβούς ανάκτησης τέτοιων αρχείων.

Σε αυτό θα συμβάλλει καταλυτικά η χρήση μετα‐πληροφοριών, δηλαδή πληροφοριών που θα χαρακτηρίζουν ένα κομμάτι πληροφορίας της επιχείρησης (π.χ πληροφορίες για ένα έγγραφο). Η χρήση μετα‐πληροφοριών, προσφέρει τη δυνατότητα κατηγοριοποίησης και ευκολότερου εντοπισμού των πόρων, σε συνδυασμό με ισχυρότερα εργαλεία αναζήτησης και ανάκτησης. Συστατικά αυτών, μπορούν να αποτελέσουν οι ευφυείς πράκτορες, που είναι μια σχετικά πρόσφατη εξέλιξη του τομέα της τεχνητής νοημοσύνης. Οι πράκτορες $^1$  $^1$ , έχουν την ιδιότητα να ξεκινούν από μια τοποθεσία από όπού ξεκινά η αναζήτηση, μεταπηδούν σε γειτονικούς servers και επανέρχονται στην αρχική τοποθεσία, επιστρέφοντας τα αποτελέσματα της έρευνας. Οι μεγάλες μηχανές αναζήτησης στο Internet χρησιμοποιούν αυτήν την τεχνολογία.

## **4. Περιγραφή προβλήματος**

Στον χώρο της ανάπτυξης λογισμικού η αβεβαιότητα αυξάνεται, οι ανταγωνιστές πολλαπλασιάζονται, οι τεχνολογίες εξελίσσονται τα προϊόντα και οι υπηρεσίες καθίστανται γρήγορα ξεπερασμένες. Συνεπώς οι επιτυχείς επιχειρήσεις έχουν την ανάγκη να δημιουργήσουν με συνέπεια τη νέα γνώση, να τη διαδώσουν γρήγορα, και να την ενσωματώσουν στα νέα προϊόντα και τις υπηρεσίες τους.

Η Διαχείριση Γνώσης έχει πολλά να προσφέρει σε όσους σχετίζονται με την ανάπτυξη λογισμικού επειδή προσφέρει μια διεπιστημονική προσέγγιση στις διαφορετικές λειτουργίες συλλογής και διαχείρισης γνώσης. Η διαχείριση γνώσης χρησιμοποιεί πολύ καλά εδραιωμένες λειτουργίες όπως είναι η γνωσιακή επιστήμη, η επιστήμη των υπολογιστών και η διαχείριση.

Το συγκεκριμένο σύστημα διαχείρισης γνώσης παρέχει την δυνατότητα να δημιουργηθεί μια κοινή γλώσσα κατανόησης ανάμεσα στους προγραμματιστές έτσι ώστε να αλληλεπιδρούν μεταξύ τους και να μοιράζονται την γνώση και τις εμπειρίες τους. Έτσι υποστηρίζεται η συστηματική διαχείριση καινοτόμου γνώσης στην ανάπτυξη λογισμικού και η αποθήκευση μακροχρόνιων επαναχρησιμοποιήσιμων λύσεων με αποτέλεσμα συνήθη προβλήματα να λύνονται με τρόπους που έχουν χρησιμοποιηθεί στο παρελθόν.

## **4.1 Τύποι χρηστών εφαρμογής**

Στην εφαρμογή μπορούν να υπάρξουν οι παρακάτω τρείς τύποι χρηστών:

- Προγραμματιστής
- Project manager
- Διαχειριστής συστήματος

**Προγραμματιστής:** Είναι ο χρήστης που συμμετέχει στα project που έχουν οριστεί, ανεβάζει τον κώδικα στα project, προσθέτει τα κείμενα στη βάση γνώσης, και του ανατίθενται εργασίες από τον Project manager.

**Project Manager:** Δημιουργεί, διαχειρίζεται και επεξεργάζεται τα project. Αναθέτει τα δικαιώματα των προγραμματιστών στα project και τους αναθέτει εργασίες. Επίσης μπορεί και ο project manager να προσθέσει κείμενα στη βάση γνώσης και κάποιο αρχείο κώδικα στα project.

**Διαχειριστής συστήματος:** Ορίζει ποιος προγραμματιστής θα είναι project manager και σε ποιο project, Προσθαφαιρεί κατηγορίες στη βάση γνώσης και είναι υπεύθυνος για τις ανακοινώσεις στην κεντρική σελίδα.

# **5. Προδιαγραφές απαιτήσεων**

# **5.1 Εισαγωγή**

## **5.1.1 Σκοπός**

Σκοπός της ενότητας είναι να παρουσιάσει μία λεπτομερή περιγραφή της εφαρμογής. Απευθύνεται σε αυτούς που ενδιαφέρονται να μάθουν τις λεπτομέρειες του λογισμικού που καλύφθηκαν προγραμματιστικά.

## **5.1.2 Γενική άποψη**

Η εφαρμογή απευθύνεται σε μια ομάδα ανάπτυξης λογισμικού και σκοπός της είναι η διαχείριση γνώσης. Οι χρήστες μπορούν με την χρήση της εφαρμογής να επικοινωνήσουν μεταξύ τους στέλνοντας μηνύματα, να διαχειριστούν έργα λογισμικού και να δημιουργήσουν μια βάση γνώσης.

Αποτέλεσμα της χρήσης της εφαρμογής θα είναι η συστηματική διαχείριση καινοτόμου γνώσης στην ανάπτυξη λογισμικού και η αποθήκευση μακροχρόνιων επαναχρησιμοποιήσιμων λύσεων έτσι ώστε να υπάρχει μια συνεχή βελτίωση στην ομάδα, όπως επίσης να ενισχυθεί και η ανάπτυξη γενικών προτύπων και η χρήση συγκεκριμένων προγραμματιστικών μεθόδων.

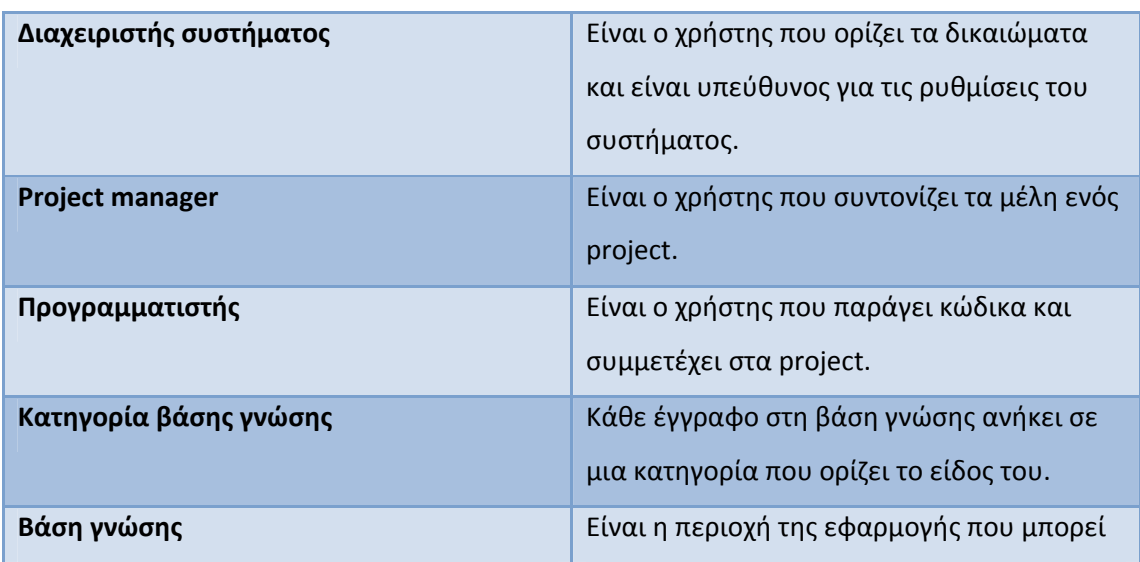

## **5.1.3 Ορισμοί ‐ Γλωσσάριο**

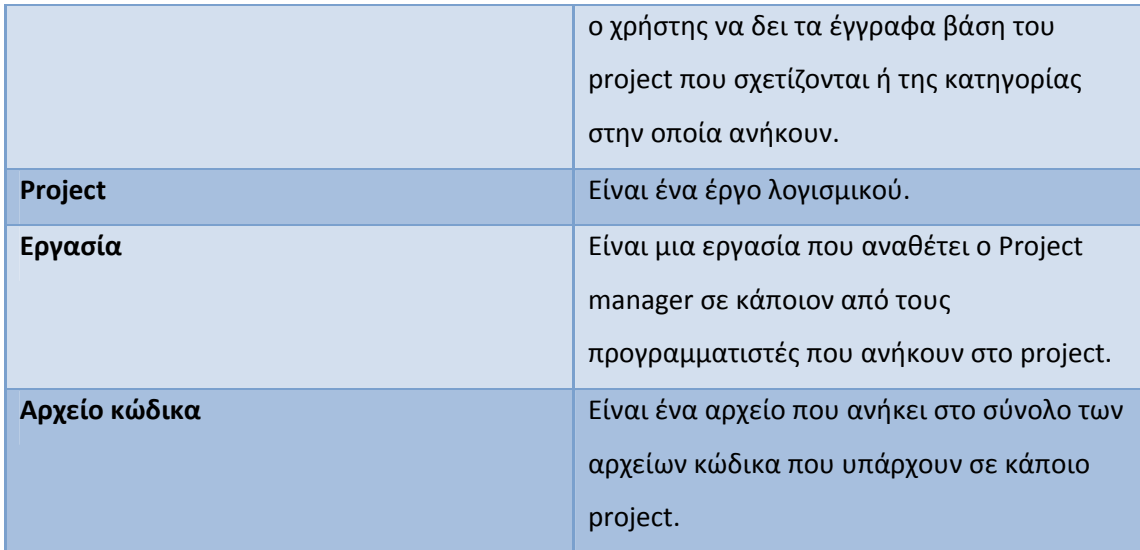

# **5.2 Γενική περιγραφή**

## **5.2.1 Λειτουργίες της εφαρμογής**

Ο κυριότερες λειτουργίες τις εφαρμογής είναι οι παρακάτω:

- Προσθαφαίρεση και επεξεργασία project
- Εισαγωγή αρχείου κώδικα σε κάποιο project
- Τροποποίηση/διαγραφή αρχείου κώδικα
- Εισαγωγή εγγράφου που σχετίζεται με κάποιο project
- Τροποποίηση/διαγραφή εγγράφου
- Εισαγωγής σχολίου σε project
- Επεξεργασία/διαγραφή σχολίου σε project
- Ορισμός κατηγορίας εγγράφου
- Ανάθεσης εργασίας σε κάποιο μέλος της εφαρμογής
- Κλείσιμο εργασίας που έχει ολοκληρωθεί
- Προβολή εργασίας σε project
- Αποστολή και ανάγνωση προσωπικών μηνυμάτων
- Αναζήτηση εγγράφου/κώδικα/μέλους/project
- Εισαγωγή προσωπικών στοιχείων μέλους
- Προβολή προσωπικών στοιχείων μέλους
- Προβολή εγγράφων από τη βάση γνώσης βάση του project που σχετίζονται
- Προβολή εγγράφων από τη βάση γνώσης βάση της κατηγορίας που ανήκουν
- Προσθήκη ανακοινώσεων στη κεντρική σελίδα της εφαρμογής
- Επεξεργασία/διαγραφή ανακοινώσεων
- Σύνδεση/Αποσύνδεση από το σύστημα
- Εγγραφή χρήστη στο σύστημα

## **5.3 Ειδικές απαιτήσεις**

## **5.3.1 Διεπαφές χρηστών**

#### **5.3.1.1 Διεπαφές χρήστη προγραμματιστή**

Ο βασικός χρήστης της εφαρμογής είναι ο χρήστης προγραμματιστής.

Η αρχική οθόνη που βλέπει είναι για να συνδεθεί στο σύστημα. Αφότου συνδεθεί περνάει στην κυρίως σελίδα της εφαρμογής. Αριστερά του βρίσκεται το κυρίως μενού και πάνω οι επιλογές για τα προσωπικά μηνύματα.

Με την πλοήγηση στο σύστημα έχει την δυνατότητα να:

- 1. Επιλέξει κάποια από τις επιλογές των προσωπικών μηνυμάτων και να διαβάσει τα προσωπικά του μηνύματα ή να στείλει κάποιο νέο.
- 2. Να επιλέξει από το κεντρικό μενού την επιλογή Projects για να μπει στην περιοχή των project στην οποία μπορεί να ανεβάσει αρχεία, να δει αρχεία κώδικα ή έγγραφα να τα τροποποιήσει/διαγράψει ή να κάνει κάποιο σχόλιο.
- 3. Να επιλέξει από το κεντρικό μενού την επιλογή Μέλη και να δει τα προσωπικά στοιχεία των μελών που υπάρχουν στο σύστημα.
- 4. Να περιηγηθεί στη Βάση γνώσης επιλέγοντας από το κεντρικό μενού την αντίστοιχη επιλογή. Μπορεί να επιλέξει την προβολή των εγγράφων βάση project που ανήκουν ή βάση τις κατηγορίας στην οποία ανήκουν.
- 5. Από την επιλογή προφίλ ο χρήστης μπορεί να εισάγει τα προσωπικά του στοιχεία, να τα επεξεργασθεί ή απλά να τα δει.
- 6. Στην περιοχή της αναζήτησης ο χρήστης πληκτρολογεί την λέξη κλειδί που θέλει να αναζητήσει, επιλέγει και το είδος που θέλει να αναζητήσει και πατάει το κουμπί της αναζήτησης.
- 7. Στην κεντρική σελίδα ο χρήστης διαβάζει τις ανακοινώσεις του Διαχειριστή συστήματος.

#### **5.3.1.2 Διεπαφές χρήστη Project manager**

Ο χρήστης Project manager ορίζεται από τον διαχειριστή συστήματος για ένα η περισσότερα project.

Η αρχική οθόνη που βλέπει είναι για να συνδεθεί στο σύστημα. Αφότου συνδεθεί περνάει στην κυρίως σελίδα της εφαρμογής. Αριστερά του βρίσκεται το κυρίως μενού και πάνω οι επιλογές για τα προσωπικά μηνύματα.

Με την πλοήγηση στο σύστημα έχει την δυνατότητα να:

- 1. Επιλέξει κάποια από τις επιλογές των προσωπικών μηνυμάτων και να διαβάσει τα προσωπικά του μηνύματα ή να στείλει κάποιο νέο.
- 2. Να επιλέξει από το κεντρικό μενού την επιλογή Projects για να μπει στην περιοχή των project στην οποία μπορεί να ανεβάσει αρχεία, να δει αρχεία κώδικα ή έγγραφα να τα τροποποιήσει/διαγράψει ή να κάνει κάποιο σχόλιο.
- 3. Να επιλέξει από το κεντρικό μενού την επιλογή Μέλη και να δει τα προσωπικά στοιχεία των μελών που υπάρχουν στο σύστημα.
- 4. Να περιηγηθεί στη Βάση γνώσης επιλέγοντας από το κεντρικό μενού την αντίστοιχη επιλογή. Μπορεί να επιλέξει την προβολή των εγγράφων βάση project που ανήκουν ή βάση τις κατηγορίας στην οποία ανήκουν.
- 5. Από την επιλογή προφίλ ο χρήστης μπορεί να εισάγει τα προσωπικά του στοιχεία, να τα επεξεργασθεί ή απλά να τα δει.
- 6. Η επιλογή Διαχείριση εμφανίζεται μόνο στους Project manager και στον Διαχειριστή συστήματος. Από εκεί ο χρήστης έχει τρείς επιλογές: Τις ρυθμίσεις Project, την ανάθεση εργασιών και την ανάθεση δικαιωμάτων.
- 7. Στην περιοχή της αναζήτησης ο χρήστης πληκτρολογεί την λέξη κλειδί που θέλει να αναζητήσει, επιλέγει και το είδος που θέλει να αναζητήσει και πατάει το κουμπί της αναζήτησης.
- 8. Στην κεντρική σελίδα ο χρήστης διαβάζει τις ανακοινώσεις του Διαχειριστή συστήματος.

### **5.3.1.3 Διεπαφές χρήστη Διαχειριστή συστήματος**

Ο χρήστης Διαχειριστής συστήματος είναι ο χρήστης που έχει τις περισσότερες επιλογές και δικαιώματα από όλους τους χρήστες.

Η αρχική οθόνη που βλέπει είναι για να συνδεθεί στο σύστημα. Αφότου συνδεθεί περνάει στην κυρίως σελίδα της εφαρμογής. Αριστερά του βρίσκεται το κυρίως μενού και πάνω οι επιλογές για τα προσωπικά μηνύματα.

Με την πλοήγηση στο σύστημα έχει την δυνατότητα να:

- 1. Επιλέξει κάποια από τις επιλογές των προσωπικών μηνυμάτων και να διαβάσει τα προσωπικά του μηνύματα ή να στείλει κάποιο νέο.
- 2. Να επιλέξει από το κεντρικό μενού την επιλογή Projects για να μπει στην περιοχή των project στην οποία μπορεί να ανεβάσει αρχεία, να δει αρχεία κώδικα ή έγγραφα να τα τροποποιήσει/διαγράψει ή να κάνει κάποιο σχόλιο.
- 3. Να επιλέξει από το κεντρικό μενού την επιλογή Μέλη και να δει τα προσωπικά στοιχεία των μελών που υπάρχουν στο σύστημα.
- 4. Να περιηγηθεί στη Βάση γνώσης επιλέγοντας από το κεντρικό μενού την αντίστοιχη επιλογή. Μπορεί να επιλέξει την προβολή των εγγράφων βάση project που ανήκουν ή βάση τις κατηγορίας στην οποία ανήκουν.
- 5. Από την επιλογή προφίλ ο χρήστης μπορεί να εισάγει τα προσωπικά του στοιχεία, να τα επεξεργασθεί ή απλά να τα δει.
- 6. Η επιλογή Διαχείριση εμφανίζεται μόνο στους Project manager και στον Διαχειριστή συστήματος. Από εκεί ο χρήστης έχει τρείς επιλογές: Τις ρυθμίσεις Project, την ανάθεση εργασιών και την ανάθεση δικαιωμάτων.
- 7. Στην περιοχή της αναζήτησης ο χρήστης πληκτρολογεί την λέξη κλειδί που θέλει να αναζητήσει, επιλέγει και το είδος που θέλει να αναζητήσει και πατάει το κουμπί της αναζήτησης.
- 8. Στην κεντρική σελίδα ο χρήστης διαβάζει τις ανακοινώσεις του Διαχειριστή συστήματος.
- 9. Μπορεί να εισάγει/διαγράψει/επεξεργασθεί μια ανακοίνωση στην κεντρική σελίδα.

#### **5.3.2 Διεπαφές υλικού**

Συσκευές εισόδου : Πληκτρολόγιο και ποντίκι.

Συσκευές εξόδου : Οθόνη. Απαιτείται ανάλυση οθόνης μεγαλύτερη από 800x600 και τουλάχιστον 256 χρώματα.

#### **5.3.3 Διεπαφές λογισμικού**

Απαιτείται ένας υπολογιστής που θα εκτελεί τον ρόλο του εξυπηρετητή (μπορεί να είναι ο ίδιος υπολογιστής με τον πελάτη).

Ο υπολογιστής του πελάτη θα πρέπει να έχει εγκατεστημένο Apache server , PHP, MySQL για να μπορεί να τρέχει την εφαρμογή και να την μοιράζει στους πελάτες.

Ο υπολογιστής του πελάτη θα πρέπει να έχει έναν φυλλομετρητή ιστοσελίδων που να υποστηρίζει javascript,html 1.0, css 2.0.

#### **5.3.4 Διεπαφές επικοινωνιών**

Μεταξύ του εξυπηρετητή και των πελατών θα πρέπει να υπάρχει δίκτυο με το πρωτόκολλο tcp/ip το οποίο μπορεί να είναι τοπικό είτε μέσω internet.

## **5.3.2 Περιπτώσεις Χρήσης**

Οι λειτουργίες τις οποίες θα περιλαμβάνει το σύστημα περιγράφονται πλήρως παρακάτω στην ενότητα των περιπτώσεων χρήσης. Οι περιπτώσεις χρήσης (Use Cases) διαμερίζουν το σύστημα σε ένα σύνολο λογικών τμημάτων. Το καθένα από αυτά περιγράφει τον τρόπο με τον οποίο λειτουργεί το σύστημα Κάθε μια από τις περιπτώσεις χρήσης είναι ένα σενάριο με βάση το οποίο μια εξωτερική οντότητα (ο χρήστης του συστήματος) αλληλεπιδρά με το σύστημα και καθορίζουν όλα εκείνα τα γεγονότα που μπορούν να προκύψουν από αυτήν την αλληλεπίδραση. Το σύνολο των περιπτώσεων χρήσης συνιστά μια πλήρη περιγραφή όλων των πιθανών τρόπων χρήσης του συστήματος από όλες τις πιθανές οντότητες ‐ χρήστες του συστήματος. Επομένως, η συλλογή των περιπτώσεων χρήσης σχεδιάζει μια εικόνα της πλήρους λειτουργικότητας του συστήματος.

Το συγκεκριμένο σύστημα περιλαμβάνει τρία είδη χρηστών: τον *Project Manager* τον *Προγραμματιστή* και τον *Διαχειριστή Συστήματος*. Ο Project Manager έχει την οργάνωση και διαχείριση του εκάστοτε έργου λογισμικού ενώ ο Προγραμματιστής χρησιμοποιεί το σύστημα για καλύτερη συνεργασία και αυξημένη αποδοτικότητα. Ο διαχειριστής συστήματος είναι αυτός που ορίζει τους ρόλους του Project manager και τις γενικές ρυθμίσεις του συστήματος. Εννοείται βέβαια ότι ο διαχωρισμός σε χρήστες αναφέρεται σε ρόλους και όχι σε πρόσωπα. Οπότε είναι δυνατό να υπάρχουν πολλαπλοί *Project Manager* και *πολλοί Προγραμματιστές* ενώ *Διαχειριστής Συστήματος* είναι μόνο ένας*.*

#### **5.3.2.1 Περιπτώσεις Χρήσης του χρήστη Προγραμματιστής**

# **5.3.2.1.1 Περίπτωση Χρήσης: Σύνδεση με το σύστημα Διαχείρισης Γνώσης**

#### *Κύριος χρήστης:*

Προγραμματιστής

#### *Συσχετιζόμενοι χρήστες και ενδιαφέροντα:*

1. Προγραμματιστής: Θέλει να συνδεθεί με το σύστημα.

#### *Προϋποθέσεις:*

1. Η εφαρμογή έχει ξεκινήσει επιτυχώς

#### *Στοιχεία επιτυχίας:*

Ο χρήστης Προγραμματιστής έχει συνδεθεί επιτυχώς με το σύστημα ΔΓ και εισάγει το όνομα χρήστη και τον κωδικό πρόσβασης του τα οποία έχουν γίνει αποδεκτά από το σύστημα. Στη συνέχεια ο χρήστης βρίσκεται στην κεντρική οθόνη – μενού του συστήματος.

#### *Κύριο σενάριο:*

- 1. Ο χρήστης πληκτρολογεί στον φυλλομετρητή ιστοσελίδων τη διεύθυνση του συστήματος
- 2. Ο χρήστης συμπληρώνει στην οθόνη εισόδου του χρήστη.
	- 1. το όνομα χρήστη
	- 2. το κωδικό πρόσβασης
- 3. Ο χρήστης πατάει το κουμπί εισόδου
- 4. Το σύστημα ελέγχει την ορθότητα του ονόματος χρήστη και του κωδικού
- 5. Ο χρήστης βρίσκεται στην κεντρική οθόνη‐μενού του συστήματος.

#### *Εναλλακτικό σενάριο:*

1α. Η κεντρική σελίδα του συστήματος δεν είναι διαθέσιμη.

4α. Ο χρήστης Προγραμματιστής εισάγει λάθος ή το όνομα χρήστη ή τον κωδικό πρόσβασης. Το σύστημα προβάλει μήνυμα λάθους που αφορά τη λανθασμένη εισαγωγή ονόματος χρήστη ή κωδικού πρόσβασης αντιστοίχως και εμφανίζει ξανά την οθόνη εισόδου χρήστη. Επίσης εμφανίζεται στην οθόνη επιλογή για την προβολή ερώτησης που υπενθυμίζει τον κωδικό πρόσβασης.

\*. Γενικό σφάλμα εκτός συστήματος (π.χ. πτώση δικτύου, διακοπή ρεύματος)

# **5.3.2.1.2 Περίπτωση Χρήσης: Αποσύνδεση με το Σύστημα Διαχείρισης Γνώσης**

#### *Κύριος χρήστης:*

Προγραμματιστής

#### *Συσχετιζόμενοι χρήστες και ενδιαφέροντα:*

1. Προγραμματιστής: Θέλει να αποσυνδεθεί από το σύστημα.

#### *Προϋποθέσεις:*

2. Ο χρήστης Προγραμματιστής έχει συνδεθεί επιτυχώς με το σύστημα.

#### *Στοιχεία επιτυχίας:*

Ο χρήστης Προγραμματιστής έχει ολοκληρώσει τις εργασίες που εκτελούσε στο σύστημα έχει αποθηκεύσει τις αλλαγές που ενδεχομένως έχει κάνει και αποσυνδέεται από το σύστημα και βρίσκεται στην οθόνη εισόδου του συστήματος.

#### *Κύριο σενάριο:*

- 1. Ο χρήστης επιλέγει από την κεντρική οθόνη‐μενού της εφαρμογής την επιλογή Αποσύνδεση.
- 2. Το σύστημα καταστρέφει το τρέχων ανοιχτό session για λόγους ασφάλειας.
- 3. Αποσύνδεση χρήστη και προβολή της οθόνης εισόδου του συστήματος.

#### *Εναλλακτικό σενάριο:*

2α. Παρουσιάζετε πρόβλημα στη καταστροφή του session. 3α. Η κεντρική σελίδα του συστήματος δεν είναι διαθέσιμη

\*. Γενικό σφάλμα εκτός συστήματος (π.χ. πτώση δικτύου, διακοπή ρεύματος)

## **5.3.2.1.3 Περίπτωση Χρήσης: Εισαγωγή Κώδικα**

#### *Κύριος χρήστης:*

Προγραμματιστής

#### *Συσχετιζόμενοι χρήστες και ενδιαφέροντα:*

- 1. Προγραμματιστής: Θέλει να καταχωρήσει τα κομμάτι κώδικα.
- 2. Διαχειριστής Γνώσης: Θέλει να καταγραφούν όλα τα κομμάτια κώδικα του συγκεκριμένου project.

#### *Προϋποθέσεις:*

- 1. Ο Διαχειριστής Γνώσης έχει δώσει δικαιώματα στον συγκεκριμένο χρήστη να εισάγει κώδικα στο συγκεκριμένο project.
- 2. Ο χρήστης Προγραμματιστής έχει συνδεθεί κανονικά με το σύστημα

#### *Στοιχεία επιτυχίας:*

Ο χρήστης Προγραμματιστής εισέρχεται στο Project που θέλει να εισάγει τον κώδικα, επιλέγει το αρχείο που θέλει να ανεβάσει και στη συνέχεια πατάει "Ανέβασε".

#### *Κύριο σενάριο:*

- 1. Ο χρήστης επιλέγει την κατηγορία στην οποία ανήκει το project.
- 2. Ο χρήστης επιλέγει το Project το οποίο τον ενδιαφέρει.
- 3. Επιλέγει να ανεβάσει το αρχείο που επιθυμεί.
- 4. Ο χρήστης πατάει το κουμπί «Ανέβασε».
- 5. Το σύστημα ενημερώνει τον χρήστη για την επιτυχή εισαγωγή.
- 6. Επιστροφή στη σελίδα του project.

#### *Εναλλακτικό σενάριο:*

3α, Ο Προγραμματιστής είναι δυνατό να αφήσει κενό κάποιο από τα υποχρεωτικά πεδία. 5α, Το σύστημα ενημερώνει ότι κάποιο από τα υποχρεωτικά πεδία είναι ελλιπή ή μη

συμβατής μορφής και επιστρέφει ξανά στη φόρμα εισαγωγής κώδικα.

8α, Το αρχείο δεν μπορεί να εισαχθεί στο σύστημα και το σύστημα εμφανίζει μήνυμα λάθους και επιστρέφει στη φόρμα εισαγωγής εγγράφου.

5β,8β, Παρουσιάζεται σφάλμα στη βάση δεδομένων. Το σύστημα θεωρεί την εισαγωγή ως μη γενομένη, ενημερώνει το χρήστη, τον προτρέπει να ξαναδοκιμάσει, και επιστρέφει στην φόρμα εισαγωγής κώδικα.

\*. Γενικό σφάλμα εκτός συστήματος (π.χ. πτώση δικτύου, διακοπή ρεύματος)

## **5.3.2.1.4 Περίπτωση Χρήσης: Διαγραφή Κώδικα**

#### *Κύριος χρήστης:*

Προγραμματιστής

#### *Συσχετιζόμενοι χρήστες και ενδιαφέροντα:*

1. Προγραμματιστής: Θέλει να διαγράψει ένα αρχείο κώδικα.

#### *Προϋποθέσεις:*

1. Ο χρήστης θα πρέπει να έχει οριστεί από τον Project Manager ότι συμμετέχει στο project.

#### 2. Ο χρήστης Προγραμματιστής έχει συνδεθεί κανονικά με το σύστημα

#### *Στοιχεία επιτυχίας:*

Ο χρήστης Προγραμματιστής εισέρχεται στο Project που ανήκει ο κώδικας που θέλει να διαγράψει, τον επιλέγει και πατάει το κουμπί της διαγραφής.

#### *Κύριο σενάριο:*

- 1. Ο χρήστης επιλέγει το Project το οποίο τον ενδιαφέρει.
- 2. Εντοπίζει το αρχείο που θέλει να διαγράψει.
- 3. Ο χρήστης πατάει το κουμπί διαγραφή.
- 4. Το σύστημα ενημερώνει τον χρήστη για την επιτυχή διαγραφή.
- 5. Επιστροφή στο κυρίως μενού της εφαρμογής.

#### *Εναλλακτικό σενάριο:*

3α, Ο χρήστης να μην έχει τα απαιτούμενα δικαιώματα για τη διαγραφή.

4, Παρουσιάζεται σφάλμα στη βάση δεδομένων. Το σύστημα θεωρεί την εισαγωγή ως μη γενομένη, ενημερώνει το χρήστη, τον προτρέπει να ξαναδοκιμάσει, και επιστρέφει στην φόρμα.

\*. Γενικό σφάλμα εκτός συστήματος (π.χ. πτώση δικτύου, διακοπή ρεύματος)

## **5.3.2.1.5 Περίπτωση Χρήσης: Τροποποίηση Κώδικα**

#### *Κύριος χρήστης:*

Προγραμματιστής

#### *Συσχετιζόμενοι χρήστες και ενδιαφέροντα:*

1. Προγραμματιστής: Θέλει να τροποποιήσει ένα αρχείο κώδικα.

#### *Προϋποθέσεις:*

- 1. Ο χρήστης θα πρέπει να έχει οριστεί από τον Project Manager ότι συμμετέχει στο project.
- 2. Ο χρήστης Προγραμματιστής έχει συνδεθεί κανονικά με το σύστημα

#### *Στοιχεία επιτυχίας:*

Ο χρήστης Προγραμματιστής εισέρχεται στο Project που ανήκει ο κώδικας που θέλει να τροποποιήσει, τον επιλέγει και πατάει το κουμπί της τροποποίησης. Κατόπιν κάνει τις τροποποιήσεις που θέλει και στη συνέχεια επιλέγει αποθήκευση.

#### *Κύριο σενάριο:*

- 1. Ο χρήστης επιλέγει το Project το οποίο τον ενδιαφέρει.
- 2. Εντοπίζει το αρχείο που θέλει να τροποποιήσει.
- 3. Ο χρήστης πατάει το κουμπί τροποποίηση.
- 4. Στην σελίδα που θα εμφανιστεί κάνει τις τροποποιήσεις που θέλει.
- 5. Ο χρήστης πατάει το κουμπί αποθήκευση αν θέλει οι αλλαγές που έκανε να αποθηκευτούν.
- 6. Επιστροφή στο κυρίως μενού της εφαρμογής.

#### *Εναλλακτικό σενάριο:*

3α, Ο χρήστης να μην έχει τα απαιτούμενα δικαιώματα για τη τροποποίηση.

3β, Ο χρήστης επέλεξε το κουμπί άκυρο ή επιστροφή και δεν έγινε αποθήκευση.

4, Παρουσιάζεται σφάλμα στη βάση δεδομένων. Το σύστημα θεωρεί την τροποποίηση ως μη γενομένη, ενημερώνει το χρήστη, τον προτρέπει να ξαναδοκιμάσει, και επιστρέφει στην φόρμα.

\*. Γενικό σφάλμα εκτός συστήματος (π.χ. πτώση δικτύου, διακοπή ρεύματος)

## **5.3.2.1.6 Περίπτωση Χρήσης: Ανάγνωση Κώδικα**

#### *Κύριος χρήστης:*

Προγραμματιστής Project Manager

#### *Συσχετιζόμενοι χρήστες και ενδιαφέροντα:*

1. Προγραμματιστής: Θέλει να διαβάσει ένα αρχείο κώδικα.

#### *Προϋποθέσεις:*

1. Ο χρήστης Προγραμματιστής έχει συνδεθεί κανονικά με το σύστημα .

#### *Στοιχεία επιτυχίας:*

Ο χρήστης Προγραμματιστής εισέρχεται στο Project που θέλει και επιλέγει το αρχείο κώδικα που θέλει να διαβάσει και κάνει κλικ πάνω στο όνομα του αρχείου.

#### *Κύριο σενάριο:*

- 1. Ο χρήστης εισέρχεται στο Project που θέλει.
- 2. Επιλέγει το αρχείο που θέλει να διαβάσει και κάνει κλικ πάνω στο όνομα του αρχείου.

#### *Εναλλακτικό σενάριο:*

1α, Δεν υπάρχει διαθέσιμο αρχείο κώδικα για ανάγνωση.

\*. Γενικό σφάλμα εκτός συστήματος (π.χ. πτώση δικτύου, διακοπή ρεύματος)

## **5.3.2.1.7 Περίπτωση Χρήσης: Εισαγωγή Εγγράφου**

#### *Κύριος χρήστης:*

Προγραμματιστής

#### *Συσχετιζόμενοι χρήστες και ενδιαφέροντα:*

1. Προγραμματιστής: Θέλει να καταχωρήσει ένα σχετιζόμενο έγγραφο.

#### *Προϋποθέσεις:*

- 1. Ο Project manager έχει δώσει δικαιώματα στον συγκεκριμένο χρήστη να εισάγει έγγραφα στο συγκεκριμένο project.
- 2. Ο χρήστης Προγραμματιστής έχει συνδεθεί κανονικά με το σύστημα

#### *Στοιχεία επιτυχίας:*

Ο χρήστης Προγραμματιστής εισέρχεται στο Project που θέλει να εισάγει τον έγγραφο, επιλέγει το έγγραφο που θέλει να ανεβάσει, επιλέγει την κατηγορία στην οποία ανήκει και επιλέγει «Ανέβασε».

#### *Κύριο σενάριο:*

- 1. Ο χρήστης επιλέγει το project στο οποίο θέλει να ανήκει το έγγραφο.
- 2. Επιλέγει να ανεβάσει το έγγραφο που επιθυμεί.
- 3. Επιλέγει σε πια κατηγορία ανήκει το έγγραφο.
- 4. Ο χρήστης πατάει το κουμπί «Ανέβασε».
- 5. Το σύστημα ενημερώνει τον χρήστη για την επιτυχή εισαγωγή.
- 6. Επιστροφή στο κυρίως μενού της εφαρμογής.

#### *Εναλλακτικό σενάριο:*

3α, Ο χρήστης Προγραμματιστής είναι δυνατό να αφήσει κενό κάποιο από τα υποχρεωτικά πεδία.

5α, Το σύστημα ενημερώνει ότι κάποιο από τα υποχρεωτικά πεδία είναι ελλιπή ή μη συμβατής μορφής και επιστρέφει ξανά στη φόρμα εισαγωγής εγγράφου.

8α, Το αρχείο δεν μπορεί να εισαχθεί στο σύστημα και το σύστημα εμφανίζει μήνυμα λάθους και επιστρέφει στη φόρμα εισαγωγής εγγράφου.

5β,8β, Παρουσιάζεται σφάλμα στη βάση δεδομένων. Το σύστημα θεωρεί την εισαγωγή ως μη γενομένη, ενημερώνει το χρήστη, τον προτρέπει να ξαναδοκιμάσει, και επιστρέφει στην φόρμα εισαγωγής εγγράφου.

\*. Γενικό σφάλμα εκτός συστήματος (π.χ. πτώση δικτύου, διακοπή ρεύματος)

## **5.3.2.1.8 Περίπτωση Χρήσης: Ανάγνωση Εγγράφου**

## *Κύριος χρήστης:* Προγραμματιστής Project Manager

#### *Συσχετιζόμενοι χρήστες και ενδιαφέροντα:*

2. Προγραμματιστής: Θέλει να διαβάσει ένα έγγραφο.

#### *Προϋποθέσεις:*

2. Ο χρήστης Προγραμματιστής έχει συνδεθεί κανονικά με το σύστημα .

#### *Στοιχεία επιτυχίας:*

Ο χρήστης Προγραμματιστής εισέρχεται στο Project που θέλει και επιλέγει το έγγραφο που θέλει να διαβάσει και κάνει κλικ πάνω στο όνομα του εγγράφου.

#### *Κύριο σενάριο:*

- 3. Ο χρήστης εισέρχεται στο Project που θέλει.
- 4. Επιλέγει το έγγραφο που θέλει να διαβάσει και κάνει κλικ πάνω στο όνομα του εγγράφου.

#### *Εναλλακτικό σενάριο:*

1α, Δεν υπάρχει διαθέσιμο έγγραφο για ανάγνωση.

\*. Γενικό σφάλμα εκτός συστήματος (π.χ. πτώση δικτύου, διακοπή ρεύματος)

## **5.3.2.1.9 Περίπτωση Χρήσης: Διαγραφή Εγγράφου**

#### *Κύριος χρήστης:*

Προγραμματιστής

#### *Συσχετιζόμενοι χρήστες και ενδιαφέροντα:*

1. Προγραμματιστής: Θέλει να διαγράψει ένα έγγραφο.

#### *Προϋποθέσεις:*

- 1. Ο χρήστης θα πρέπει να έχει οριστεί από τον Project Manager ότι συμμετέχει στο Project.
- 2. Ο χρήστης Προγραμματιστής έχει συνδεθεί κανονικά με το σύστημα

#### *Στοιχεία επιτυχίας:*

Ο χρήστης Προγραμματιστής εισέρχεται στην κατηγορία που ανήκει το έγγραφο που θέλει να διαγράψει, το επιλέγει και πατάει το κουμπί της διαγραφής.

#### *Κύριο σενάριο:*

- 1. Επιλέγει το Project στο οποίο ανήκει το έγγραφο που θέλει να διαγράψει.
- 2. Επιλέγει το αρχείο που επιθυμεί να διαγράψει
- 3. Ο χρήστης πατάει το κουμπί διαγραφή.
- 4. Το σύστημα ενημερώνει τον χρήστη για την επιτυχή διαγραφή.
- 5. Επιστροφή στο κυρίως μενού της εφαρμογής.

#### *Εναλλακτικό σενάριο:*

3α, Ο χρήστης μπορεί να μην έχει τα απαιτούμενα δικαιώματα διαγραφής.

4, Παρουσιάζεται σφάλμα στη βάση δεδομένων. Το σύστημα θεωρεί την εισαγωγή ως μη γενομένη, ενημερώνει το χρήστη, τον προτρέπει να ξαναδοκιμάσει, και επιστρέφει στην φόρμα.

\*. Γενικό σφάλμα εκτός συστήματος (π.χ. πτώση δικτύου, διακοπή ρεύματος)

## **5.3.2.1.10 Περίπτωση Χρήσης: Τροποποίηση Εγγράφου**

#### *Κύριος χρήστης:*

Προγραμματιστής

#### *Συσχετιζόμενοι χρήστες και ενδιαφέροντα:*

1. Προγραμματιστής: Θέλει να τροποποιήσει ένα έγγραφο.

#### *Προϋποθέσεις:*

- 3. Ο χρήστης θα πρέπει να έχει οριστεί από τον Project Manager ότι συμμετέχει στο project.
- 4. Ο χρήστης Προγραμματιστής έχει συνδεθεί κανονικά με το σύστημα

#### *Στοιχεία επιτυχίας:*

Ο χρήστης Προγραμματιστής εισέρχεται στο Project που ανήκει το έγγραφο που θέλει να τροποποιήσει, τον επιλέγει και πατάει το κουμπί της τροποποίησης. Κατόπιν κάνει τις τροποποιήσεις που θέλει και στη συνέχεια επιλέγει αποθήκευση.

#### *Κύριο σενάριο:*

- 3. Ο χρήστης επιλέγει το Project το οποίο τον ενδιαφέρει.
- 4. Εντοπίζει το έγγραφο που θέλει να τροποποιήσει.
- 4. Ο χρήστης πατάει το κουμπί τροποποίηση.
- 7. Στην σελίδα που θα εμφανιστεί κάνει τις τροποποιήσεις που θέλει.
- 8. Ο χρήστης πατάει το κουμπί αποθήκευση αν θέλει οι αλλαγές που έκανε να αποθηκευτούν.
- 9. Επιστροφή στο κυρίως μενού της εφαρμογής.

#### *Εναλλακτικό σενάριο:*

3α, Ο χρήστης να μην έχει τα απαιτούμενα δικαιώματα για τη τροποποίηση.

3β, Ο χρήστης επέλεξε το κουμπί άκυρο ή επιστροφή και δεν έγινε αποθήκευση.

4, Παρουσιάζεται σφάλμα στη βάση δεδομένων. Το σύστημα θεωρεί την τροποποίηση ως μη γενομένη, ενημερώνει το χρήστη, τον προτρέπει να ξαναδοκιμάσει, και επιστρέφει στην φόρμα.

\*. Γενικό σφάλμα εκτός συστήματος (π.χ. πτώση δικτύου, διακοπή ρεύματος)

# **5.3.2.1.11 Περίπτωση Χρήσης: Αναζήτηση Εγγράφου ‐ Κώδικα – Μέλους ‐ Έργου**

*Κύριος χρήστης:*

Προγραμματιστής Project Manager

#### *Συσχετιζόμενοι χρήστες και ενδιαφέροντα:*

1. Προγραμματιστής: Θέλει να αναζητήσει έγγραφο, αρχείο κώδικα, μέλος ή κάποιο έργο με βάση λέξεις κλειδιά.

#### *Προϋποθέσεις:*

- 1. Ο χρήστης Προγραμματιστής έχει συνδεθεί κανονικά με το σύστημα
- 2. Οι λέξεις κλειδιά υπάρχουν σε κάποιο σημείο του ονόματος του έγγραφου κομμάτι κώδικα.

#### *Στοιχεία επιτυχίας:*

Ο χρήστης Προγραμματιστής έχει επιλέξει το είδος της αναζήτησης. Πληκτρολογεί τις λέξεις κλειδιά και εμφανίζονται τα αποτελέσματα που πιθανώς να υπάρχουν.

#### *Κύριο σενάριο:*

- 1. Ο χρήστης επιλέγει την φόρμα αναζήτησης στο πάνω μέρος της εφαρμογής.
- 2. Ο χρήστης συμπληρώνει τις λέξεις κλειδιά.
- 3. Ο χρήστης επιλέγει τι θέλει να αναζητήσει, έγγραφο, αρχείο κώδικα, μέλος ή έργο.
- 4. Ο χρήστης ολοκλήρωσε την εισαγωγή των στοιχείων αναζήτησης και πάτησε το κουμπί έναρξης αναζήτησης .
- 5. Το σύστημα εντοπίζει τα αποτελέσματα που ταιριάζουν πιο πολύ στους όρους της αναζήτησης.
- 6. Επιστροφή στο κυρίως μενού της εφαρμογής.

#### *Εναλλακτικό σενάριο:*

2α, Ο χρήστης Προγραμματιστής δεν πληκτρολογεί τις σωστές λέξεις κλειδιά.

2β, Οι λέξεις κλειδιά είναι γραμμένες ανορθόγραφα.

3<sup>α</sup>, Το σύστημα δεν βρήκε αποτελέσματα με τα στοιχεία να ταιριάζουν με τις λέξεις κλειδιά της αναζήτησης. Το κατάλληλο μήνυμα εμφανίζεται προτρέποντας τον χρήστη να ξαναδοκιμάσει με άλλες λέξεις κλειδιά.

\*. Γενικό σφάλμα εκτός συστήματος (π.χ. πτώση δικτύου, διακοπή ρεύματος)

## **5.3.2.1.12 Περίπτωση Χρήσης: Αποστολή Προσωπικού μηνύματος**

*Κύριος χρήστης:* Προγραμματιστής Project Manager

#### *Συσχετιζόμενοι χρήστες και ενδιαφέροντα:*

1. Προγραμματιστής: Θέλει να στείλει προσωπικό μήνυμα σε κάποιον άλλο χρήστη

#### *Προϋποθέσεις:*

- 1. Ο χρήστης Προγραμματιστής έχει συνδεθεί κανονικά με το σύστημα
- 2. Ο χρήστης για τον οποίο προορίζετε το μήνυμα υπάρχει.

#### *Στοιχεία επιτυχίας:*

Ο χρήστης Προγραμματιστής εφόσον έχει συνδεθεί επιτυχώς επιλέγει από την περιοχή των προσωπικών μηνυμάτων την επιλογή «Δημιουργία» και στη συνέχεια επιλέγει από την λίστα τον χρήστη που αφορά το μήνυμα και συντάσσει από κάτω το μήνυμα που θέλει να στείλει. Τέλος επιλέγει αποστολή.

#### *Κύριο σενάριο:*

- 1. Ο χρήστης από την περιοχή των Προσωπικών μηνυμάτων την επιλογή Δημιουργία.
- 2. Ο χρήστης επιλέγει από την λίστα το όνομα του χρήστη για τον οποίο προορίζετε το μήνυμα.
- 3. Ο χρήστης συμπληρώνει το μήνυμα.
- 4. Πατάει το κουμπί Αποστολή

#### *Εναλλακτικό σενάριο:*

- 2α, Δεν έχει πληκτρολογηθεί κυρίως μήνυμα.
- 3<sup>α</sup>, Ο χρήστης δεν έχει επιλέξει κανέναν αποστολέα.
- \*. Γενικό σφάλμα εκτός συστήματος (π.χ. πτώση δικτύου, διακοπή ρεύματος)

## **5.3.2.1.13 Περίπτωση Χρήσης: Ανάγνωση Προσωπικού μηνύματος**

# *Κύριος χρήστης:* Προγραμματιστής

Project Manager

#### *Συσχετιζόμενοι χρήστες και ενδιαφέροντα:*

2. Προγραμματιστής: Θέλει να διαβάσει ένα προσωπικό μήνυμα που έχει λάβει.

#### *Προϋποθέσεις:*

- 1. Ο χρήστης Προγραμματιστής έχει συνδεθεί κανονικά με το σύστημα
- 2. Ο χρήστης Προγραμματιστής έχει έστω ένα μήνυμα να διαβάσει.

#### *Στοιχεία επιτυχίας:*

Ο χρήστης Προγραμματιστής έχει ανοίξει με επιτυχία στη περιοχή των προσωπικών μηνυμάτων τα εισερχόμενα ή απεσταλμένα και διαβάζει τα μηνύματα που υπάρχουν σε κάθε φάκελο.

#### *Κύριο σενάριο:*

- 1. Ο χρήστης επιλέγει από την περιοχή των προσωπικών μηνυμάτων απεσταλμένα ή εισερχόμενα.
- 2. Διαβάζει από την λίστα που θα του εμφανιστεί το μήνυμα που τον ενδιαφέρει.

#### *Εναλλακτικό σενάριο:*

1α, Οι φάκελοι εισερχόμενα ή απεσταλμένα του χρήστη είναι άδειοι.

\*. Γενικό σφάλμα εκτός συστήματος (π.χ. πτώση δικτύου, διακοπή ρεύματος)

## **5.3.2.1.14 Περίπτωση Χρήσης: Διαγραφή Προσωπικού μηνύματος**

#### *Κύριος χρήστης:*

Προγραμματιστής

Project Manager

#### *Συσχετιζόμενοι χρήστες και ενδιαφέροντα:*

1. Προγραμματιστής: Θέλει να διαγράψει κάποιο προσωπικό μήνυμα.

#### *Προϋποθέσεις:*

1. Ο χρήστης Προγραμματιστής έχει συνδεθεί κανονικά με το σύστημα

2. Το μήνυμα που θέλει να διαγράψει υπάρχει.

#### *Στοιχεία επιτυχίας:*

Ο χρήστης Προγραμματιστής έχει ανοίξει με επιτυχία τον φάκελο εισερχόμενα ή απεσταλμένα, έχει επιλέξει το μήνυμα που θέλει να διαγράψει και πατάει το κουμπί της διαγραφής.

#### *Κύριο σενάριο:*

- 1. Ο χρήστης επιλέγει από την περιοχή των προσωπικών μηνυμάτων απεσταλμένα ή εισερχόμενα.
- 2. Ο χρήστης επιλέγει το μήνυμα που θέλει να διαγράψει.
- 5. Ο χρήστης πατάει το κουμπί διαγραφή.

#### *Εναλλακτικό σενάριο:*

2α, Ο χρήστης δεν έχει κανένα προσωπικό μήνυμα.

\*. Γενικό σφάλμα εκτός συστήματος (π.χ. πτώση δικτύου, διακοπή ρεύματος)

## **5.3.2.1.15 Περίπτωση Χρήσης: Εισαγωγή σχολίου σε Project**

#### *Κύριος χρήστης:*

Προγραμματιστής Project Manager

#### *Συσχετιζόμενοι χρήστες και ενδιαφέροντα:*

1. Προγραμματιστής: Θέλει να καταχωρήσει σχόλιο σε κάποιο Project.

#### *Προϋποθέσεις:*

1. Ο χρήστης Προγραμματιστής έχει συνδεθεί κανονικά με το σύστημα

#### *Στοιχεία επιτυχίας:*

Ο χρήστης Προγραμματιστής επιλέγει το Project στο οποίο θέλει να προσθέσει το σχόλιο. Στην φόρμα που υπάρχει στο κάτω μέρος των σχολίων πληκτρολογεί το σχόλιο του. Μόλις ολοκληρώσει το σχόλιο επιλέγει Υποβολή.

#### *Κύριο σενάριο:*

- 1. Ο χρήστης επιλέγει το Project που τον ενδιαφέρει.
- 2. Πληκτρολογεί στην φόρμα της εισαγωγής νέου σχολίου το σχόλιο του.
- 3. Μόλις ολοκληρώσει το σχόλιο του επιλέγει υποβολή.

#### *Εναλλακτικό σενάριο:*

1, Ο Προγραμματιστής είναι δυνατό να αφήσει κενό το πεδίο του σχολίου.

2, Παρουσιάζεται σφάλμα στη βάση δεδομένων. Το σύστημα θεωρεί την εισαγωγή ως μη γενομένη, ενημερώνει το χρήστη, τον προτρέπει να ξαναδοκιμάσει, και επιστρέφει στην φόρμα.

\*. Γενικό σφάλμα εκτός συστήματος (π.χ. πτώση δικτύου, διακοπή ρεύματος)

## **5.3.2.1.16 Περίπτωση Χρήσης: Επεξεργασία σχολίου σε Project**

#### *Κύριος χρήστης:*

Προγραμματιστής

Project Manager

#### *Συσχετιζόμενοι χρήστες και ενδιαφέροντα:*

1. Προγραμματιστής: Θέλει να επεξεργαστεί το σχόλιο που έχει κάνει σε κάποιο Project.

#### *Προϋποθέσεις:*

- 1. Το σχόλιο που θέλει να επεξεργαστεί ανήκει στον ίδιο.
- 2. Ο χρήστης Προγραμματιστής έχει συνδεθεί κανονικά με το σύστημα

#### *Στοιχεία επιτυχίας:*

Ο χρήστης Προγραμματιστής επιλέγει το Project στο οποίο υπάρχει το σχόλιο που θέλει να επεξεργαστεί. Αφού εντοπίσει το σχόλιο που θέλει να επεξεργαστεί, επιλέγει επεξεργασία και στη φόρμα που θα εμφανιστεί κάνει τις αλλαγές που θέλει και τέλος πατάει το κουμπί υποβολή.

#### *Κύριο σενάριο:*

1. Ο χρήστης επιλέγει το Project που ανήκει το σχόλιο που θέλει να επεξεργαστεί.

- 2. Επιλέγει επεξεργασία στο σχόλιο που θέλει να επεξεργαστεί.
- 3. Πληκτρολογεί στην φόρμα της επεξεργασίας τις αλλαγές που θέλει να κάνει.
- 3. Μόλις ολοκληρώσει την τροποποίηση του επιλέγει υποβολή.

#### *Εναλλακτικό σενάριο:*

1α. Ο προγραμματιστής είναι δυνατόν να μην ανήκει σ' αυτόν το σχόλιο που θέλει να τροποποιήσει.

1β, Ο Προγραμματιστής είναι δυνατό να αφήσει κενό το πεδίο του σχολίου.

2α, Το αρχείο δεν μπορεί να εισαχθεί στο σύστημα και το σύστημα εμφανίζει μήνυμα λάθους και επιστρέφει στη φόρμα.

2β,2β, Παρουσιάζεται σφάλμα στη βάση δεδομένων. Το σύστημα θεωρεί την εισαγωγή ως μη γενομένη, ενημερώνει το χρήστη, τον προτρέπει να ξαναδοκιμάσει, και επιστρέφει στην φόρμα.

\*. Γενικό σφάλμα εκτός συστήματος (π.χ. πτώση δικτύου, διακοπή ρεύματος)

## **5.3.2.1.17 Περίπτωση Χρήσης: Διαγραφή σχολίου σε Project**

#### *Κύριος χρήστης:*

Προγραμματιστής

#### *Συσχετιζόμενοι χρήστες και ενδιαφέροντα:*

1. Προγραμματιστής: Θέλει να διαγράψει κάποιο σχόλιο που έχει κάνει σε κάποιο Project.

#### *Προϋποθέσεις:*

- 1. Το σχόλιο που θέλει να διαγράψει ανήκει στον ίδιο.
- 2. Ο χρήστης Προγραμματιστής έχει συνδεθεί κανονικά με το σύστημα

#### *Στοιχεία επιτυχίας:*

Ο χρήστης Προγραμματιστής επιλέγει το Project στο οποίο υπάρχει το σχόλιο που θέλει να διαγράψει. Αφού εντοπίσει το σχόλιο, επιλέγει διαγραφή και κατόπιν το σύστημα τον ενημερώνει ότι το σχόλιο διαγράφηκε.

#### *Κύριο σενάριο:*

- 1. Ο χρήστης επιλέγει το Project που ανήκει το σχόλιο που θέλει να διαγράψει.
- 2. Επιλέγει διαγραφή στο σχόλιο που θέλει να διαγράψει.
- 3. Το σύστημα τον ενημερώνει ότι η διαγραφή έγινε.

#### *Εναλλακτικό σενάριο:*

1. Ο προγραμματιστής είναι δυνατόν να μην ανήκει σ' αυτόν το σχόλιο που θέλει να διαγράψει.

2, Παρουσιάζεται σφάλμα στη βάση δεδομένων. Το σύστημα θεωρεί την εισαγωγή ως μη γενομένη, ενημερώνει το χρήστη, τον προτρέπει να ξαναδοκιμάσει, και επιστρέφει στην φόρμα.

\*. Γενικό σφάλμα εκτός συστήματος (π.χ. πτώση δικτύου, διακοπή ρεύματος)

## **5.3.2.1.18 Περίπτωση Χρήσης: Ανάγνωση εργασίας που έχει ανατεθεί**

#### *Κύριος χρήστης:*

Προγραμματιστής

#### *Συσχετιζόμενοι χρήστες και ενδιαφέροντα:*

1. Προγραμματιστής: Θέλει να δει τις εργασίες που του έχουν ανατεθεί.

#### *Προϋποθέσεις:*

- 1. Να του έχουν ανατεθεί εργασίες.
- 2. Ο χρήστης Προγραμματιστής έχει συνδεθεί κανονικά με το σύστημα .

#### *Στοιχεία επιτυχίας:*

Ο χρήστης Προγραμματιστής επιλέγει το Project στο οποίο θέλει να δει αν του έχουν ανατεθεί εργασίες. Εφόσον υπάρχουν εργασίες που του έχουν ανατεθεί στην δεξιά πλευρά θα υπάρχει η λίστα με τις εργασίες και κάνοντας κλικ σε κάθε μια από αυτές μπορεί να δει τις λεπτομέρειες.

#### *Κύριο σενάριο:*

- 1. Ο χρήστης επιλέγει το Project που θέλει να δει τις εργασίες που του έχουν ανατεθεί.
- 2. Κάνει κλικ στην εργασία που θέλει να δει περισσότερες πληροφορίες.

#### *Εναλλακτικό σενάριο:*

1α. Μπορεί να μην έχουν ανατεθεί εργασίες στον χρήστη στο συγκεκριμένο Project.

2α, Παρουσιάζεται σφάλμα στη βάση δεδομένων. Το σύστημα θεωρεί την εισαγωγή ως μη γενομένη, ενημερώνει το χρήστη, τον προτρέπει να ξαναδοκιμάσει, και επιστρέφει στην φόρμα.

\*. Γενικό σφάλμα εκτός συστήματος (π.χ. πτώση δικτύου, διακοπή ρεύματος)

## **5.3.2.1.19 Περίπτωση Χρήσης: Κλείσιμο εργασίας που έχει ανατεθεί**

#### *Κύριος χρήστης:*

Προγραμματιστής

#### *Συσχετιζόμενοι χρήστες και ενδιαφέροντα:*

1. Προγραμματιστής: Θέλει να κλείσει μια εργασία που του είχε ανατεθεί και ολοκλήρωσε.

#### *Προϋποθέσεις:*

- 1. Να του έχουν ανατεθεί εργασίες.
- 2. Ο χρήστης Προγραμματιστής έχει συνδεθεί κανονικά με το σύστημα .

#### *Στοιχεία επιτυχίας:*

Ο χρήστης Προγραμματιστής επιλέγει το Project στο οποίο θέλει να κλείσει κάποια εργασία που ολοκλήρωσε από αυτές που του έχουν ανατεθεί. Εντοπίζει την εργασία και επιλέγει κλείσιμο.

#### *Κύριο σενάριο:*

- 1. Ο χρήστης επιλέγει το Project που ανήκει η εργασία που θέλει να κλείσει.
- 2. Εντοπίζει την εργασία που έχει ολοκληρώσει και θέλει να κλείσει και επιλέγει κλείσιμο .

#### *Εναλλακτικό σενάριο:*

1α. Μπορεί να μην έχουν ανατεθεί εργασίες στον χρήστη στο συγκεκριμένο Project.

2α, Παρουσιάζεται σφάλμα στη βάση δεδομένων. Το σύστημα θεωρεί την εισαγωγή ως μη γενομένη, ενημερώνει το χρήστη, τον προτρέπει να ξαναδοκιμάσει, και επιστρέφει στην φόρμα.

\*. Γενικό σφάλμα εκτός συστήματος (π.χ. πτώση δικτύου, διακοπή ρεύματος)

## **5.3.2.1.20 Περίπτωση Χρήσης: Εισαγωγή προσωπικών στοιχείων**

#### *Κύριος χρήστης:*

Προγραμματιστής Project Manager

#### *Συσχετιζόμενοι χρήστες και ενδιαφέροντα:*

1. Προγραμματιστής: Θέλει να εισάγει τα προσωπικά του στοιχεία.

#### *Προϋποθέσεις:*

- 1. Να μην τα έχει εισάγει ξανά στο παρελθόν.
- 2. Ο χρήστης Προγραμματιστής έχει συνδεθεί κανονικά με το σύστημα .

#### *Στοιχεία επιτυχίας:*

Ο χρήστης Προγραμματιστής επιλέγει από το μενού την επιλογή προφίλ και στη συνέχεια συμπληρώνει τα πεδία που υπάρχουν και τέλος επιλέγει υποβολή.

#### *Κύριο σενάριο:*

- 1. Ο χρήστης επιλέγει από το μενού την επιλογή προφίλ.
- 2. Στα πεδία που θα εμφανιστούν συμπληρώνει τα στοιχεία του.
- 3. Αφού ολοκληρώσει την εισαγωγή επιλέγει υποβολή.

#### *Εναλλακτικό σενάριο:*

1α. Μπορεί να έχει εισάγει στο παρελθόν τα προσωπικά του στοιχεία.

2α, Παρουσιάζεται σφάλμα στη βάση δεδομένων. Το σύστημα θεωρεί την εισαγωγή ως μη γενομένη, ενημερώνει το χρήστη, τον προτρέπει να ξαναδοκιμάσει, και επιστρέφει στην φόρμα.

\*. Γενικό σφάλμα εκτός συστήματος (π.χ. πτώση δικτύου, διακοπή ρεύματος)

## **5.3.2.1.21 Περίπτωση Χρήσης: Εμφάνιση προσωπικών στοιχείων**

#### *Κύριος χρήστης:*

Προγραμματιστής

Project Manager

#### *Συσχετιζόμενοι χρήστες και ενδιαφέροντα:*

1. Προγραμματιστής: Θέλει να εμφανίσει τα προσωπικά του στοιχεία.

#### *Προϋποθέσεις:*

- 3. Να τα έχει εισάγει στο παρελθόν.
- 4. Ο χρήστης Προγραμματιστής έχει συνδεθεί κανονικά με το σύστημα .

#### *Στοιχεία επιτυχίας:*

Ο χρήστης Προγραμματιστής επιλέγει από το μενού την επιλογή προφίλ και στη επιλέγει την επιλογή εμφάνιση.

#### *Κύριο σενάριο:*

- 4. Ο χρήστης επιλέγει από το μενού την επιλογή προφίλ.
- 5. Ο χρήστης επιλέγει την επιλογή εμφάνιση.

#### *Εναλλακτικό σενάριο:*

1α. Μπορεί να μην έχει εισάγει στο παρελθόν τα προσωπικά του στοιχεία.

2α, Παρουσιάζεται σφάλμα στη βάση δεδομένων. Το σύστημα θεωρεί την εισαγωγή ως μη γενομένη, ενημερώνει το χρήστη, τον προτρέπει να ξαναδοκιμάσει, και επιστρέφει στην φόρμα.

\*. Γενικό σφάλμα εκτός συστήματος (π.χ. πτώση δικτύου, διακοπή ρεύματος)

## **5.3.2.1.22 Περίπτωση Χρήσης: Επεξεργασία προσωπικών στοιχείων**

#### *Κύριος χρήστης:*

Προγραμματιστής

Project Manager

#### *Συσχετιζόμενοι χρήστες και ενδιαφέροντα:*

1. Προγραμματιστής: Θέλει να επεξεργαστεί τα προσωπικά του στοιχεία.

#### *Προϋποθέσεις:*

- 1. Να τα έχει εισάγει στο παρελθόν.
- 2. Ο χρήστης Προγραμματιστής έχει συνδεθεί κανονικά με το σύστημα .

#### *Στοιχεία επιτυχίας:*

Ο χρήστης Προγραμματιστής επιλέγει από το μενού την επιλογή προφίλ και στη επιλέγει την επιλογή επεξεργασία. Αφού κάνει τις αλλαγές που θέλει στη συνέχεια επιλέγει αποθήκευση.

#### *Κύριο σενάριο:*

- 1. Ο χρήστης επιλέγει από το μενού την επιλογή προφίλ.
- 2. Ο χρήστης επιλέγει την επιλογή επεξεργασία.
- 3. Αλλάζει τα πεδία που επιθυμεί.
- 4. Επιλέγει αποθήκευση.

#### *Εναλλακτικό σενάριο:*

1α. Μπορεί να μην έχει εισάγει στο παρελθόν τα προσωπικά του στοιχεία.

2α, Παρουσιάζεται σφάλμα στη βάση δεδομένων. Το σύστημα θεωρεί την εισαγωγή ως μη γενομένη, ενημερώνει το χρήστη, τον προτρέπει να ξαναδοκιμάσει, και επιστρέφει στην φόρμα.

\*. Γενικό σφάλμα εκτός συστήματος (π.χ. πτώση δικτύου, διακοπή ρεύματος)

## **5.3.2.1.23 Περίπτωση Χρήσης: Εμφάνιση προσωπικών στοιχείων**

## **μέλους**

#### *Κύριος χρήστης:*

Προγραμματιστής

Project Manager

#### *Συσχετιζόμενοι χρήστες και ενδιαφέροντα:*

2. Προγραμματιστής: Θέλει να εμφανίσει τα προσωπικά του στοιχεία ενός μέλους.

#### *Προϋποθέσεις:*

- 1. Να έχει εισάγει τα στοιχεία του το μέλος.
- 2. Ο χρήστης Προγραμματιστής έχει συνδεθεί κανονικά με το σύστημα .

#### *Στοιχεία επιτυχίας:*

Ο χρήστης Προγραμματιστής επιλέγει από το μενού την επιλογή «Μέλη» και στη συνέχεια επιλέγει το όνομα του μέλους που θέλει να εμφανίσει τα προσωπικά του στοιχεία.

#### *Κύριο σενάριο:*

- 1. Ο χρήστης επιλέγει από το μενού την επιλογή μέλη.
- 2. Ο χρήστης επιλέγει το όνομα του μέλους.

#### *Εναλλακτικό σενάριο:*

1α. Μπορεί το μέλος που θέλουμε να δούμε τα στοιχεία του να μην τα έχει εισάγει στο σύστημα.

\*. Γενικό σφάλμα εκτός συστήματος (π.χ. πτώση δικτύου, διακοπή ρεύματος)

## **5.3.2.1.24 Περίπτωση Χρήσης: Εύρεση εγγράφου από την Βάση**

#### **γνώσης**

#### *Κύριος χρήστης:*

Προγραμματιστής

Project Manager

#### *Συσχετιζόμενοι χρήστες και ενδιαφέροντα:*

3. Προγραμματιστής: Θέλει να εντοπίσει ένα έγγραφο χρησιμοποιώντας την βάση γνώσης.

#### *Προϋποθέσεις:*

3. Ο χρήστης Προγραμματιστής έχει συνδεθεί κανονικά με το σύστημα .

#### *Στοιχεία επιτυχίας:*

Ο χρήστης Προγραμματιστής επιλέγει την επιλογή Βάση γνώσης από το κεντρικό μενού. Στη συνέχεια επιλέγει αν θέλει να δει την λίστα των εγγράφων ανά έργο ή ανά κατηγορία. Τέλος ανάλογα τον τύπο της λίστας που έχει επιλέξει επιλέγει το έργο ή αντίστοιχα την κατηγορία από τις λίστες.

#### *Κύριο σενάριο:*

- 1. Ο χρήστης επιλέγει την Βάση γνώσης από το κεντρικό μενού.
- 2. Επιλέγει τον τρόπο που θέλει να εντοπίσει το έγγραφο, ανά έργο ή ανά κατηγορία.
- 3. Επιλέγει το έργο από την λίστα που θα εμφανιστεί ή αντίστοιχα την κατηγορία.
- 4. Τέλος επιλέγει το έγγραφο που αναζητούσε.

#### *Εναλλακτικό σενάριο:*

1α, Δεν υπάρχει διαθέσιμο το έγγραφο για ανάγνωση.

2<sup>α</sup>, Το έγγραφο που αναζητούμε είναι σε άλλη κατηγορία.

\*. Γενικό σφάλμα εκτός συστήματος (π.χ. πτώση δικτύου, διακοπή ρεύματος)

## **5.3.2.2 Περιπτώσεις Χρήσης του χρήστη Project Manager**

# **5.3.2.2.1 Περίπτωση Χρήσης: Σύνδεση με το σύστημα Διαχείρισης Γνώσης**

#### *Κύριος χρήστης:*

Project Manager

#### *Συσχετιζόμενοι χρήστες και ενδιαφέροντα:*

1. Project Manager: Θέλει να συνδεθεί με το σύστημα.

#### *Προϋποθέσεις:*

#### 2. Η εφαρμογή έχει ξεκινήσει επιτυχώς

#### *Στοιχεία επιτυχίας:*

Ο χρήστης Project Manager έχει συνδεθεί επιτυχώς με το σύστημα και εισάγει το όνομα χρήστη και τον κωδικό πρόσβασης του τα οποία έχουν γίνει αποδεκτά από το σύστημα. Στη συνέχεια ο χρήστης βρίσκεται στην κεντρική οθόνη – μενού του συστήματος.

#### *Κύριο σενάριο:*

- 1. Ο χρήστης πληκτρολογεί στον φυλλομετρητή ιστοσελίδων τη διεύθυνση του συστήματος
- 2. Ο χρήστης συμπληρώνει στην οθόνη εισόδου του χρήστη.
	- 3. το όνομα χρήστη
	- 4. το κωδικό πρόσβασης
- 5. Ο χρήστης πατάει το κουμπί εισόδου
- 6. Το σύστημα ελέγχει την ορθότητα του ονόματος χρήστη και του κωδικού
- 7. Ο χρήστης βρίσκεται στην κεντρική οθόνη‐μενού του συστήματος.

#### *Εναλλακτικό σενάριο:*

1α. Η κεντρική σελίδα του συστήματος δεν είναι διαθέσιμη.

4α. Ο χρήστης Project Manager εισάγει λάθος ή το όνομα χρήστη ή τον κωδικό πρόσβασης. Το σύστημα προβάλει μήνυμα λάθους που αφορά τη λανθασμένη εισαγωγή ονόματος χρήστη ή κωδικού πρόσβασης αντιστοίχως και εμφανίζει ξανά την οθόνη εισόδου χρήστη. Επίσης εμφανίζεται στην οθόνη επιλογή για την προβολή ερώτησης που υπενθυμίζει τον κωδικό πρόσβασης.

\*. Γενικό σφάλμα εκτός συστήματος (π.χ. πτώση δικτύου, διακοπή ρεύματος)

# **5.3.2.2.2 Περίπτωση Χρήσης: Αποσύνδεση με το Σύστημα Διαχείρισης Γνώσης**

## *Κύριος χρήστης:* Project Manager

#### *Συσχετιζόμενοι χρήστες και ενδιαφέροντα:*

3. Project Manager: Θέλει να αποσυνδεθεί από το σύστημα.

#### *Προϋποθέσεις:*

4. Ο χρήστης Project Manager έχει συνδεθεί επιτυχώς με το σύστημα.

#### *Στοιχεία επιτυχίας:*

Ο χρήστης Project Manager έχει ολοκληρώσει τις εργασίες που εκτελούσε στο σύστημα έχει αποθηκεύσει τις αλλαγές που ενδεχομένως έχει κάνει και αποσυνδέεται από το σύστημα και βρίσκεται στην οθόνη εισόδου του συστήματος.

#### *Κύριο σενάριο:*

- 1. Ο χρήστης επιλέγει από την κεντρική οθόνη‐μενού της εφαρμογής την επιλογή Αποσύνδεση.
- 2. Το σύστημα καταστρέφει το τρέχων ανοιχτό session για λόγους ασφάλειας.
- 3. Αποσύνδεση χρήστη και προβολή της οθόνης εισόδου του συστήματος.

#### *Εναλλακτικό σενάριο:*

2α. Παρουσιάζετε πρόβλημα στη καταστροφή του session. 3α. Η κεντρική σελίδα του συστήματος δεν είναι διαθέσιμη

## **5.3.2.2.3 Περίπτωση Χρήσης: Δημιουργία Νέου Project**

#### *Κύριος χρήστης:*

Project Manager

#### *Συσχετιζόμενοι χρήστες και ενδιαφέροντα:*

1. Project Manager: Θέλει να δημιουργήσει ένα νέο Project.

#### *Προϋποθέσεις:*

1. Ο Project Manager έχει συνδεθεί κανονικά με το σύστημα

#### *Στοιχεία επιτυχίας:*

Ο χρήστης Project Manager εισέρχεται στο σύστημα και αφού συνδεθεί επιλέγει από το μενού Διαχείριση και στη συνέχεια Ρυθμίσεις Project. Στην καρτέλα «Πρόσθεσε ένα Project» o Project Manager συμπληρώνει τα πεδία και επιλέγει Πρόσθεσε.

#### *Κύριο σενάριο:*

- 1. Ο χρήστης επιλέγει Διαχείριση.
- 2. Ο χρήστης επιλέγει Ρυθμίσεις Project.
- 3. Στην καρτέλα "Πρόσθεσε ένα Project" συμπληρώνει τα πεδία.
- 4. Τέλος επιλέγει «Πρόσθεσε».

#### *Εναλλακτικό σενάριο:*

1α, Ο Project Manager είναι δυνατό να αφήσει κενό κάποιο από τα υποχρεωτικά πεδία.

2α, Το σύστημα ενημερώνει ότι κάποιο από τα υποχρεωτικά πεδία είναι ελλιπή ή μη συμβατής μορφής και επιστρέφει ξανά στη φόρμα εισαγωγής.

3α,Παρουσιάζεται σφάλμα στη βάση δεδομένων. Το σύστημα θεωρεί την εισαγωγή ως μη γενομένη, ενημερώνει το χρήστη, τον προτρέπει να ξαναδοκιμάσει, και επιστρέφει στην φόρμα.

\*. Γενικό σφάλμα εκτός συστήματος (π.χ. πτώση δικτύου, διακοπή ρεύματος)

## **5.3.2.2.4 Περίπτωση Χρήσης: Αλλαγή της φάσης Project**

#### *Κύριος χρήστης:*

Project Manager

#### *Συσχετιζόμενοι χρήστες και ενδιαφέροντα:*

1. Project Manager: Θέλει να αλλάξει την φάση σε ένα Project.

#### *Προϋποθέσεις:*

1. Ο Project Manager έχει συνδεθεί κανονικά με το σύστημα

#### *Στοιχεία επιτυχίας:*

Ο χρήστης Project Manager εισέρχεται στο σύστημα και αφού συνδεθεί επιλέγει από το μενού Διαχείριση και στη συνέχεια Ρυθμίσεις Project. Στην καρτέλα «Αλλαγή της φάσης
ενός Project» o Project Manager επιλέγει το όνομα του Project και συμπληρώνει την νέα φάση του. Τέλος επιλέγει «Ανανέωση».

### *Κύριο σενάριο:*

- 1. Ο χρήστης επιλέγει Διαχείριση.
- 2. Ο χρήστης επιλέγει Ρυθμίσεις Project.
- 3. Στην καρτέλα "Αλλαγή της φάσης ενός Project" επιλέγει το Project και στο πεδίο «Φάση» εισάγει την νέα φάση.
- 4. Τέλος επιλέγει «Ανανέωση».

### *Εναλλακτικό σενάριο:*

5α, Το σύστημα ενημερώνει ότι κάποιο από τα υποχρεωτικά πεδία είναι ελλιπή ή μη συμβατής μορφής και επιστρέφει ξανά στη φόρμα εισαγωγής.

5β,8β, Παρουσιάζεται σφάλμα στη βάση δεδομένων. Το σύστημα θεωρεί την εισαγωγή ως μη γενομένη, ενημερώνει το χρήστη, τον προτρέπει να ξαναδοκιμάσει, και επιστρέφει στην φόρμα.

\*. Γενικό σφάλμα εκτός συστήματος (π.χ. πτώση δικτύου, διακοπή ρεύματος)

## **5.3.2.2.5 Περίπτωση Χρήσης: Διαγραφή Project**

### *Κύριος χρήστης:*

Project Manager

### *Συσχετιζόμενοι χρήστες και ενδιαφέροντα:*

1. Project Manager: Θέλει να διαγράψει ένα Project.

### *Προϋποθέσεις:*

1. Ο Project Manager έχει συνδεθεί κανονικά με το σύστημα

### *Στοιχεία επιτυχίας:*

Ο χρήστης Project Manager εισέρχεται στο σύστημα και αφού συνδεθεί επιλέγει από το μενού Διαχείριση και στη συνέχεια Ρυθμίσεις Project. Στην καρτέλα «Διαγραφή ενός Project» o Project Manager επιλέγει πιο Project θέλει να διαγράψει και επιλέγει Διαγραφή.

### *Κύριο σενάριο:*

- 1. Ο χρήστης επιλέγει Διαχείριση.
- 2. Ο χρήστης επιλέγει Ρυθμίσεις Project.
- 3. Στην καρτέλα "Διαγραφή ενός Project" επιλέγει πιο Project θέλει να διαγράψει.
- 4. Τέλος επιλέγει «Διαγραφή».

### *Εναλλακτικό σενάριο:*

5α, Το σύστημα ενημερώνει ότι κάποιο από τα υποχρεωτικά πεδία είναι και επιστρέφει ξανά στη φόρμα εισαγωγής.

5β,8β, Παρουσιάζεται σφάλμα στη βάση δεδομένων. Το σύστημα θεωρεί την εισαγωγή ως μη γενομένη, ενημερώνει το χρήστη, τον προτρέπει να ξαναδοκιμάσει, και επιστρέφει στην φόρμα.

\*. Γενικό σφάλμα εκτός συστήματος (π.χ. πτώση δικτύου, διακοπή ρεύματος)

## **5.3.2.2.6 Περίπτωση Χρήσης: Ανάθεση εργασίας σε χρήστη**

#### *Κύριος χρήστης:*

Project Manager

### *Συσχετιζόμενοι χρήστες και ενδιαφέροντα:*

1. Project Manager: Θέλει να αναθέσει μια εργασία σε έναν χρήστη.

#### *Προϋποθέσεις:*

- 1. Ο Project Manager έχει συνδεθεί κανονικά με το σύστημα.
- 2. Στο σύστημα να υπάρχουν Project.
- 3. Στο σύστημα να υπάρχουν χρήστες.

### *Στοιχεία επιτυχίας:*

Ο χρήστης Project Manager εισέρχεται στο σύστημα και αφού συνδεθεί επιλέγει από το μενού Διαχείριση και στη συνέχεια Ανάθεση εργασιών. Συμπληρώνει τα πεδία και στη συνέχεια επιλέγει «Προσθήκη».

### *Κύριο σενάριο:*

- 1. Ο χρήστης επιλέγει Διαχείριση.
- 2. Ο χρήστης επιλέγει Ανάθεση εργασιών.
- 3. Συμπληρώνει τα πεδία.
- 4. Τέλος επιλέγει «Προσθήκη».

### *Εναλλακτικό σενάριο:*

5α, Το σύστημα ενημερώνει ότι κάποιο από τα υποχρεωτικά πεδία είναι και επιστρέφει ξανά στη φόρμα εισαγωγής.

5β,8β, Παρουσιάζεται σφάλμα στη βάση δεδομένων. Το σύστημα θεωρεί την εισαγωγή ως μη γενομένη, ενημερώνει το χρήστη, τον προτρέπει να ξαναδοκιμάσει, και επιστρέφει στην φόρμα.

\*. Γενικό σφάλμα εκτός συστήματος (π.χ. πτώση δικτύου, διακοπή ρεύματος)

## **5.3.2.2.7 Περίπτωση Χρήσης: Προσθήκη χρήστη σε ένα Project.**

### *Κύριος χρήστης:*

Project Manager

### *Συσχετιζόμενοι χρήστες και ενδιαφέροντα:*

2. Project Manager: Θέλει να προσθέσει έναν χρήστη σε κάποιο Project.

### *Προϋποθέσεις:*

- 4. Ο Project Manager έχει συνδεθεί κανονικά με το σύστημα.
- 5. Στο σύστημα να υπάρχουν Project.
- 6. Στο σύστημα να υπάρχουν χρήστες.

### *Στοιχεία επιτυχίας:*

Ο χρήστης Project Manager εισέρχεται στο σύστημα και αφού συνδεθεί επιλέγει από το μενού Διαχείριση και στη συνέχεια Ανάθεση δικαιωμάτων. Στην καρτέλα Προσθήκη χρήστη σε ένα Project ο χρήστης επιλέγει το όνομα του χρήστη και το Project και επιλέγει «Πρόσθεσε».

### *Κύριο σενάριο:*

- 5. Ο χρήστης επιλέγει Διαχείριση.
- 6. Ο χρήστης επιλέγει Ανάθεση δικαιωμάτων.
- 7. Επιλέγει το όνομα του χρήστη και το όνομα του Project.
- 8. Τέλος επιλέγει «Πρόσθεσε».

### *Εναλλακτικό σενάριο:*

5α, Το σύστημα ενημερώνει ότι κάποιο από τα υποχρεωτικά πεδία είναι και επιστρέφει ξανά στη φόρμα.

5β,8β, Παρουσιάζεται σφάλμα στη βάση δεδομένων. Το σύστημα θεωρεί την εισαγωγή ως μη γενομένη, ενημερώνει το χρήστη, τον προτρέπει να ξαναδοκιμάσει, και επιστρέφει στην φόρμα.

\*. Γενικό σφάλμα εκτός συστήματος (π.χ. πτώση δικτύου, διακοπή ρεύματος)

## **5.3.2.2.8 Περίπτωση Χρήσης: Διαγραφή χρήστη απο Project.**

### *Κύριος χρήστης:*

Project Manager

### *Συσχετιζόμενοι χρήστες και ενδιαφέροντα:*

1. Project Manager: Θέλει να διαγράψει έναν χρήστη που είχε οριστεί σε κάποιο Project.

### *Προϋποθέσεις:*

- 1. Ο Project Manager έχει συνδεθεί κανονικά με το σύστημα.
- 2. Στο σύστημα να υπάρχει το Project.
- 3. Στο σύστημα να υπάρχει ο χρήστης.

### *Στοιχεία επιτυχίας:*

Ο χρήστης Project Manager εισέρχεται στο σύστημα και αφού συνδεθεί επιλέγει από το μενού Διαχείριση και στη συνέχεια Ανάθεση δικαιωμάτων. Στην καρτέλα Διαγραφή χρήστη από Project ο χρήστης επιλέγει το όνομα του Project και «Εμφάνισε» στη συνέχεια στην οθόνη που θα εμφανιστεί επιλέγει δίπλα από το όνομα του χρήστη που θέλουμε να διαγράψουμε την επιλογή «Διαγραφή».

### *Κύριο σενάριο:*

- 1. Ο χρήστης επιλέγει Διαχείριση.
- 2. Ο χρήστης επιλέγει Ανάθεση δικαιωμάτων.
- 3. Από την καρτέλα Διαγραφή χρήστη από Project επιλέγει το όνομα του Project που ανήκει ο χρήστης.
- 4. Επιλέγει Εμφάνισε.
- 5. Στην οθόνη που θα εμφανιστεί δίπλα στο όνομα του χρήστη που θέλει να διαγράψει επιλέγει το Διαγραφή.

### *Εναλλακτικό σενάριο:*

1α,1β, Παρουσιάζεται σφάλμα στη βάση δεδομένων. Το σύστημα θεωρεί την εισαγωγή ως μη γενομένη, ενημερώνει το χρήστη, τον προτρέπει να ξαναδοκιμάσει, και επιστρέφει στην φόρμα.

\*. Γενικό σφάλμα εκτός συστήματος (π.χ. πτώση δικτύου, διακοπή ρεύματος)

## **5.3.2.2.9 Περίπτωση Χρήσης: Εισαγωγή Κώδικα**

## *Κύριος χρήστης:*

Προγραμματιστής Project Manager

### *Συσχετιζόμενοι χρήστες και ενδιαφέροντα:*

1. Project Manager: Θέλει να καταχωρήσει τα κομμάτι κώδικα.

### *Προϋποθέσεις:*

- 1. Ο Project Manager έχει δικαιώματα στον συγκεκριμένο project.
- 2. Ο χρήστης Project Manager έχει συνδεθεί κανονικά με το σύστημα

### *Στοιχεία επιτυχίας:*

Ο χρήστης Project Manager εισέρχεται στο Project που θέλει να εισάγει τον κώδικα, επιλέγει το αρχείο που θέλει να ανεβάσει και στη συνέχεια πατάει "Ανέβασε".

### *Κύριο σενάριο:*

- 1. Ο χρήστης επιλέγει την κατηγορία στην οποία ανήκει το project.
- 2. Ο χρήστης επιλέγει το Project το οποίο τον ενδιαφέρει.
- 3. Επιλέγει να ανεβάσει το αρχείο που επιθυμεί.
- 4. Ο χρήστης πατάει το κουμπί «Ανέβασε».
- 5. Το σύστημα ενημερώνει τον χρήστη για την επιτυχή εισαγωγή.
- 6. Επιστροφή στη σελίδα του project.

### *Εναλλακτικό σενάριο:*

3α, Ο Project Manager είναι δυνατό να αφήσει κενό κάποιο από τα υποχρεωτικά πεδία.

5α, Το σύστημα ενημερώνει ότι κάποιο από τα υποχρεωτικά πεδία είναι ελλιπή ή μη συμβατής μορφής και επιστρέφει ξανά στη φόρμα εισαγωγής κώδικα.

8α, Το αρχείο δεν μπορεί να εισαχθεί στο σύστημα και το σύστημα εμφανίζει μήνυμα λάθους και επιστρέφει στη φόρμα εισαγωγής εγγράφου.

5β,8β, Παρουσιάζεται σφάλμα στη βάση δεδομένων. Το σύστημα θεωρεί την εισαγωγή ως μη γενομένη, ενημερώνει το χρήστη, τον προτρέπει να ξαναδοκιμάσει, και επιστρέφει στην φόρμα εισαγωγής κώδικα.

\*. Γενικό σφάλμα εκτός συστήματος (π.χ. πτώση δικτύου, διακοπή ρεύματος)

## **5.3.2.2.10 Περίπτωση Χρήσης: Διαγραφή Κώδικα**

## *Κύριος χρήστης:*

Προγραμματιστής

Project Manager

## *Συσχετιζόμενοι χρήστες και ενδιαφέροντα:*

1. Project Manager: Θέλει να διαγράψει ένα αρχείο κώδικα.

#### *Προϋποθέσεις:*

- 1. Ο χρήστης θα πρέπει να έχει οριστεί ως Project Manager στο project.
- 2. Ο χρήστης Project Manager έχει συνδεθεί κανονικά με το σύστημα

#### *Στοιχεία επιτυχίας:*

Ο χρήστης Project Manager εισέρχεται στο Project που ανήκει ο κώδικας που θέλει να διαγράψει, τον επιλέγει και πατάει το κουμπί της διαγραφής.

#### *Κύριο σενάριο:*

- 1. Ο χρήστης επιλέγει το Project το οποίο τον ενδιαφέρει.
- 2. Εντοπίζει το αρχείο που θέλει να διαγράψει.
- 3. Ο χρήστης πατάει το κουμπί διαγραφή.
- 4. Το σύστημα ενημερώνει τον χρήστη για την επιτυχή διαγραφή.
- 5. Επιστροφή στο κυρίως μενού της εφαρμογής.

#### *Εναλλακτικό σενάριο:*

3α, Ο χρήστης να μην έχει τα απαιτούμενα δικαιώματα για τη διαγραφή.

4, Παρουσιάζεται σφάλμα στη βάση δεδομένων. Το σύστημα θεωρεί την εισαγωγή ως μη γενομένη, ενημερώνει το χρήστη, τον προτρέπει να ξαναδοκιμάσει, και επιστρέφει στην φόρμα.

\*. Γενικό σφάλμα εκτός συστήματος (π.χ. πτώση δικτύου, διακοπή ρεύματος)

## **5.3.2.2.11 Περίπτωση Χρήσης: Τροποποίηση Κώδικα**

#### *Κύριος χρήστης:*

Προγραμματιστής Project Manager

#### *Συσχετιζόμενοι χρήστες και ενδιαφέροντα:*

1. Project Manager: Θέλει να τροποποιήσει ένα αρχείο κώδικα.

#### *Προϋποθέσεις:*

- 1. Ο χρήστης θα πρέπει να έχει οριστεί ως Project Manager στο project.
- 2. Ο χρήστης Project Manager έχει συνδεθεί κανονικά με το σύστημα

### *Στοιχεία επιτυχίας:*

Ο χρήστης Project Manager εισέρχεται στο Project που ανήκει ο κώδικας που θέλει να τροποποιήσει, τον επιλέγει και πατάει το κουμπί της τροποποίησης. Κατόπιν κάνει τις τροποποιήσεις που θέλει και στη συνέχεια επιλέγει αποθήκευση.

### *Κύριο σενάριο:*

- 1. Ο χρήστης επιλέγει το Project το οποίο τον ενδιαφέρει.
- 2. Εντοπίζει το αρχείο που θέλει να τροποποιήσει.
- 3. Ο χρήστης πατάει το κουμπί τροποποίηση.
- 4. Στην σελίδα που θα εμφανιστεί κάνει τις τροποποιήσεις που θέλει.
- 5. Ο χρήστης πατάει το κουμπί αποθήκευση αν θέλει οι αλλαγές που έκανε να αποθηκευτούν.
- 6. Επιστροφή στο κυρίως μενού της εφαρμογής.

### *Εναλλακτικό σενάριο:*

3α, Ο χρήστης να μην έχει τα απαιτούμενα δικαιώματα για τη τροποποίηση.

3β, Ο χρήστης επέλεξε το κουμπί άκυρο ή επιστροφή και δεν έγινε αποθήκευση.

4, Παρουσιάζεται σφάλμα στη βάση δεδομένων. Το σύστημα θεωρεί την τροποποίηση ως μη γενομένη, ενημερώνει το χρήστη, τον προτρέπει να ξαναδοκιμάσει, και επιστρέφει στην φόρμα.

\*. Γενικό σφάλμα εκτός συστήματος (π.χ. πτώση δικτύου, διακοπή ρεύματος)

## **5.3.2.2.12 Περίπτωση Χρήσης: Ανάγνωση Κώδικα**

### *Κύριος χρήστης:*

Προγραμματιστής

Project Manager

#### *Συσχετιζόμενοι χρήστες και ενδιαφέροντα:*

1. Project Manager: Θέλει να διαβάσει ένα αρχείο κώδικα.

#### *Προϋποθέσεις:*

1. Ο χρήστης Project Manager έχει συνδεθεί κανονικά με το σύστημα .

#### *Στοιχεία επιτυχίας:*

Ο χρήστης Project Manager εισέρχεται στο Project που θέλει και επιλέγει το αρχείο κώδικα που θέλει να διαβάσει και κάνει κλικ πάνω στο όνομα του αρχείου.

#### *Κύριο σενάριο:*

- 1. Ο χρήστης εισέρχεται στο Project που θέλει.
- 2. Επιλέγει το αρχείο που θέλει να διαβάσει και κάνει κλικ πάνω στο όνομα του αρχείου.

#### *Εναλλακτικό σενάριο:*

1α, Δεν υπάρχει διαθέσιμο αρχείο κώδικα για ανάγνωση.

\*. Γενικό σφάλμα εκτός συστήματος (π.χ. πτώση δικτύου, διακοπή ρεύματος)

## **5.3.2.2.13 Περίπτωση Χρήσης: Εισαγωγή Εγγράφου**

*Κύριος χρήστης:*

Προγραμματιστής

Project Manager

#### *Συσχετιζόμενοι χρήστες και ενδιαφέροντα:*

2. Project Manager: Θέλει να καταχωρήσει ένα σχετιζόμενο έγγραφο.

### *Προϋποθέσεις:*

- 3. Ο Project manager έχει δικαιώματα στον συγκεκριμένο project.
- 4. Ο χρήστης Project Manager έχει συνδεθεί κανονικά με το σύστημα

### *Στοιχεία επιτυχίας:*

Ο χρήστης Project Manager εισέρχεται στο Project που θέλει να εισάγει τον έγγραφο, επιλέγει το έγγραφο που θέλει να ανεβάσει, επιλέγει την κατηγορία στην οποία ανήκει και επιλέγει «Ανέβασε».

#### *Κύριο σενάριο:*

- 1. Ο χρήστης επιλέγει το project στο οποίο θέλει να ανήκει το έγγραφο.
- 2. Επιλέγει να ανεβάσει το έγγραφο που επιθυμεί.
- 3. Επιλέγει σε πια κατηγορία ανήκει το έγγραφο.
- 4. Ο χρήστης πατάει το κουμπί «Ανέβασε».
- 5. Το σύστημα ενημερώνει τον χρήστη για την επιτυχή εισαγωγή.
- 6. Επιστροφή στο κυρίως μενού της εφαρμογής.

### *Εναλλακτικό σενάριο:*

1, Ο χρήστης Project Manager είναι δυνατό να αφήσει κενό κάποιο από τα υποχρεωτικά πεδία.

2, Το σύστημα ενημερώνει ότι κάποιο από τα υποχρεωτικά πεδία είναι ελλιπή ή μη συμβατής μορφής και επιστρέφει ξανά στη φόρμα εισαγωγής εγγράφου.

3, Το αρχείο δεν μπορεί να εισαχθεί στο σύστημα και το σύστημα εμφανίζει μήνυμα λάθους και επιστρέφει στη φόρμα εισαγωγής εγγράφου.

4, Παρουσιάζεται σφάλμα στη βάση δεδομένων. Το σύστημα θεωρεί την εισαγωγή ως μη γενομένη, ενημερώνει το χρήστη, τον προτρέπει να ξαναδοκιμάσει, και επιστρέφει στην φόρμα εισαγωγής εγγράφου.

\*. Γενικό σφάλμα εκτός συστήματος (π.χ. πτώση δικτύου, διακοπή ρεύματος)

## **5.3.2.2.14 Περίπτωση Χρήσης: Ανάγνωση Εγγράφου**

## *Κύριος χρήστης:*

Προγραμματιστής

#### Project Manager

#### *Συσχετιζόμενοι χρήστες και ενδιαφέροντα:*

2. Project Manager: Θέλει να διαβάσει ένα έγγραφο.

#### *Προϋποθέσεις:*

2. Ο χρήστης Project Manager έχει συνδεθεί κανονικά με το σύστημα .

#### *Στοιχεία επιτυχίας:*

Ο χρήστης Project Manager εισέρχεται στο Project που θέλει και επιλέγει το έγγραφο που θέλει να διαβάσει και κάνει κλικ πάνω στο όνομα του εγγράφου.

#### *Κύριο σενάριο:*

- 1. Ο χρήστης εισέρχεται στο Project που θέλει.
- 2. Επιλέγει το έγγραφο που θέλει να διαβάσει και κάνει κλικ πάνω στο όνομα του εγγράφου.

#### *Εναλλακτικό σενάριο:*

1α, Δεν υπάρχει διαθέσιμο έγγραφο για ανάγνωση.

\*. Γενικό σφάλμα εκτός συστήματος (π.χ. πτώση δικτύου, διακοπή ρεύματος)

## **5.3.2.2.15 Περίπτωση Χρήσης: Διαγραφή Εγγράφου**

#### *Κύριος χρήστης:*

Προγραμματιστής

Project Manager

### *Συσχετιζόμενοι χρήστες και ενδιαφέροντα:*

2. Project Manager: Θέλει να διαγράψει ένα έγγραφο.

### *Προϋποθέσεις:*

2. Ο χρήστης θα πρέπει να έχει οριστεί ως Project Manager στο συγκεκριμένο Project.

83

### 3. Ο χρήστης Project Manager έχει συνδεθεί κανονικά με το σύστημα

#### *Στοιχεία επιτυχίας:*

Ο χρήστης Project Manager εισέρχεται στην κατηγορία που ανήκει το έγγραφο που θέλει να διαγράψει, το επιλέγει και πατάει το κουμπί της διαγραφής.

#### *Κύριο σενάριο:*

- 1. Επιλέγει το Project στο οποίο ανήκει το έγγραφο που θέλει να διαγράψει.
- 2. Επιλέγει το αρχείο που επιθυμεί να διαγράψει
- 3. Ο χρήστης πατάει το κουμπί διαγραφή.
- 4. Το σύστημα ενημερώνει τον χρήστη για την επιτυχή διαγραφή.
- 5. Επιστροφή στο κυρίως μενού της εφαρμογής.

#### *Εναλλακτικό σενάριο:*

1 Ο χρήστης θα πρέπει να έχει οριστεί ως Project Manager στο συγκεκριμένο Project.

2, Παρουσιάζεται σφάλμα στη βάση δεδομένων. Το σύστημα θεωρεί την εισαγωγή ως μη γενομένη, ενημερώνει το χρήστη, τον προτρέπει να ξαναδοκιμάσει, και επιστρέφει στην φόρμα.

\*. Γενικό σφάλμα εκτός συστήματος (π.χ. πτώση δικτύου, διακοπή ρεύματος)

## **5.3.2.2.16 Περίπτωση Χρήσης: Τροποποίηση Εγγράφου**

#### *Κύριος χρήστης:*

Προγραμματιστής

Project Manager

#### *Συσχετιζόμενοι χρήστες και ενδιαφέροντα:*

1. Project Manager: Θέλει να τροποποιήσει ένα έγγραφο.

### *Προϋποθέσεις:*

- 1. Ο χρήστης θα πρέπει να έχει οριστεί ως Project Manager στο συγκεκριμένο Project.
- 2. Ο χρήστης Project Manager έχει συνδεθεί κανονικά με το σύστημα

### *Στοιχεία επιτυχίας:*

Ο χρήστης Project Manager εισέρχεται στο Project που ανήκει το έγγραφο που θέλει να τροποποιήσει, τον επιλέγει και πατάει το κουμπί της τροποποίησης. Κατόπιν κάνει τις τροποποιήσεις που θέλει και στη συνέχεια επιλέγει αποθήκευση.

### *Κύριο σενάριο:*

- 3. Ο χρήστης επιλέγει το Project το οποίο τον ενδιαφέρει.
- 4. Εντοπίζει το έγγραφο που θέλει να τροποποιήσει.
- 4. Ο χρήστης πατάει το κουμπί τροποποίηση.
- 7. Στην σελίδα που θα εμφανιστεί κάνει τις τροποποιήσεις που θέλει.
- 8. Ο χρήστης πατάει το κουμπί αποθήκευση αν θέλει οι αλλαγές που έκανε να αποθηκευτούν.
- 9. Επιστροφή στο κυρίως μενού της εφαρμογής.

### *Εναλλακτικό σενάριο:*

3α, Ο χρήστης να μην έχει τα απαιτούμενα δικαιώματα για τη τροποποίηση.

3β, Ο χρήστης επέλεξε το κουμπί άκυρο ή επιστροφή και δεν έγινε αποθήκευση.

4, Παρουσιάζεται σφάλμα στη βάση δεδομένων. Το σύστημα θεωρεί την τροποποίηση ως μη γενομένη, ενημερώνει το χρήστη, τον προτρέπει να ξαναδοκιμάσει, και επιστρέφει στην φόρμα.

\*. Γενικό σφάλμα εκτός συστήματος (π.χ. πτώση δικτύου, διακοπή ρεύματος)

## **5.3.2.2.17 Περίπτωση Χρήσης: Αναζήτηση Εγγράφου ‐ Κώδικα –**

## **Μέλους ‐ Έργου**

*Κύριος χρήστης:* Προγραμματιστής Project Manager

## *Συσχετιζόμενοι χρήστες και ενδιαφέροντα:*

2. Project Manager: Θέλει να αναζητήσει έγγραφο, αρχείο κώδικα, μέλος ή έργο με βάση λέξεις κλειδιά.

### *Προϋποθέσεις:*

- 3. Ο χρήστης Project Manager έχει συνδεθεί κανονικά με το σύστημα
- 4. Οι λέξεις κλειδιά σχετίζονται με αυτό που αναζητούμε.

### *Στοιχεία επιτυχίας:*

Ο χρήστης Project Manager έχει επιλέξει το είδος της αναζήτησης. Πληκτρολογεί τις λέξεις κλειδιά και το αποτέλεσμα είναι πιθανά αποτελέσματα αυτού που έψαχνε.

### *Κύριο σενάριο:*

- 4. Ο χρήστης επιλέγει την φόρμα αναζήτησης στο πάνω μέρος της εφαρμογής.
- 5. Ο χρήστης συμπληρώνει τις λέξεις κλειδιά.
- 6. Ο χρήστης επιλέγει τι θέλει να αναζητήσει, έγγραφο ή αρχείο κώδικα.
- 7. Ο χρήστης ολοκλήρωσε την εισαγωγή των στοιχείων αναζήτησης και πάτησε το κουμπί έναρξης αναζήτησης .
- 8. Το σύστημα εντοπίζει τα αποτελέσματα που ταιριάζουν πιο πολύ στους όρους της αναζήτησης.
- 9. Επιστροφή στο κυρίως μενού της εφαρμογής.

### *Εναλλακτικό σενάριο:*

2α, Ο χρήστης Project Manager δεν πληκτρολογεί τις σωστές λέξεις κλειδιά.

2β, Οι λέξεις κλειδιά είναι γραμμένες ανορθόγραφα.

3<sup>α</sup>, Το σύστημα δεν βρήκε έγγραφα – κομμάτι κώδικα τα στοιχεία να ταιριάζουν με τις λέξεις κλειδιά της αναζήτησης. Το κατάλληλο μήνυμα εμφανίζεται προτρέποντας τον χρήστη να ξαναδοκιμάσει με άλλες λέξεις κλειδιά.

\*. Γενικό σφάλμα εκτός συστήματος (π.χ. πτώση δικτύου, διακοπή ρεύματος)

## **5.3.2.2.18 Περίπτωση Χρήσης: Αποστολή Προσωπικού μηνύματος**

*Κύριος χρήστης:* Προγραμματιστής Project Manager

### *Συσχετιζόμενοι χρήστες και ενδιαφέροντα:*

1. Project Manager: Θέλει να στείλει προσωπικό μήνυμα σε κάποιον άλλο χρήστη

#### *Προϋποθέσεις:*

- 1. Ο χρήστης Project Manager έχει συνδεθεί κανονικά με το σύστημα
- 2. Ο χρήστης για τον οποίο προορίζετε το μήνυμα υπάρχει.

### *Στοιχεία επιτυχίας:*

Ο χρήστης Project Manager εφόσον έχει συνδεθεί επιτυχώς επιλέγει από την περιοχή των προσωπικών μηνυμάτων την επιλογή «Δημιουργία» και στη συνέχεια επιλέγει από την λίστα τον χρήστη που αφορά το μήνυμα και συντάσσει από κάτω το μήνυμα που θέλει να στείλει. Τέλος επιλέγει αποστολή.

### *Κύριο σενάριο:*

- 1. Ο χρήστης από την περιοχή των Προσωπικών μηνυμάτων την επιλογή Δημιουργία.
- 2. Ο χρήστης επιλέγει από την λίστα το όνομα του χρήστη για τον οποίο προορίζετε το μήνυμα.
	- 3. Ο χρήστης συμπληρώνει το μήνυμα.
- 4. Πατάει το κουμπί Αποστολή

### *Εναλλακτικό σενάριο:*

- 2α, Δεν έχει πληκτρολογηθεί κυρίως μήνυμα.
- 3<sup>α</sup>, Ο χρήστης δεν έχει επιλέξει κανέναν αποστολέα.
- \*. Γενικό σφάλμα εκτός συστήματος (π.χ. πτώση δικτύου, διακοπή ρεύματος)

## **5.3.2.2.19 Περίπτωση Χρήσης: Ανάγνωση Προσωπικού μηνύματος**

### *Κύριος χρήστης:*

Προγραμματιστής Project Manager

### *Συσχετιζόμενοι χρήστες και ενδιαφέροντα:*

1. Project Manager: Θέλει να διαβάσει ένα προσωπικό μήνυμα που έχει λάβει.

### *Προϋποθέσεις:*

- 1. Ο χρήστης Project Manager έχει συνδεθεί κανονικά με το σύστημα
- 2. Ο χρήστης Project Manager έχει έστω ένα μήνυμα να διαβάσει.

### *Στοιχεία επιτυχίας:*

Ο χρήστης Project Manager έχει ανοίξει με επιτυχία στη περιοχή των προσωπικών μηνυμάτων τα εισερχόμενα ή απεσταλμένα και διαβάζει τα μηνύματα που υπάρχουν σε κάθε φάκελο.

### *Κύριο σενάριο:*

- 1. Ο χρήστης επιλέγει από την περιοχή των προσωπικών μηνυμάτων απεσταλμένα ή εισερχόμενα.
- 2. Διαβάζει από την λίστα που θα του εμφανιστεί το μήνυμα που τον ενδιαφέρει.

### *Εναλλακτικό σενάριο:*

1α, Οι φάκελοι εισερχόμενα ή απεσταλμένα του χρήστη είναι άδειοι.

\*. Γενικό σφάλμα εκτός συστήματος (π.χ. πτώση δικτύου, διακοπή ρεύματος)

## **5.3.2.2.20 Περίπτωση Χρήσης: Διαγραφή Προσωπικού μηνύματος**

### *Κύριος χρήστης:*

Προγραμματιστής

Project Manager

### *Συσχετιζόμενοι χρήστες και ενδιαφέροντα:*

1. Project Manager: Θέλει να διαγράψει κάποιο προσωπικό μήνυμα.

### *Προϋποθέσεις:*

- 1. Ο χρήστης Project Manager έχει συνδεθεί κανονικά με το σύστημα
- 2. Το μήνυμα που θέλει να διαγράψει υπάρχει.

### *Στοιχεία επιτυχίας:*

Ο χρήστης Project Manager έχει ανοίξει με επιτυχία τον φάκελο εισερχόμενα ή απεσταλμένα, έχει επιλέξει το μήνυμα που θέλει να διαγράψει και πατάει το κουμπί της διαγραφής.

### *Κύριο σενάριο:*

- 1. Ο χρήστης επιλέγει από την περιοχή των προσωπικών μηνυμάτων απεσταλμένα ή εισερχόμενα.
- 2. Ο χρήστης επιλέγει το μήνυμα που θέλει να διαγράψει.
- 3. Ο χρήστης πατάει το κουμπί διαγραφή.

### *Εναλλακτικό σενάριο:*

1, Ο χρήστης δεν έχει κανένα προσωπικό μήνυμα.

\*. Γενικό σφάλμα εκτός συστήματος (π.χ. πτώση δικτύου, διακοπή ρεύματος)

## **5.3.2.2.21 Περίπτωση Χρήσης: Εισαγωγή σχολίου σε Project**

### *Κύριος χρήστης:*

Προγραμματιστής Project Manager

### *Συσχετιζόμενοι χρήστες και ενδιαφέροντα:*

1. Project Manager: Θέλει να καταχωρήσει σχόλιο σε κάποιο Project.

## *Προϋποθέσεις:*

- 1. Ο Project Manager έχει δικαιώματα στο συγκεκριμένο Project.
- 2. Ο χρήστης Project Manager έχει συνδεθεί κανονικά με το σύστημα

## *Στοιχεία επιτυχίας:*

Ο χρήστης Project Manager επιλέγει το Project στο οποίο θέλει να προσθέσει το σχόλιο. Στην φόρμα που υπάρχει στο κάτω μέρος των σχολίων πληκτρολογεί το σχόλιο του. Μόλις ολοκληρώσει το σχόλιο επιλέγει Υποβολή.

#### *Κύριο σενάριο:*

- 3. Ο χρήστης επιλέγει το Project που τον ενδιαφέρει.
- 4. Πληκτρολογεί στην φόρμα της εισαγωγής νέου σχολίου το σχόλιο του.
- 4. Μόλις ολοκληρώσει το σχόλιο του επιλέγει υποβολή.

### *Εναλλακτικό σενάριο:*

1α. Ο Project Manager είναι δυνατόν να μην έχει τα απαραίτητα δικαιώματα στο συγκεκριμένο Project.

1β, Ο Project Manager είναι δυνατό να αφήσει κενό το πεδίο του σχολίου.

2α, Το αρχείο δεν μπορεί να εισαχθεί στο σύστημα και το σύστημα εμφανίζει μήνυμα λάθους και επιστρέφει στη φόρμα.

2β,2β, Παρουσιάζεται σφάλμα στη βάση δεδομένων. Το σύστημα θεωρεί την εισαγωγή ως μη γενομένη, ενημερώνει το χρήστη, τον προτρέπει να ξαναδοκιμάσει, και επιστρέφει στην φόρμα.

\*. Γενικό σφάλμα εκτός συστήματος (π.χ. πτώση δικτύου, διακοπή ρεύματος)

## **5.3.2.2.22 Περίπτωση Χρήσης: Επεξεργασία σχολίου σε Project**

### *Κύριος χρήστης:*

Προγραμματιστής Project Manager

### *Συσχετιζόμενοι χρήστες και ενδιαφέροντα:*

1. Project Manager: Θέλει να επεξεργαστεί το σχόλιο που έχει κάνει σε κάποιο Project.

### *Προϋποθέσεις:*

- 1. Το σχόλιο που θέλει να επεξεργαστεί ανήκει στον ίδιο.
- 2. Ο χρήστης Project Manager έχει συνδεθεί κανονικά με το σύστημα

### *Στοιχεία επιτυχίας:*

Ο χρήστης Project Manager επιλέγει το Project στο οποίο υπάρχει το σχόλιο που θέλει να επεξεργαστεί. Αφού εντοπίσει το σχόλιο που θέλει να επεξεργαστεί, επιλέγει επεξεργασία και στη φόρμα που θα εμφανιστεί κάνει τις αλλαγές που θέλει και τέλος πατάει το κουμπί υποβολή.

#### *Κύριο σενάριο:*

- 1. Ο χρήστης επιλέγει το Project που ανήκει το σχόλιο που θέλει να επεξεργαστεί.
- 2. Επιλέγει επεξεργασία στο σχόλιο που θέλει να επεξεργαστεί.
- 3. Πληκτρολογεί στην φόρμα της επεξεργασίας τις αλλαγές που θέλει να κάνει.
- 4. Μόλις ολοκληρώσει την τροποποίηση του επιλέγει υποβολή.

#### *Εναλλακτικό σενάριο:*

1α. Ο Project Manager είναι δυνατόν να μην ανήκει σ' αυτόν το σχόλιο που θέλει να τροποποιήσει.

1β, Ο Project Manager είναι δυνατό να αφήσει κενό το πεδίο του σχολίου.

2α, Το αρχείο δεν μπορεί να εισαχθεί στο σύστημα και το σύστημα εμφανίζει μήνυμα λάθους και επιστρέφει στη φόρμα.

2β,2β, Παρουσιάζεται σφάλμα στη βάση δεδομένων. Το σύστημα θεωρεί την εισαγωγή ως μη γενομένη, ενημερώνει το χρήστη, τον προτρέπει να ξαναδοκιμάσει, και επιστρέφει στην φόρμα.

\*. Γενικό σφάλμα εκτός συστήματος (π.χ. πτώση δικτύου, διακοπή ρεύματος)

## **5.3.2.2.23 Περίπτωση Χρήσης: Διαγραφή σχολίου σε Project**

### *Κύριος χρήστης:*

Προγραμματιστής Project Manager

#### *Συσχετιζόμενοι χρήστες και ενδιαφέροντα:*

1. Project Manager: Θέλει να διαγράψει κάποιο σχόλιο που έχει κάνει σε κάποιο Project.

### *Προϋποθέσεις:*

- 1. Το σχόλιο που θέλει να διαγράψει ανήκει στον ίδιο.
- 2. Ο χρήστης Project Manager έχει συνδεθεί κανονικά με το σύστημα

### *Στοιχεία επιτυχίας:*

Ο χρήστης Project Manager επιλέγει το Project στο οποίο υπάρχει το σχόλιο που θέλει να διαγράψει. Αφού εντοπίσει το σχόλιο, επιλέγει διαγραφή και κατόπιν το σύστημα τον ενημερώνει ότι το σχόλιο διαγράφηκε.

#### *Κύριο σενάριο:*

- 1. Ο χρήστης επιλέγει το Project που ανήκει το σχόλιο που θέλει να διαγράψει.
- 2. Επιλέγει διαγραφή στο σχόλιο που θέλει να διαγράψει.
- 3. Το σύστημα τον ενημερώνει ότι η διαγραφή έγινε.

#### *Εναλλακτικό σενάριο:*

1α. Ο Project Manager είναι δυνατόν να μην ανήκει σ'αυτόν το σχόλιο που θέλει να διαγράψει.

2α, Παρουσιάζεται σφάλμα στη βάση δεδομένων. Το σύστημα θεωρεί την εισαγωγή ως μη γενομένη, ενημερώνει το χρήστη, τον προτρέπει να ξαναδοκιμάσει, και επιστρέφει στην φόρμα.

\*. Γενικό σφάλμα εκτός συστήματος (π.χ. πτώση δικτύου, διακοπή ρεύματος)

## **5.3.2.3 Περιπτώσεις Χρήσης του χρήστη Διαχειριστή Συστήματος**

# **5.3.2.3.1 Περίπτωση Χρήσης: Εισαγωγή νέας εγγραφής στον πίνακα ανακοινώσεων.**

### *Κύριος χρήστης:*

Διαχειριστής συστήματος

### *Συσχετιζόμενοι χρήστες και ενδιαφέροντα:*

1. Διαχειριστής συστήματος: Θέλει να καταχωρήσει νέα εγγραφή στον πίνακα ανακοινώσεων.

#### *Προϋποθέσεις:*

1. Ο χρήστης διαχειριστής συστήματος έχει συνδεθεί κανονικά με το σύστημα

### *Στοιχεία επιτυχίας:*

Ο χρήστης διαχειριστής συστήματος επιλέγει από το μενού την Κεντρική σελίδα, Στο κάτω μέρος του πίνακα ανακοινώσεων στη φόρμα που θα του εμφανιστεί εισάγει Τίτλο και Κείμενο και τέλος επιλέγει «Προσθήκη».

#### *Κύριο σενάριο:*

- 1. Ο χρήστης επιλέγει από το μενού ττην Κεντρική Σελίδα.
- 2. Στο κάτω μέρος του πίνακα ανακοίνωσης συμπληρώνει τα πεδία Τίτλος και Κείμενο.
- 3. Επιλέγει Προσθήκη.

### *Εναλλακτικό σενάριο:*

1α, Ο διαχειριστής συστήματος είναι πιθανό να αφήσει κενό κάποιο πεδίο.

2α, Το σύστημα ενημερώνει ότι κάποιο από τα υποχρεωτικά πεδία είναι ελλιπή ή μη συμβατής μορφής και επιστρέφει ξανά στη φόρμα.

3α, Το αρχείο δεν μπορεί να εισαχθεί στο σύστημα και το σύστημα εμφανίζει μήνυμα λάθους και επιστρέφει στη φόρμα.

4α, Παρουσιάζεται σφάλμα στη βάση δεδομένων. Το σύστημα θεωρεί την εισαγωγή ως μη γενομένη, ενημερώνει το χρήστη, τον προτρέπει να ξαναδοκιμάσει, και επιστρέφει στην φόρμα.

\*. Γενικό σφάλμα εκτός συστήματος (π.χ. πτώση δικτύου, διακοπή ρεύματος)

## **5.3.2.3.2 Περίπτωση Χρήσης: Διαγραφή εγγραφής από τον πίνακα**

### **ανακοινώσεων.**

### *Κύριος χρήστης:*

Διαχειριστής συστήματος

## *Συσχετιζόμενοι χρήστες και ενδιαφέροντα:*

1. Διαχειριστής συστήματος: Θέλει να διαγράψει μια εγγραφή από τον πίνακα ανακοινώσεων.

### *Προϋποθέσεις:*

2. Ο χρήστης διαχειριστής συστήματος έχει συνδεθεί κανονικά με το σύστημα

### *Στοιχεία επιτυχίας:*

Ο χρήστης διαχειριστής συστήματος επιλέγει από το μενού την Κεντρική σελίδα και στο μήνυμα που θέλει να διαγράψει επιλέγει «Διαγραφή».

### *Κύριο σενάριο:*

- 1. Ο χρήστης επιλέγει από το κεντρικό μενού την Κεντρική σελίδα.
- 2. Ο χρήστης επιλέγει από το μενού του Πίνακα Ανακοινώσεων την εγγραφή που θέλει να διαγράψει.
- 3. Στη συνέχεια επιλέγει το κουμπί της διαγραφής

## **5.3.2.3.3 Περίπτωση Χρήσης: Επεξεργασία εγγραφής στον πίνακα**

## **ανακοινώσεων.**

### *Κύριος χρήστης:*

Διαχειριστής συστήματος

### *Συσχετιζόμενοι χρήστες και ενδιαφέροντα:*

1. Διαχειριστής συστήματος: Θέλει να επεξεργαστεί κάποια εγγραφή στον πίνακα ανακοινώσεων.

### *Προϋποθέσεις:*

1. Ο χρήστης διαχειριστής συστήματος έχει συνδεθεί κανονικά με το σύστημα

### *Στοιχεία επιτυχίας:*

Ο χρήστης διαχειριστής συστήματος επιλέγει από το μενού την Κεντρική σελίδα, Στην εγγραφή που θέλει να επεξεργαστεί επιλέγει «Επεξεργασία». Στην οθόνη που θα εμφανιστεί κάνει τις αλλαγές που επιθυμεί και επιλέγει «Αποθήκευση».

### *Κύριο σενάριο:*

- 1. Ο χρήστης επιλέγει από το μενού την Κεντρική σελίδα.
- 2. Στην εγγραφή που θέλει να επεξεργαστεί επιλέγει επεξεργασία.
- 3. Στην φόρμα που θα του εμφανιστεί κάνει τις τροποποιήσεις που θέλει και επιλέγει Αποθήκευση.

#### *Εναλλακτικό σενάριο:*

1α, Ο διαχειριστής συστήματος είναι πιθανό να αφήσει κενό κάποιο πεδίο.

2α, Το σύστημα ενημερώνει ότι κάποιο από τα υποχρεωτικά πεδία είναι ελλιπή ή μη συμβατής μορφής και επιστρέφει ξανά στη φόρμα.

3α, Το αρχείο δεν μπορεί να εισαχθεί στο σύστημα και το σύστημα εμφανίζει μήνυμα λάθους και επιστρέφει στη φόρμα.

4α Παρουσιάζεται σφάλμα στη βάση δεδομένων. Το σύστημα θεωρεί την εισαγωγή ως μη γενομένη, ενημερώνει το χρήστη, τον προτρέπει να ξαναδοκιμάσει, και επιστρέφει στην φόρμα.

\*. Γενικό σφάλμα εκτός συστήματος (π.χ. πτώση δικτύου, διακοπή ρεύματος)

## **5.3.2.3.4 Περίπτωση Χρήσης: Ορισμός κατηγορίας εγγράφων.**

#### *Κύριος χρήστης:*

Διαχειριστής συστήματος

#### *Συσχετιζόμενοι χρήστες και ενδιαφέροντα:*

1. Διαχειριστής συστήματος: Θέλει να προσθέσει μια νέα κατηγορία εγγράφων.

### *Προϋποθέσεις:*

1. Ο χρήστης διαχειριστής συστήματος έχει συνδεθεί κανονικά με το σύστημα

#### *Στοιχεία επιτυχίας:*

Ο χρήστης διαχειριστής συστήματος επιλέγει από το μενού την Διαχείριση και στη συνέχεια Ρυθμίσεις Project. Από την καρτέλα Ορισμός κατηγορίας εγγράφων εισάγει την νέα κατηγορία και επιλέγει «Προσθήκη».

#### *Κύριο σενάριο:*

- 1. Ο χρήστης επιλέγει από το μενού την Κεντρική σελίδα και στη συνέχεια Ρυθμίσεις Project.
- 2. Στην καρτέλα Ορισμός κατηγορίας εγγράφων εισάγει την νέα κατηγορία στο κατάλληλο πεδίο.
- 3. Επιλέγει αποθήκευση.

#### *Εναλλακτικό σενάριο:*

1α, Ο διαχειριστής συστήματος είναι πιθανό να αφήσει κενό κάποιο πεδίο.

5α, Το σύστημα ενημερώνει ότι κάποιο από τα υποχρεωτικά πεδία είναι ελλιπή ή μη συμβατής μορφής και επιστρέφει ξανά στη φόρμα.

8α, Το αρχείο δεν μπορεί να εισαχθεί στο σύστημα και το σύστημα εμφανίζει μήνυμα λάθους και επιστρέφει στη φόρμα.

5β,8β, Παρουσιάζεται σφάλμα στη βάση δεδομένων. Το σύστημα θεωρεί την εισαγωγή ως μη γενομένη, ενημερώνει το χρήστη, τον προτρέπει να ξαναδοκιμάσει, και επιστρέφει στην φόρμα.

\*. Γενικό σφάλμα εκτός συστήματος (π.χ. πτώση δικτύου, διακοπή ρεύματος)

## **5.3.2.3.5 Περίπτωση Χρήσης: Διαγραφή κατηγορίας εγγράφων.**

### *Κύριος χρήστης:*

Διαχειριστής συστήματος

### *Συσχετιζόμενοι χρήστες και ενδιαφέροντα:*

2. Διαχειριστής συστήματος: Θέλει να διαγράψει μια νέα κατηγορία εγγράφων.

### *Προϋποθέσεις:*

2. Ο χρήστης διαχειριστής συστήματος έχει συνδεθεί κανονικά με το σύστημα

### *Στοιχεία επιτυχίας:*

Ο χρήστης διαχειριστής συστήματος επιλέγει από το μενού την Διαχείριση και στη συνέχεια Ρυθμίσεις Project. Από την καρτέλα Διαγραφή κατηγορίας εγγράφων επιλέγει την κατηγορία που θέλει να διαγράψει και επιλέγει «Διαγραφή».

### *Κύριο σενάριο:*

- 4. Ο χρήστης επιλέγει από το μενού την Κεντρική σελίδα και στη συνέχεια Ρυθμίσεις Project.
- 5. Στην καρτέλα Διαγραφή κατηγορίας εγγράφων επιλέγει την κατηγορία που θέλει να διαγράψει.
- 6. Επιλέγει Διαγραφή.

### *Εναλλακτικό σενάριο:*

1α, Ο διαχειριστής συστήματος είναι πιθανό να αφήσει κενό κάποιο πεδίο.

2α, Το σύστημα ενημερώνει ότι κάποιο από τα υποχρεωτικά πεδία είναι ελλιπή ή μη συμβατής μορφής και επιστρέφει ξανά στη φόρμα.

3α, Το αρχείο δεν μπορεί να εισαχθεί στο σύστημα και το σύστημα εμφανίζει μήνυμα λάθους και επιστρέφει στη φόρμα.

4α, Παρουσιάζεται σφάλμα στη βάση δεδομένων. Το σύστημα θεωρεί την εισαγωγή ως μη γενομένη, ενημερώνει το χρήστη, τον προτρέπει να ξαναδοκιμάσει, και επιστρέφει στην φόρμα.

\*. Γενικό σφάλμα εκτός συστήματος (π.χ. πτώση δικτύου, διακοπή ρεύματος)

## **5.3.2.3.6 Περίπτωση Χρήσης: Ορισμός ενός χρήστη ως Project**

## **Manager.**

## *Κύριος χρήστης:*

Διαχειριστής συστήματος

## *Συσχετιζόμενοι χρήστες και ενδιαφέροντα:*

1. Διαχειριστής συστήματος: Θέλει να ορίσει κάποιον χρήστη ως Project Manager.

## *Προϋποθέσεις:*

1. Ο χρήστης διαχειριστής συστήματος έχει συνδεθεί κανονικά με το σύστημα

## *Στοιχεία επιτυχίας:*

Ο χρήστης διαχειριστής συστήματος επιλέγει από το μενού την Διαχείριση και στη συνέχεια Ανάθεση δικαιωμάτων. Από την καρτέλα Ορισμός ενός χρήστη ως Project Manager επιλέγει το όνομα του χρήστη και το Project στο οποίο θα οριστεί ως Project Manager. Στη συνέχει επιλέγει «Πρόσθεσε».

### *Κύριο σενάριο:*

- 1. Ο χρήστης επιλέγει από το μενού την Κεντρική σελίδα και στη συνέχεια Ανάθεση δικαιωμάτων.
- 2. Στην καρτέλα Ορισμός ενός χρήστη ως Project Manager επιλέγει το όνομα του χρήστη και το Project στο οποίο θα οριστεί ως Project Manager.
- 3. Τέλος επιλέγει Πρόσθεσε.

#### *Εναλλακτικό σενάριο:*

1α, Ο διαχειριστής συστήματος είναι πιθανό να αφήσει κενό κάποιο πεδίο.

2α, Το σύστημα ενημερώνει ότι κάποιο από τα υποχρεωτικά πεδία είναι ελλιπή ή μη συμβατής μορφής και επιστρέφει ξανά στη φόρμα.

3α, Το αρχείο δεν μπορεί να εισαχθεί στο σύστημα και το σύστημα εμφανίζει μήνυμα λάθους και επιστρέφει στη φόρμα.

5β,8β, Παρουσιάζεται σφάλμα στη βάση δεδομένων. Το σύστημα θεωρεί την εισαγωγή ως μη γενομένη, ενημερώνει το χρήστη, τον προτρέπει να ξαναδοκιμάσει, και επιστρέφει στην φόρμα.

\*. Γενικό σφάλμα εκτός συστήματος (π.χ. πτώση δικτύου, διακοπή ρεύματος)

## **5.3.2.3.7 Περίπτωση Χρήσης: Διαγραφή ενός χρήστη από Project**

### **Manager.**

### *Κύριος χρήστης:*

Διαχειριστής συστήματος

### *Συσχετιζόμενοι χρήστες και ενδιαφέροντα:*

1. Διαχειριστής συστήματος: Θέλει να διαγράψει κάποιον χρήστη από Project Manager.

### *Προϋποθέσεις:*

1. Ο χρήστης διαχειριστής συστήματος έχει συνδεθεί κανονικά με το σύστημα

### *Στοιχεία επιτυχίας:*

Ο χρήστης διαχειριστής συστήματος επιλέγει από το μενού την Διαχείριση και στη συνέχεια Ανάθεση δικαιωμάτων. Από την καρτέλα Διαγραφή ενός χρήστη απο Project Manager επιλέγει το όνομα του χρήστη και στη συνέχεια το όνομα του Project από το οποίο θα διαγραφεί από Project Manager. Στη συνέχει επιλέγει «Διαγραφή».

### *Κύριο σενάριο:*

1. Ο χρήστης επιλέγει από το μενού την Κεντρική σελίδα και στη συνέχεια Ανάθεση δικαιωμάτων.

- 2. Στην καρτέλα Διαγραφή ενός χρήστη από Project Manager επιλέγει το όνομα του χρήστη.
- 3. Από τις επιλογές που θα του εμφανιστούν στη συνέχεια επιλέγει το Project που θέλει να τον αφαιρέσει.
- 4. Τέλος επιλέγει Διαγραφή.

### *Εναλλακτικό σενάριο:*

1α, Ο διαχειριστής συστήματος είναι πιθανό να αφήσει κενό κάποιο πεδίο.

2α, Το σύστημα ενημερώνει ότι κάποιο από τα υποχρεωτικά πεδία είναι ελλιπή ή μη συμβατής μορφής και επιστρέφει ξανά στη φόρμα.

3α, Το αρχείο δεν μπορεί να εισαχθεί στο σύστημα και το σύστημα εμφανίζει μήνυμα λάθους και επιστρέφει στη φόρμα.

4β,8β, Παρουσιάζεται σφάλμα στη βάση δεδομένων. Το σύστημα θεωρεί την εισαγωγή ως μη γενομένη, ενημερώνει το χρήστη, τον προτρέπει να ξαναδοκιμάσει, και επιστρέφει στην φόρμα.

\*. Γενικό σφάλμα εκτός συστήματος (π.χ. πτώση δικτύου, διακοπή ρεύματος)

# **6. Ανάλυση**

## **6.1 Αρχιτεκτονική συστήματος διαχείρισης γνώσης**

Το σύστημα χρησιμοποιεί αρχιτεκτονική τριών επιπέδων και χρησιμοποιεί τις εξής τεχνολογίες : PHP/MySQL/HTML/CSS/JavaScript/Apache.

### **Λίγα λόγια για την Αρχιτεκτονική Τριών επιπέδων.**

Η αρχιτεκτονική τριών επιπέδων(3‐ Tier) αποτελείται από 3 επίπεδα που αποτελούν λογικό διαχωρισμό και όχι φυσικό διαχωρισμό. Δεν είναι απαραίτητο δηλαδή να βρίσκονται σε διαφορετικά συστήματα. Τα τρία επίπεδα είναι τα εξής :

#### **Πρώτο Επίπεδο (First Tier) ‐ Database Server**

Αποτελώντας το βασικότερο επίπεδο του συστήματος, ο Database Server παρέχει όλες τις απαραίτητες λειτουργίες για την αποθήκευση, ανάκτηση, ενημέρωση και συντήρηση των δεδομένων του συστήματος καθώς επίσης και όλους τους απαραίτητους μηχανισμούς για την ακεραιότητα των δεδομένων (Data Integrity).

#### **Δεύτερο Επίπεδο (Second Tier) ‐ Application Server**

Αυτό είναι το επίπεδο της εφαρμογής και αποτελεί το κύριο τμήμα του λογισμικού. Εδώ εκτελούνται οι περισσότερες λειτουργίες, εκτός εκείνων που σχετίζονται με τη διαμόρφωση των οθονών εργασίας. Το επίπεδο εφαρμογής επικοινωνεί με δεδομένα με τα άλλα επίπεδα και είναι υπεύθυνο για όλες τις λειτουργίες που πραγματοποιούνται κατά την επεξεργασία.

#### **Τρίτο Επίπεδο (Third Tier) – Presentation**

Το τρίτο επίπεδο του λογισμικού αποτελεί την επαφή του χρήστη με το σύστημα (User Interface). Στο επίπεδο αυτό, πραγματοποιείται η διαχείριση των Οθονών Εργασίας (User Screens) καθώς επίσης και η μορφοποίηση των δεδομένων που εμφανίζονται.

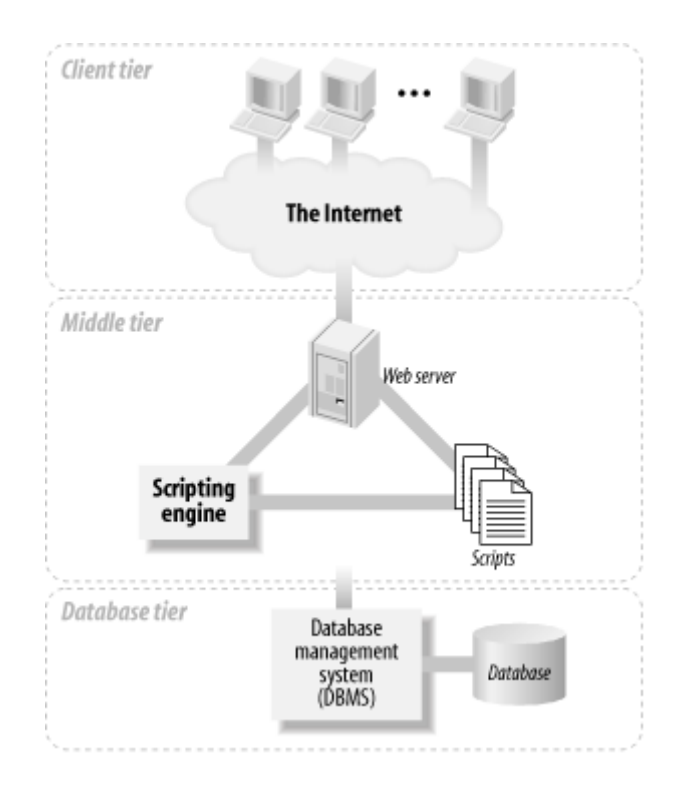

## **Πλεονεκτήματα εφαρμογών 3‐tier**

Εφαρμογές που έχουν βασιστεί στην αρχιτεκτονική 3‐tier αποκαλούνται συχνά server‐ centric, διότι επιτρέπουν στα κοµµάτια της εφαρμογής (components) που ανήκουν στο business tier να τρέχουν σε ειδικούς servers που είναι εντελώς ανεξάρτητοι από το user interface ή την υλοποίηση των βάσεων δεδοµένων που ανήκουν στο data tier. Αυτή η απεξάρτηση της λογικής της εφαρµογής από το presentation tier και το data tier επιφέρει πολλά πλεονεκτήµατα.

*Μερικά από αυτά τα πλεονεκτήµατα συνοψίζονται παρακάτω :*

#### **Υποστήριξη πολλαπλών προγραµµατιστικών γλωσσών**

Τα components µιας εφαρµογής µπορούν να γραφτούν

άνετα σε διαφορετικές προγραµµατιστικές γλώσσες. Θα µπορούσε, παραδείγµατος χάρην, η λογική της εφαρµογής να υλοποιηθεί σε C++, ενώ το user interface θα µπορούσε να υλοποιηθεί σε Visual Basic.

#### **Κεντρικοποιηµένα components**

Tα components όλων των εφαρµογών µπορούν να τρέχουν σε κεντρικούς διακοµιστές (servers), έτσι ώστε να γίνεται πολύ απλούστερη η διαδικασία συντήρησης ή αλλαγής τους.

#### **Load Balancing**

Τα components µιας εφαρµογής µπορούν να µοιραστούν σε πολλαπλούς servers στο δίκτυο, επιτρέποντας έτσι την εξισσορόπιση του φόρτου εργασίας του κάθε server.

#### **Καλύτερη πρόσβαση στα δεδοµένα**

Περιορισµοί που πιθανόν να υπήρχαν στην σύνδεση πολλαπλών χρηστών στην βάση δεδοµένων εκµηδενίζονται, καθώς η βάση 'µιλάει' πλέον µόνο µε κάποια συγκεκριµένα components. Επίσης, οι οδηγοί και η σύνδεση για την βάση δεδοµένων δεν χρειάζεται πλέον να βρίσκονται τοπικά στο µηχάνηµα του χρήστη.

Οι πόροι του συστήµατος χρησιµοποιούνται πολύ καλύτερα, καθώς στην αρχιτεκτονική 3‐tier οι συνδέσεις προς την βάση δεδοµένων γίνονται µόνο όταν χρειάζονται και ελευθερώνονται αµέσως µόλις εκπληρώσουν τον σκοπό τους.

#### **Βελτιωµένη ασφάλεια**

Components που ανήκουν στο Business Tier µπορούν πλέον να διασφαλιστούν χρησιµοποιώντας κάποια κεντρικοποιηµένη υποδοµή. Η πρόσβαση στο κάθε

component µπορεί να δωθεί ή να αρνηθεί ξεχωριστά, διευκολύνοντας το ρόλο των Administrators.

#### **Απλοποιηµένη πρόσβαση σε εξωτερικούς πόρους**

Η πρόσβαση σε εξωτερικές εφαρµογές όπως είναι εφαρμογές που τρέχουν πάνω σε mainframes που συλλέγουν δεδοµένα απλοποιείται σηµαντικά. Ένας gateway server π.χ., θεωρείται απλά άλλο ένα component που χρησιµοποιεί η εφαρµογή.

#### **Components**

Components αποκαλούνται ανεξάρτητες, αυτοτελείς µονάδες λογισµικού οι οποίες παρέχουν συγκεκριµένη λειτουργικότητα στα πλαίσια µιας εφαρµογής. Υπάρχουν πολλοί λόγοι για την χρήση components σε κάποιο application.

#### **Επαναχρησιµοποιούµενος κώδικας**

Ένα component µπορεί εύκολα να χρησιµοποιηθεί από τον προγραµµατιστή που το ανέπτυξε ή από κάποιον άλλο. Ένα component σχεδιασµένο για πρόσβαση σε µια βάση δεδοµένων παραδείγµατος χάρην, µπορεί να χρησιµοποιηθεί από πολλές διαφορετικές εφαρµογές, αν έχουν περίπου τις ίδιες ανάγκες πρόσβασης σε δεδοµένα.

#### **Μειωµένη πολυπλοκότητα**

∆ηµιουργώντας components, ένας προγραµµατιστής 'κρύβει' την πολυπλοκότητα του κώδικά του. Η µόνη γνώση που χρειάζεται να έχει κάποιος άλλος προγραµµατιστής για να χρησιµοποιήσει το component του είναι γνώση των µεθόδων (methods – functions) του component. Πρέπει δηλαδή να ξέρει µόνο τι πληροφορίες πρέπει να δώσει στο component και τι πληροφορίες να περιµένει από το component.

#### **Ευκολότερη συντήρηση**

Χρησιµοποιώντας components, γίνεται πιο εύκολη η συντήρηση του κώδικα. Αν παραδείγµατος χάρην κάποιος προγραµµατιστής φτιάξει ένα component που υλοποιεί κάποιους επιχειρησιακούς κανόνες και οι κανόνες αυτοί κάποια στιγµή αλλάξουν, αρκεί η ενηµέρωση αυτού του συγκεκριµένου component. Η υπόλοιπη εφαρµογή µένει άθικτη.

#### **Ευκολότερη ανάπτυξη**

∆ιαχωρίζοντας τον κώδικα µιας εφαρμογής σε components, δίνει την δυνατότητα ανάπτυξης και ελέγχου (testing) µικρών, ανεξάρτητων κοµµατιών της εφαρµογής. Αυτό έχει σαν αποτέλεσµα και την διευκόλυνση των προγραμματιστών αλλά και την ευκολότερη συνεργασία µεταξύ τους.

#### **Απεξάρτηση από συγκεκριµένες γλώσσες προγραµµατισµού**

Σε οποιαδήποτε γλώσσα κι αν γραφτεί ένα component, διατηρεί την ικανότητα να επικοινωνεί µε άλλα components, που ίσως είναι γραµµένα σε διαφορετική γλώσσα.

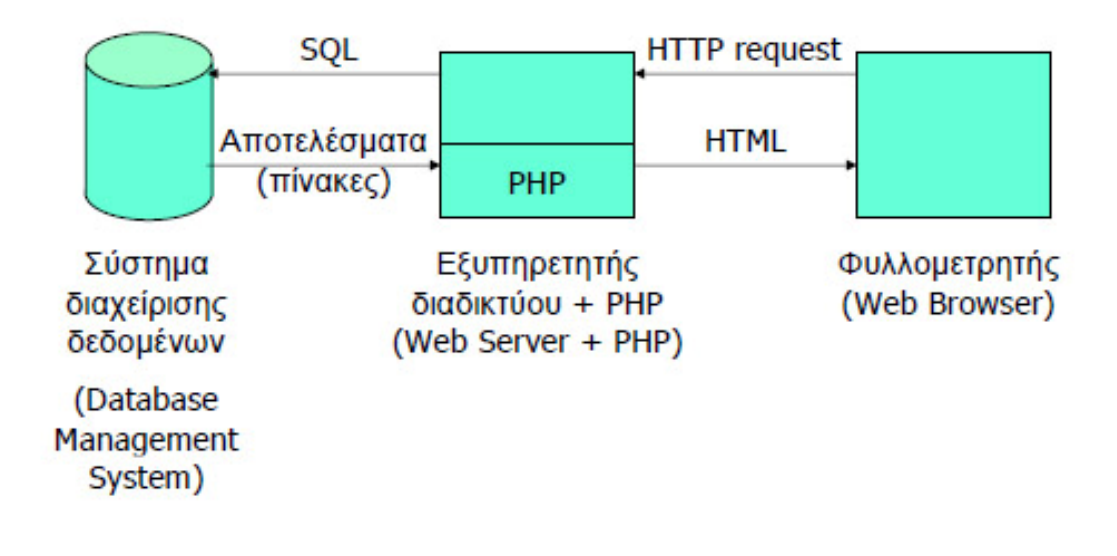

#### **Η Γλώσσα PHP**

Η PHP, της οποίας τα αρχικά αντιπροσωπεύουν το "PHP: Hypertext Preprocessor" είναι μια ευρέως χρησιμοποιούμενη, ανοιχτού κώδικα, γενικού σκοπού scripting γλώσσα προγραμματισμού, η οποία είναι ειδικά κατάλληλη για ανάπτυξη εφαρμογών για το Web και μπορεί να ενσωματωθεί στην HTML. Επιλέχθηκε για τη συγκεκριμένη εφαρμογή για τους παρακάτω λόγους :

#### **Απόδοση**

Η ΡΗΡ είναι πολύ αποτελεσματική. Με ένα φθηνό διακομιστή μπορεί να εξυπηρετήσει εκατομμύρια επισκέψεων καθημερινά. Οι δοκιμές που δημοσιεύθηκαν από την Zend Technologies ( http://www.zend.com), δείχνουν ότι η ΡΗΡ ξεπερνά τους ανταγωνιστές της.

#### **Ολοκλήρωση με Βάσεις δεδομένων**

Η ΡΗΡ έχει εγγενείς συνδέσεις για πολλά συστήματα βάσεων δεδομένων. Εκτός από την MySQL , μπορεί να συνδεθεί κατευθείαν με τις βάσεις δεδομένων PostgreSQL , mSQL , Oracle , dbm , filePro , Informix , InterBase , Sybase , μεταξύ άλλων.

Χρησιμοποιώντας το *Open Database Connectivity Standard (ODBC)* μπορεί να συνδεθεί σε οποιαδήποτε βάση δεδομένων παρέχει ένα πρόγραμμα οδήγησης ODBC . Αυτό περιλαμβάνει και τα προϊόντα της Microsoft, μεταξύ άλλων .

#### **Ενσωματωμένες Βιβλιοθήκες**

Επειδή η ΡΗΡ σχεδιάστηκε για να χρησιμοποιείται στο Web , έχει πολλές ενσωματωμένες βιβλιοθήκες, που εκτελούν πολλές χρήσιμες λειτουργίες σχετικές με το Web . Μπορεί να δημιουργήσει εικόνες GIF δυναμικά, να συνδεθεί με άλλες υπηρεσίες δικτύων , να στείλετε ηλεκτρονικό ταχυδρομείο , να δουλέψετε με cookies και να δημιουργήσετε PDF έγγραφα : όλα αυτά με λίγες γραμμές κώδικα.

#### **Κόστος**

Η ΡΗΡ είναι δωρεάν . Μπορείτε να κατεβάσετε την τελευταία έκδοση από το http://www.php.net , χωρίς χρέωση.

#### **Εκμάθηση της ΡΗΡ**

Η σύνταξη της ΡΗΡ βασίζεται σε άλλες γλώσσες προγραμματισμού ,βασικά στην C και στην Perl .

#### **Μεταφερσιμότητα**

Η ΡΗΡ είναι διαθέσιμη για πολλά λειτουργικά συστήματα . Μπορείτε να γράψετε κώδικα ΡΗΡ για δωρεάν συστήματα τύπου Unix , όπως LINUX και FreeBSD , για εμπορικές εκδώσεις του UNIX , όπως το Solaris και το IRIX ή για διαφορετικές εκδόσεις των Microsoft Windows.

Ο κώδικα σας συνήθως θα δουλεύει χωρίς αλλαγές στα συστήματα που τρέχουν την ΡΗΡ.

#### **Κώδικας προέλευσης (Source Code)**

Έχετε πρόσβαση στον κώδικα προέλευσης της ΡΗΡ. Αντίθετα με εμπορικά , κλειστά προγράμματα , αν υπάρχει κάτι που θέλετε να αλλάξετε ή να προσθέσετε στη γλώσσα, μπορείτε να το κάνετε.

Δεν χρειάζεται να περιμένετε τον κατασκευαστή να εμφανίσει διορθώσεις. Δεν θα ανησυχείτε αν ο κατασκευαστής θα σταματήσει να υπάρχει ή αν θα σταματήσει να υποστηρίζει το προϊόν.

### **HTML – HyperText Markup Language**

Η HTML δεν είναι γλώσσα προγραμματισμού γιατί δεν έχει τα στοιχεία που χρειάζονται για να χαρακτηριστεί έτσι. Δεν μπορεί να παίρνει αποφάσεις, δεν μπορεί να κάνει πράξεις και αναθέσεις, δεν μπορεί να παρεκκλίνει την ροή της, και άλλα πολλά πράγματα τα οποία δεν τα κάνει γιατί δεν είναι σχεδιασμένη για κάτι τέτοιο.

Η HTML είναι μια περιγραφική γλώσσα που κάθε έκδοσή της ορίζετε από ένα Document Type Definition (DTD) του Standard Generalized Markup Language (SGML)

Η HTML μας βοηθάει να περιγράψουμε, με τα διάφορα στάνταρτ tags που περιλαμβάνει, το πως θέλουμε να εμφανίζετε το κείμενό μας μέσα στο World Wide Web και τα οποία ο web browser του επισκέπτη αναλαμβάνει να τα μετατρέψει στην επιθυμητή μορφή.

### **Σύστημα διαχείρισης βάσεων δεδομένων ‐ MySQL**

Η MySQL είναι ένα πολύ γρήγορο και δυνατό , σύστημα *διαχείρισης βάσεων δεδομένων.* Μια βάση δεδομένων σας επιτρέπει να αποθηκεύετε , να αναζητάτε , να ταξινομείτε και να ανακαλείτε τα δεδομένα αποτελεσματικά . Ο MySQL διακομιστής ελέγχει την πρόσβαση στα δεδομένα σας , για να μπορούν να δουλεύουν πολλοί χρήστες ταυτόχρονα , για να παρέχει γρήγορη πρόσβαση και να διασφαλίζει ότι μόνο πιστοποιημένοι χρήστες μπορούν να έχουν πρόσβαση. Συνεπώς η MySQL είναι ένας πολυνηματικός διακομιστής πολλαπλών χρηστών.

#### **Πλεονεκτήματα MySQL**

#### **Απόδοση**

Η MySQL είναι χωρίς αμφιβολία γρήγορη. Μπορείτε να δείτε στην σελίδα [www.mysql.com](http://www.mysql.com/) διάφορα τεστ δοκιμών . Πολλές από αυτές τις δοκιμές δείχνουν ότι η MySQL είναι αρκετά πιο γρήγορη από τον ανταγωνισμό.

#### **Χαμηλό κόστος**

Η MySQL είναι διαθέσιμη δωρεάν , με άδεια ανοικτού κώδικα (Open Source) ή με χαμηλό κόστος , αν πάρετε εμπορική άδεια, αν απαιτείται από την εφαρμογή σας.

#### **Ευκολία Χρήσης**

Οι περισσότερες μοντέρνες βάσεις δεδομένων χρησιμοποιούν SQL. Αν έχετε χρησιμοποιήσει ένα άλλο σύστημα διαχείρισης βάσεων δεδομένων δεν θα έχετε πρόβλημα να προσαρμοστείτε σε αυτό.

#### **Μεταφερσιμότητα**

Η MySQL μπορεί να χρησιμοποιηθεί σε πολλά διαφορετικά συστήματα Unix όπως επίσης και στα Microsoft Windows .

#### **Κώδικας Προέλευσης**

Όπως και με την ΡΗΡ , μπορείτε να πάρετε και να τροποποιήσετε τον κώδικα προέλευσης της MySQL.

## **CSS – (Cascading style sheets)**

To CSS είναι μια απλή γλώσσα που μας βοηθάει να ορίσουμε με σαφήνεια και ιδιαίτερη ευελιξία τον τρόπο με τον οποίο θα εμφανίζονται τα διάφορα στοιχεία στην ιστοσελίδα μας.

## *Ποια πλεονεκτήματα έχει η χρήση CSS έναντι της μορφοποίησης μέσω HTML attributes?*

 Πολύ μεγαλύτερη ευελιξία. Το CSS κατέστησε εφικτές μορφοποιήσεις οι οποίες ήταν αδύνατες ή πολύ δύσκολες με την κλασσική HTML.

 Ευκολότερη συντήρηση των ιστοσελίδων. Η εμφάνιση ενός ολόκληρου site μπορεί να ελέγχεται από ένα μόνο εξωτερικό αρχείο CSS. Έτσι, κάθε αλλαγή στο στυλ της ιστοσελίδας μπορεί να γίνεται με μια μοναδική αλλαγή σε αυτό το αρχείο, αντί για την επεξεργασία πολλών σημείων σε κάθε σελίδα που υπάρχει στο site.

 Μικρότερο μέγεθος αρχείου, δεδομένου ότι ο κάθε κανόνας μορφοποίησης γράφεται μόνο μια φορά και όχι σε κάθε σημείο που εφαρμόζεται.

 Καλύτερο SEO (Search engine optimization). Οι μηχανές αναζήτησης δεν «μπερδεύονται» ανάμεσα σε περιεχόμενο και τη μορφοποίηση του, αλλά έχουν πρόσβαση στο περιεχόμενο σκέτο, οπότε είναι πολύ ευκολότερο να το καταγράψουν και να το αρχειοθετήσουν (indexing).

 Γρηγορότερες σελίδες. Όταν χρησιμοποιούμε εξωτερικό αρχείο CSS, ο browser την πρώτη φορά που θα φορτώσει κάποια σελίδα του site μας το αποθηκεύει στην cache, οπότε δεν χρειάζεται να το κατεβάσει ξανά κάθε φορά που κατεβάζει ο χρήστης του κάποια άλλη σελίδα του site μας.

#### **Javascript**

Η **JavaScript** είναι γλώσσα προγραμματισμού η οποία έχει σαν σκοπό την παραγωγή δυναμικού περιεχομένου σε ιστοσελίδες. Έχει τις ρίζες της στην [ECMAscript](http://el.wikipedia.org/w/index.php?title=ECMAscript&action=edit&redlink=1) της οποίας ουσιαστικά αποτελεί επέκταση με μερικές πρόσθετες δυνατότητες.

Κύριος σκοπός της είναι η καλυτέρευση της εμπειρίας χρήσης του χρήστη με την εφαρμογή με στοιχεία που ενισχύουν την διαδραστικότητα της εφαρμογής και την δημιουργία ενός πιο φιλικού περιβάλλοντος χρήσης.

*Όπως και η PHP, η Javascript έχει βασιστεί όσον αφορά τον τρόπο σύνταξης του κώδικά της στη γλώσσα προγραμματισμού C, με την οποία παρουσιάζει πολλές ομοιότητες. Όμως ενώ η PHP είναι μια server side γλώσσα προγραμματισμού, η Javascript είναι client side.*

*Αυτό σημαίνει ότι η επεξεργασία του κώδικα Javascript και η παραγωγή του τελικού περιεχομένου HTML δεν πραγματοποιείται στον server, αλλά στο πρόγραμμα περιήγησης των επισκεπτών. Αυτή η διαφορά έχει και πλεονεκτήματα και μειονεκτήματα για καθεμιά από τις δύο γλώσσες. Συγκεκριμένα, η Javascript δεν έχει καμία απαίτηση από πλευράς δυνατοτήτων του server για να εκτελεστεί (επεξεργαστική ισχύ, συμβατό λογισμικό διακομιστή), αλλά βασίζεται στις δυνατότητες του browser των επισκεπτών. Επίσης μπορεί να ενσωματωθεί σε στατικές σελίδες HTML. Παρόλα αυτά, οι δυνατότητές της είναι σημαντικά μικρότερες από αυτές της PHP και δεν παρέχει συνδεσιμότητα με βάσεις δεδομένων.*
## **Διακομιστής – Apache**

Ο APACHE αναγνωρίζεται γενικά ως ο πιο δημοφιλής Web Server. Αρχικά σχεδιάστηκε για τους κεντρικούς υπολογιστές Unix. Αργότερα χρησιμοποιήθηκε για τα Windows και άλλα λειτουργικά συστήματα δικτύων (NOS =network operating systems). Ο APACHE Web Server παρέχει μια πλήρη σειρά χαρακτηριστικών γνωρισμάτων των Web Server, συμπεριλαμβανομένου του CGI, SSL, και των εικονικών περιοχών. Υποστηρίζει επίσης plug in ενότητες και είναι αξιόπιστο, ελεύθερο και σχετικά εύκολο να διαμορφωθεί.

Συνοπτικά οι λειτουργίες που εκτελεί ένας διακομιστής είναι :

- Αποδοχή μιας σύνδεσης TCP από ένα πελάτη (φυλλομετρητή )
- Λήψη του ονόματος του ζητούμενου αρχείου
- Προσκόμιση του αρχείου
- Επιστροφή του αρχείου της σύνδεσης στον πελάτη
- Αποδέσμευση της σύνδεσης TCP

## **6.2 Σχεδιασμός διεπαφής**

Το σύστημα διαχείρισης γνώσης λόγω του θέματος του, έχει να διαχειριστεί μεγάλο όγκο δεδομένων και λειτουργιών. Βασική ιδέα ήταν να χωριστεί το σύστημα σε 3 περιοχές. Η 1<sup>η</sup> περιοχή θα αποτελεί το κυρίως μενού, η 2<sup>η</sup> θα αποτελεί τις επιλογές που θέλουμε να είναι άμεσα διαθέσιμες στον χρήστη ανεξαρτήτως σελίδας στην οποία βρίσκεται και η 3<sup>η</sup> περιοχή θα είναι εκεί που θα εμφανίζεται το περιεχόμενο της εφαρμογής.

Το κυρίως μενού αποτελείται από τα εργαλεία που χρησιμοποιούνται στην εφαρμογή και παραμένει πάντα στην οθόνη του χρήστη ανεξάρτητα σε ποιο σημείο της εφαρμογής βρίσκεται.

Η 2<sup>η</sup> περιοχή βρίσκεται στην κορυφή της σελίδας και αποτελείται από επιλογές που θέλουμε να είναι άμεσα διαθέσιμες στον χρήστη ανεξάρτητα σε ποιο σημείο της εφαρμογής βρίσκεται. Στη συγκεκριμένη περιοχή υπάρχουν η αναζήτηση, οι επιλογές

των προσωπικών μηνυμάτων και το κουμπί της αποσύνδεσης. Σκοπός της είναι να μην χρειάζεται ο χρήστης να επιστρέφει στην κεντρική σελίδα για κάποιες επιλογές που μπορεί να χρειαστεί οποιαδήποτε στιγμή.

Η 3<sup>η</sup> περιοχή είναι και η μεγαλύτερη γιατί αποτελεί το περιεχόμενο των επιλογών και θα αλλάζει δυναμικά ανάλογα με την επιλογή που έχει επιλέξει ο χρήστης.

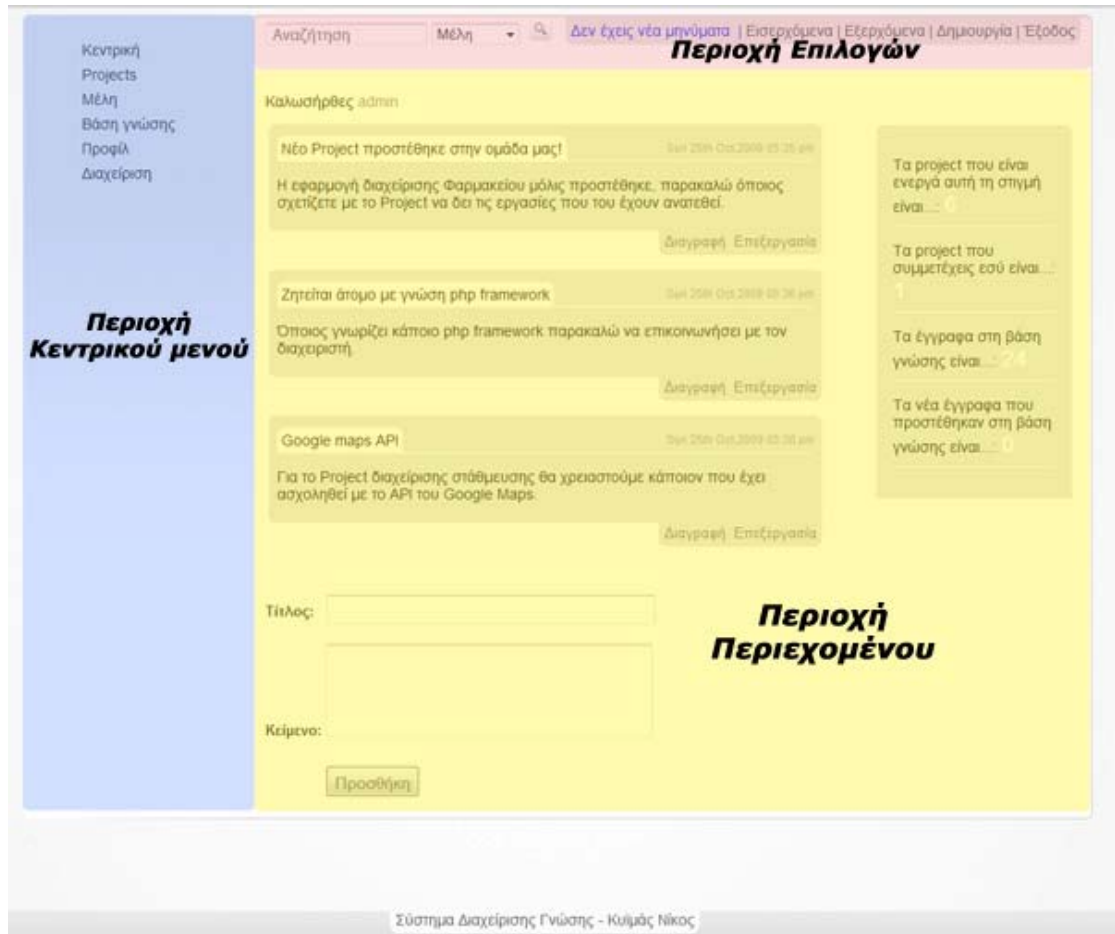

# **6.3 Περιγραφή κώδικα**

Η εφαρμογή αποτελείται από αρχεία κώδικα που αποτελούν τις σελίδες που εμφανίζονται στον χρήστη, από κάποιες κλάσεις και συναρτήσεις που αποτελούν λειτουργίες που επαναλαμβάνονται στην εφαρμογή και από κάποιες λειτουργικότητες που είναι κατασκευασμένες από τρίτους(scripts).

## **6.3.1 Κλάσεις**

#### **6.3.1.1 Η κλάση Membership()**

Η συγκεκριμένη κλάση αποτελεί το κομμάτι του κώδικα που είναι υπεύθυνο για τον έλεγχο των συνθηματικών από τους χρήστες έτσι ώστε να γίνεται έλεγχος ποιος εισέρχεται στο σύστημα.

Αποτελείται από τρείς συναρτήσεις(μεθόδους).

- **validate\_user() :** Δέχεται σαν είσοδο το όνομα και τον κωδικό του χρήστη και αν αυτά είναι σωστά τότε θέτει στην μεταβλητή \$\_SESSION['status'] (global array) την τιμή «authorized» και μεταφέρει τον χρήστη στην κεντρική σελίδα της εφαρμογής (index.php).
- **log\_User\_Out():** Καταστρέφει το τρέχων Session και διαγράφει τα Cookies που είχε δημιουργήσει η εφαρμογή. Αυτό συμβαίνει κυρίως για λόγους ασφαλείας.
- **confirm\_Member():** Γίνεται ο έλεγχος αν ο χρήστης ήρθε μετά από έλεγχο των συνθηματικών και αν όχι τότε στέλνετε πίσω στη σελίδα εισαγωγής συνθηματικών. Αυτό γίνεται ελέγχοντας αν η μεταβλητή \$\_SESSION['status'] έχει την τιμή «authorized».

### **6.3.1.2 Η κλάση Mysql()**

Χρησιμοποιείται από την κλάση Membership για να συγκρίνει τα συνθηματικά που έδωσε ο χρήστης με αυτά που είναι αποθηκευμένα στη Βάση δεδομένων.

- **Constructor ():** Κάνει την σύνδεση με την βάση δεδομένων.
- **verify\_Username\_and\_Pass():** Συγκρίνει τα συνθηματικά που έδωσε ο χρήστης με αυτά που είναι αποθηκευμένα στη Βάση δεδομένων και αν είναι ίδια επιστρέφει TRUE.

## **6.3.2 Συναρτήσεις**

### **6.3.2.1 Συνάρτηση con\_db()**

Είναι υπεύθυνη για την σύνδεση της εφαρμογής με την Βάση δεδομένων παρέχοντας τις απαραίτητες λεπτομέρειες στην MySQL.

### **6.3.2.2 Συνάρτηση bar\_pms()**

Εμφανίζει την μπάρα των προσωπικών μηνυμάτων στην κορυφή κάθε σελίδας και ελέγχει αν υπάρχει νέο μήνυμα που δεν έχει διαβαστεί από τον χρήστη. Αν υπάρχει

μήνυμα που δεν έχει διαβαστεί ενημερώνει με μήνυμα αλλιώς αναφέρει ότι όλα τα μηνύματα έχουν διαβαστεί.

## **6.3.3 Έτοιμες εφαρμογές**

#### **6.3.3.1 [Syntaxhighlighter](http://code.google.com/p/syntaxhighlighter/)**

Αποτελεί ένα σύνολο αρχείων γραμμένο σε γλώσσα javascript το οποίο μπορεί να ενσωματωθεί σε διαδικτυακή εφαρμογή και δέχεται ως είσοδο κώδικα σε μορφή κειμένου και τον τύπο της γλώσσας στην οποία είναι γραμμένος. Παράγει στην έξοδο κώδικα διαμορφωμένο με τα κατάλληλα χρώματα έτσι ώστε να είναι πιο ευκολοδιάβαστος από τον χρήστη.

Πηγή: <http://code.google.com/p/syntaxhighlighter/>

#### **6.3.3.2 Lightview**

Το lightview είναι μια εφαρμογή εμφάνισης πληροφοριών σε ένα νέο εικονικό παράθυρο(modal box). Αυτό μας χρησιμεύει όταν θέλουμε να εμφανίσουμε πληροφορίες που δεν χωράνε στο ήδη υπάρχων παράθυρο χωρίς όμως να ο χρήστης να μεταφερθεί σε κάποιο νέο. Έτσι ο χρήστης δεν μπερδεύεται με τα πολλά παράθυρα και του προσφέρουμε μια καλύτερη εμπειρία χρήσης.

Η συγκεκριμένη εφαρμογή χρησιμοποιεί δύο πολύ γνωστές βιβλιοθήκες javascript την **Prototype** και **script.aculo.us.**

Πηγή: <http://www.nickstakenburg.com/projects/lightview/>

#### **6.3.3.3 EditArea**

Η εφαρμογή Editarea έχει δημιουργηθεί για την περίπτωση που θέλουμε να κάνουμε επεξεργασία κώδικα σε κάποια διαδικτυακή εφαρμογή.

Έχει δημιουργηθεί σε javascript και αυτό που κάνει είναι να «μεταμορφώνει» μια απλή <textarea> σε μια πλούσια έκδοση με διάφορες επιλογές. Προσθέτει την κατάλληλη διαμόρφωση στον κώδικα ώστε να είναι ευανάγνωστος ,δυνατότητα αναζήτησης λέξης, αλλαγής του μεγέθους των γραμμάτων και μεταφορά σε συγκεκριμένη γραμμή.

Πηγή: <http://www.cdolivet.com/editarea>

## **6.3.4 Διαδοχικά Φύλλα Στυλ(CSS)**

### **6.3.4.1 Φύλο στυλ reset.css**

Στο συγκεκριμένο αρχείο γίνεται η αρχικοποίηση όλων των στοιχείων που πρόκειται να χρησιμοποιηθούν στις βασικές τους τιμές.

Αυτό γίνεται γιατί υπάρχουν διαφορετικοί φυλλομετρητές στην αγορά και παρουσιάζονται διάφορα θέματα ασυμβατότητας στο πως αρχικοποιεί ο κάθε φυλλομετρητής το κάθε στοιχείο.

Έτσι λοιπόν δίνουμε εμείς τις δικές μας τιμές για να αποφύγουμε τέτοια θέματα ασυμβατότητας.

### **6.3.4.2 Φύλο στυλ default.css**

Το συγκεκριμένο αρχείο αποτελείται από όλους τους κανόνες των στοιχείων που υπάρχουν στην εφαρμογή και αφορούν την εμφάνιση τους .

Τα θετικά αυτής της δομής είναι ότι όλοι οι κανόνες που αφορούν το στυλ είναι σε ένα ενιαίο αρχείο και η εμφάνιση της εφαρμογής είναι ανεξάρτητη από τον κυρίως κώδικα.

Αυτό μας δίνει την δυνατότητα να αλλάζουμε την εμφάνιση χωρίς να έχουμε επαφή με τον κυρίως κώδικα της εφαρμογής και με την αλλαγή της τιμής ενός στοιχείου να δούμε αυτόματα την αλλαγή σε όποιο στοιχείο χρησιμοποιεί το συγκεκριμένο αναγνωριστικό(id).

# **7. Συμπεράσματα**

# **7.1 Χρήση της εφαρμογής**

Η ανάγκη των επιχειρήσεων να εκμεταλλευτούν τα προτερήματα τους είναι καθοριστική για την βιωσιμότητα τους. Η κανόνες της αγοράς διαρκώς μεταβάλλονται, η αβεβαιότητα αυξάνεται και οι ανταγωνιστές πολλαπλασιάζονται πόσο μάλλον για τον χώρο της ανάπτυξης λογισμικού που οι εξελίξεις είναι ραγδαίες. Η παρούσα εφαρμογή μπορεί να χρησιμοποιηθεί από μια εταιρεία λογισμικού για να καλύψει ανάγκες της εταιρείας όσον αφορά την συνεργασία μεταξύ των ατόμων, την οργάνωση των εργασιών και την επαναχρησιμοποίηση της ήδη υπάρχουσας γνώσης σε μελλοντικά έργα.

## **7.2 Σε ποιους απευθύνεται**

Η εφαρμογή απευθύνεται σε εταιρίες ανεξαρτήτως μεγέθους μιας και δεν υπάρχει περιορισμός στον αριθμό των χρηστών που την χρησιμοποιούν.

Επίσης δεν υπάρχει περιορισμός όσον αφορά την γλώσσα προγραμματισμού και τις τεχνολογίες που χρησιμοποιεί η κάθε εταιρεία μιας και η εφαρμογή είναι σε θέση να διαβάσει σχεδόν όλους τους γνωστούς τύπους αρχείων κώδικα.

Όσον αφορά τη χωρητικότητα ή την ταχύτητα του εξυπηρετητή είναι θέμα υλικού που θα χρησιμοποιηθεί από την εταιρεία.

# **7.3 Τα οφέλη από την χρήση της εφαρμογής**

Τα οφέλη από τη χρήση της εφαρμογής είναι πολλά και μπορούν να κάνουν την εταιρεία πιο παραγωγική και αποτελεσματική.

- Επιτυγχάνεται καλύτερη συνεργασία μεταξύ των μελών με τη χρήση των εργαλείων επικοινωνίας
- Γίνεται καλύτερη διαχείριση των εργασιών από τον Project Manager με την χρήση του εργαλείου ανάθεσης εργασίας.
- Κεντρική βάση γνώσης προσβάσιμη από όλα τα μέλη και από οποιονδήποτε υπολογιστή.
- Κεντρική διαχείριση των αρχείων κώδικα του κάθε Project.
- Οι προγραμματιστές έχουν την δυνατότητα να δουλέψουν και από το σπίτι μιας και όλα τα αρχεία του Project υπάρχουν στο διαδίκτυο.
- Ο Project Manager ελέγχει άμεσα την εξέλιξη του κάθε Project και ανά πάσα στιγμή μπορεί να κάνει διορθωτικές κινήσεις
- Υπάρχει δυνατότητα επαναχρησιμοποίησης της ήδη υπάρχουσας γνώσης μετά την δόμηση των εγγράφων στη Βάση γνώσης.

## **7.4 Μελλοντικές επεκτάσεις**

Μελλοντικές επεκτάσεις που μπορούν να προστεθούν στην εφαρμογή είναι λειτουργία άμεσης επικοινωνίας(instant chat), ενημέρωση σε πιθανές ανανεώσεις project μέσω sms/email, δυνατότητα δημιουργίας διαγράμματος εργασιών για τα project(π.χ. GANTT) και αποθήκευση του ιστορικού εκδόσεων στα αρχεία κώδικα (versioning).

Στη συγκεκριμένη έκδοση της εφαρμογής επιλέχθηκαν συγκεκριμένα εργαλεία που είχαν σκοπό την εξυπηρέτηση των αναγκών της ομάδας ανάπτυξης λογισμικού και παράλληλα η διατήρηση της ισορροπίας έτσι ώστε η εφαρμογή να μη γίνει υπερβολικά πολύπλοκη και δύσχρηστη.

# **8. Βιβλιογραφία**

## **Βιβλία**

- 1) Η επιχείρηση της γνώσης : ( H διαχείριση της γνώσης στη σύγχρονη επιχείρηση ) / υπό Nonaka, Ikujiro, 1935‐, Takeuchi, Hirotaka
- 2) Διαχείριση γνώσης και μάθησης / Λύτρας, Μιλτιάδης Δ.
- 3) Knowledge Management‐ Σύγχρονος Οδηγός Διαχείρισης Γνώσης / Paul R. Gamble & John Blackwell
- 4) Introduction to Knowledge Management: KM in Business / Thomas P. Jones
- 5) Managing Software Engineering Knowledge / Aybuke Aurum, Ross Jeffery, Claes Wohlin, Meliha Handzic.
- 6) Knowledge Management: Concepts and Best Practices / Mertins, Kai.
- 7) Working Knowledge: How Organizations Manage What They Know / Davenport, Thomas H.
- 8) Enterprise Information Portals and Knowledge Management / Joseph M. Firestone Ph.D.
- 9) Knowledge Management: Processes and Technologies / Rollett, Herwig
- 10) Knowledge Horizons: The Present and the Promise of Knowledge Management / Despres, Charles
- 11) Knowledge Management Handbook / Jay Liebowitz
- 12) Μάθετε PHP, MySQL και Apache Τέταρτη Έκδοση / Julie C. Meloni

## **Διαδίκτυο**

- 1) <http://www.kmworld.com/>
- 2) [http://lpis.csd.auth.gr/mtpx/km/km](http://lpis.csd.auth.gr/mtpx/km/km-info-fr.htm)‐info‐fr.htm
- 3) <http://www.codeproject.com/KB/scrapbook/KMS.aspx>
- 4) <http://www.km4dev.org/>
- 5) [http://en.wikipedia.org/wiki/Knowledge\\_management](http://en.wikipedia.org/wiki/Knowledge_management)
- 6) <http://www.knowledgeboard.com/index.html>
- 7) <http://www.intland.com/products/cb/overview.html>
- 8) <http://www.collab.net/products/ctf/>
- 9) <http://drupal.org/>
- 10) <http://www.egroupware.org/>
- 11) <http://www.wjjsoft.com/innokb.html>
- 12) http://www.web‐site‐scripts.com/knowledge‐[management/overview.html](http://www.web-site-scripts.com/knowledge-management/overview.html)
- 13) [http://www.novosolutions.com/knowledge](http://www.novosolutions.com/knowledge-base-software/)-base-software/